# Nintendo

# NINTENDER SIDS XL

# **Bedienungsanleitung Mode d'emploi Handleiding Руководство пользователя**

Vorbereitungen<br>Préparer la console<br>Voorbereidingen **Préparer la console Voorbereidingen Vorbereitungen** Подготовка **Подготовка**

Использование програл **Использование программ** Software gebruiker **Software verwenden Software gebruiken Utiliser un logiciel**

Systemeinstellungen anpassen<br>Modifiet les paramètres de la console<br>Systeeminstellingen aanpassen<br>Bannoneur communité **Modifier les paramètres de la console** Изменение системных настроен **Изменение системных настроек Systeeminstellingen aanpassen Systemeinstellungen anpassen**

#### **Deutschland:**

Nintendo of Furone GmbH Nintendo Center, 63760 Großostheim www.nintendo.de

**Österreich:** Stadlbauer Marketing + Vertrieb GmbH Rennbahn Allee 1, A-5412 Puch/Salzburg

**Schweiz / Suisse:** Waldmeier AG Neustrasse 50, CH-4623 Neuendorf

**France :** Nintendo France SAR Immeuble « Le Montaigne » - 6 bd de l'Oise. 95031 Cerny-Pontoise Cedex www.nintendo.fr

> **Nederland:** Nintendo Benelux R V Postbus 564, 3430 AN Nieuwegein

www.nintendo.nl **België / Belgique, Luxemburg / Luxembourg:**

Nintendo Benelux B.V. Belgium Branch Frankrijklei 33, B-2000 Antwernen www.nintendo.be

**Россия:**

www.nintendo.ru Официальные дистрибьютеры в России ООО «НД Видеоигры», 127083, г. Москва, Петровско-Разумовская аллея, д.10, корп.1 ООО «ИТ-ИМПЕКС», 143989, Московская область г. Железнодорожный, ул. Маяковского, д. 4

87048 w Ñ ₹

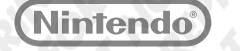

PRINTED IN CHINA **IMPRIMÉ EN CHINE**  « Bitte lesen Sie diese Bedienungsanleitung vor Inbetriebnahme des Produkts gründlich durch. Beachten Sie bitte die Gesundheits- und Sicherheitsinformationen auf den Seiten 12 bis 21 und folgen Sie sorgfältig ihren Anweisungen. Falls dieses Produkt von Kindern verwendet wird, sollte zuerst ein Erwachsener die Bedienungsanleitung aufmerksam durchlesen und sie dem Kind erklären. Bitte bewahren Sie diese Bedienungsanleitung zum Nachschlagen gut auf.

Hinweis: Auf Seite 4 finden Sie eine komplette Liste der zusammen mit dem System im Set enthaltenen Komponenten.

Veuillez lire ce mode d'emploi et suivre attentivement ses instructions avant d'utiliser ce produit. Veuillez notamment lire avec attention les **pages 120 à 129** concernant les informations sur la santé et la sécurité Si ce produit est destiné à être utilisé par des enfants, ce mode d'emploi doit leur être lu et expliqué par un adulte. Veuillez conserver ce mode d'emploi pour de futures références.

**NOTE :** la liste complète des éléments fournis avec la console se trouve page 112. ļ

. Lees voor gebruik deze handleiding aandachtig door en let vooral op de gezondheids- en veiligheidsinformatie (pagina 230 – 239) en volg alle instructies zorgvuldig op. Als dit product gebruikt gaat worden door jonge kinderen, dient een volwassene de handleiding aan ze voor te lezen en uit te leggen. Bewaar deze handleiding zorgvuldig om er later dingen in op te zoeken.

**Opmerking:** zie pagina 222 voor een overzicht van alles wat bij het systeem is inbegrepen.

• Перед использованием системы, пожалуйста, ознакомьтесь с данным руководством пользователя. в том числе с разделом, содержащим информацию о здоровье и безопасности (стр. 338 - 347). Тщательно соблюдайте все инструкции. Если система будет использоваться маленькими детьми, данное руководство должно быть прочитано и объяснено им взрослым. Сохраните это руководство для возможного обрашения к нему в будущем.

Примечание. Полный перечень устройств, входящих в комплект данной системы, приведен на стр. 330.  $\overline{ }$ 

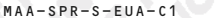

#### [1110/GER/CTR-HW] [1110/FRA/CTR-HW] [1110/HOL/CTR-HW] [1110/RUS/CTR-HW]

*Dieses Qualitäts-Siegel ist die Garantie dafür, dass Sie Nintendo-Qualität gekauft haben. Achten Sie deshalb immer auf dieses Siegel, wenn Sie Software oder Zubehör kaufen, damit Sie sicher sind, dass alles einwandfrei zu Ihrem Nintendo-System passt.*

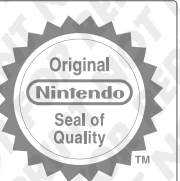

*Ce sceau est votre assurance que Nintendo a approuvé ce produit et qu'il est conforme aux normes d'excellence en matière de fabrication, de fiabilité et surtout, de qualité. Recherchez ce sceau lorsque vous achetez des jeux ou des accessoires pour assurer une totale compatibilité avec vos produits Nintendo.* 

*Dit zegel waarborgt u, dat dit product door Nintendo is gecontroleerd en dat het qua constructie, betrouwbaarheid en entertainmentwaarde volledig aan onze hoge kwaliteitseisen voldoet. Let bij het kopen van spellen en accessoires altijd op dit zegel, zodat u verzekerd bent van een goed werkend Nintendo-systeem.*

 $\boldsymbol{\partial}$ тот знак качества является гарантией того, что вы купили изделие, соответствующее стандартам качества, надежности и зрелищности Nintendo. При покупке игр и аксессуаров всегда обращайте внимание на наличие этого знака для обеспечения полной совместимости всех компонентов с вашим игровым устройством Nintendo.

Wir freuen uns, dass Sie sich für das Nintendo 3DS™ XL-System entschieden haben. Merci d'avoir choisi la console Nintendo 3DS™ XL. Bedankt voor de aanschaf van het Nintendo 3DS™ XL-systeem. Благодарим вас за выбор системы Nintendo 3DS™ XL.

Bitte beachten Sie, dass Nintendo es sich vorbehält, die Bedienungsanleitung, die diesem Produkt beiliegt, zuweilen abzuändern oder zu aktualisieren. Daher wird empfohlen, die aktuellste Version dieser Bedienungsanleitung im Bereich "Kundenservice" der Nintendo-Website einzusehen. Bitte beachten Sie, dass dieser Service in einigen Ländern möglicherweise nicht verfügbar ist.

Nintendo est susceptible de mettre à jour ou de corriger à tout moment le mode d'emploi de ce produit. Nintendo vous recommande de consulter la version la plus récente de ce mode d'emploi en visitant la partie consacrée à ce produit dans la rubrique Service consommateurs du site Nintendo de votre pays. Ce service peut ne pas être disponible dans certains pays.

Houd er rekening mee dat Nintendo de handleiding die bij dit product wordt geleverd, van tijd tot tijd kan bijwerken. Nintendo raadt je daarom aan om op de Nintendo-website onder 'Klantenservice' de nieuwste versie van deze handleiding voor dit product te bekijken. Let op: deze dienst is mogelijk niet in alle landen beschikbaar.

Обратите внимание, что Nintendo иногда может вносить изменения и дополнения в руководство, входящее в комплект данного изделия. Поэтому Nintendo рекомендует проверять наличие самой последней версии этого руководства в разделе Поддержка этого изделия на веб-сайте Nintendo вашего региона. Обратите внимание, что этот сервис может быть недоступен в некоторых странах.

Trademarks are property of their respective owners. Nintendo 3DS is a trademark of Nintendo. © 2012 Nintendo.

Les marques appartiennent à leurs propriétaires respectifs. Nintendo 3DS est une marque de Nintendo. © 2012 Nintendo.

## **Contents / Sommaire**

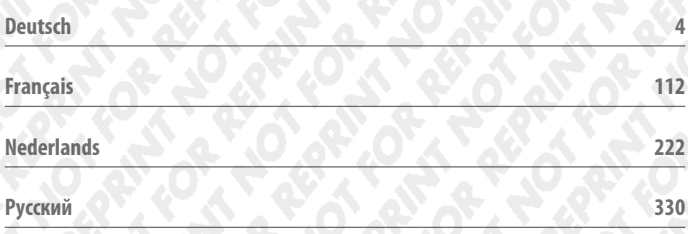

AYAYI OKALOKA YA WATA TA

Merci d'avoir acheté la console Nintendo 3DS™ XL. Veuillez lire ce mode d'emploi et suivre attentivement ses instructions avant d'utiliser ce produit. Veuillez notamment lire avec attention les **pages 120 à 129** contenant les informations sur la santé et la sécurité. **Si ce produit est destiné à être utilisé par des enfants, ce mode d'emploi doit leur être lu et expliqué par un adulte.** Veuillez conserver ce mode d'emploi pour de futures références.

**NOTE :** dans ce mode d'emploi, le terme « console Nintendo DSi™ » fait également référence à la console Nintendo DSi™ XL.

#### **Contenu :**

Avant d'utiliser votre console, veuillez vous assurer que tous les éléments indiqués dans la liste ci-dessous sont présents.

**Console Nintendo 3DS XL x 1** (SPR-001(EUR))

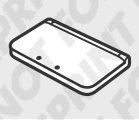

#### **Stylet Nintendo 3DS XL x 1** (SPR-004)

**NOTE :** le stylet est inséré dans le porte-stylet situé sur la tranche de la console **(voir p. 133)**.

#### **Carte SDHC (4 Go) x 1**

**NOTE :** la carte SDHC, insérée dans le port carte SD **(voir p. 142)**, est un accessoire fourni par un tiers et n'est pas fabriquée par Nintendo.

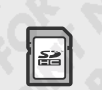

#### **Cartes RA x 6**

**NOTE :** ces cartes s'utilisent avec le logiciel Jeux en RA : réalité augmentée préinstallé sur la console **(voir p. 173)**.

#### **Guide de démarrage rapide x 1**

- **Mode d'emploi Nintendo 3DS XL x 1**
- **Dépliant d'information sur le contrôle parental x 1**

#### **Cet emballage ne contient pas de bloc d'alimentation.**

Pour recharger votre console Nintendo 3DS XL, vous devez utiliser un bloc d'alimentation Nintendo 3DS (WAP-002(EUR)) (vendu séparément).

Vous pouvez également utiliser le bloc d'alimentation fourni avec les consoles Nintendo 3DS™, Nintendo DSi et Nintendo DSi XL. Bloc d'alimentation fourni avec les consoles Nintendo 3DS / Nintendo DSi / Nintendo DSi XL Bloc d'alimentation fourni avec les consoles Nintendo DS™ / Nintendo DS™ Lite

# NINTENDE3DS. XL

## Découvrez toutes les possibilités offertes par votre console Nintendo 3DS XL !

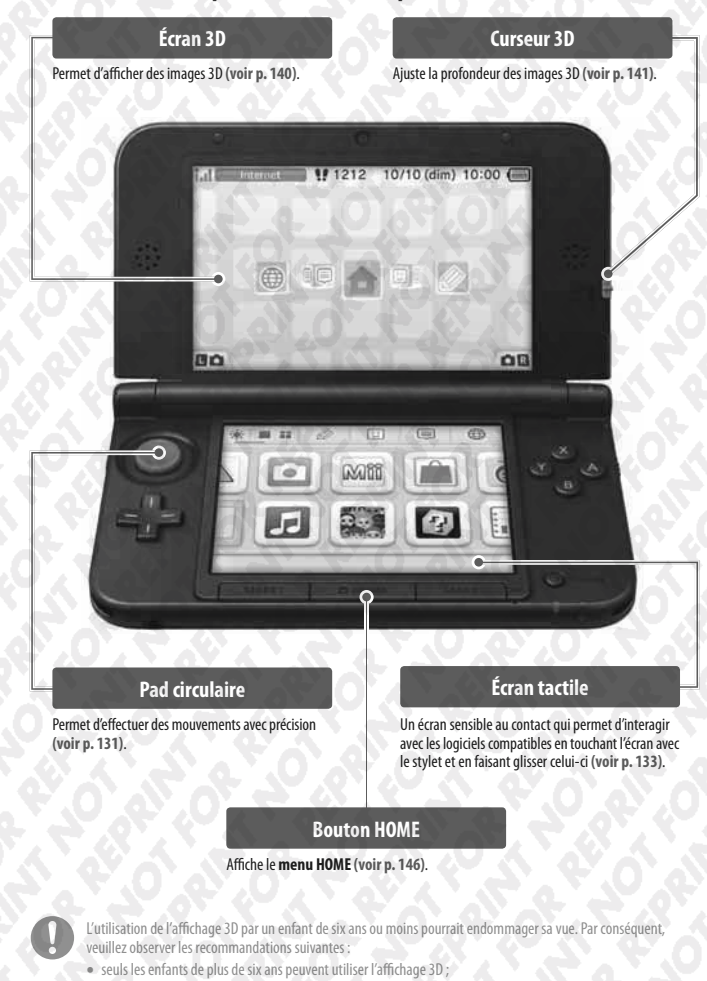

· si la console est susceptible d'être utilisée par un enfant de six ans ou moins, l'affichage 3D doit être bloqué par un parent ou tuteur à l'aide de la fonction de contrôle parental **(voir p. 186)**.

## Profitez de jeux à l'effet 3D saisissant ! (Voir p. 140)

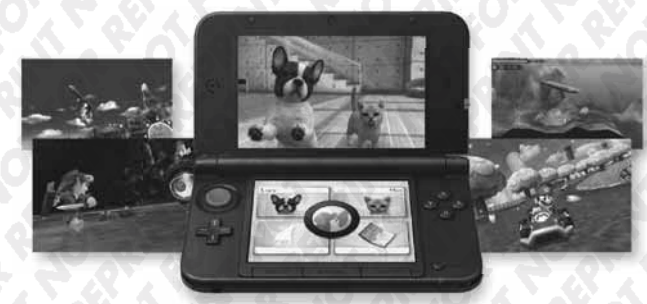

**NOTE :** seuls les logiciels Nintendo 3DS sont compatibles avec l'affichage 3D. Les titres Nintendo DS et Nintendo DSi ne peuvent pas afficher d'images 3D.

**Prenez des photos 3D et des vidéos 3D grâce aux deux objectifs de l'appareil photo extérieur (voir p. 166).**

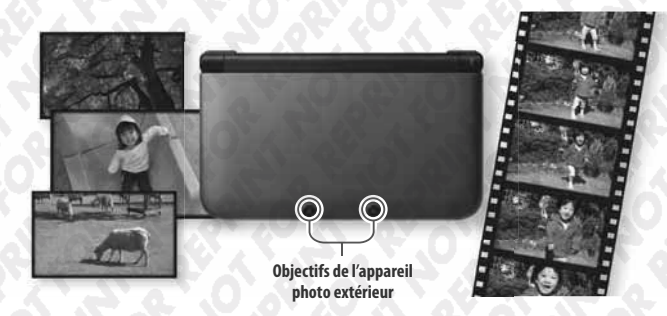

**Utilisez les logiciels des autres consoles de la famille Nintendo DS (voir p. 152).**

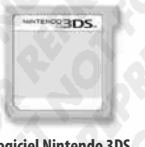

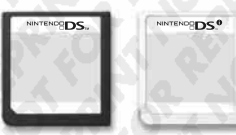

**Logiciel Nintendo 3DS Logiciel Nintendo DS / Nintendo DSi**

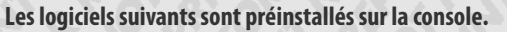

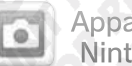

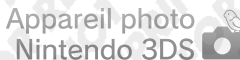

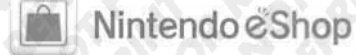

Prenez des photos 3D et des vidéos 3D grâce à ce logiciel. **Page 166**

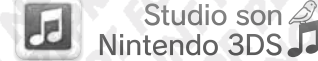

Écoutez de la musique et réalisez des enregistrements. **Page 169**

Studio son  $\triangle$ 

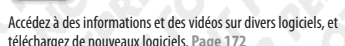

téléchargez de nouveaux logiciels. **Page 172**

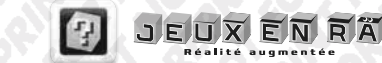

 $\left( \mathbb{R}\right)$ 

Eulo

Utilisez les cartes RA fournies avec la console conjointement avec l'appareil photo numérique extérieur pour jouer à des jeux en réalité augmentée. **Page 173**

**A GUERRE** 

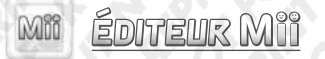

Créez un Mii™ qui vous ressemble et d'autres Mii à l'image de vos proches ! **Page 170**

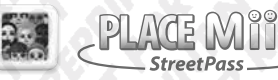

**DES TÊTES** Un jeu de tir qui transforme votre visage ou celui de vos amis en ennemis ! **Page 174**

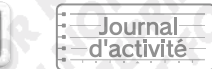

C'est ici qu'apparaîtront tous les Mii rencontrés grâce à StreetPass. **Page 171**

Consultez le nombre de pas effectués en transportant votre console Nintendo 3DS XL et le temps passé sur vos logiciels. **Page 175**

**Le logiciel téléchargeable boîte aux lettres Nintendo est déjà installé sur la carte SDHC.**

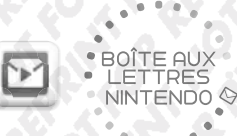

Échangez des lettres manuscrites avec les amis de votre liste **(voir p.157)** en utilisant les fonctions SpotPass et StreetPass. **NOTES :** 

**t** pour de plus amples informations concernant ce logiciel, consultez son mode d'emploi électronique **(voir p.150)**.

**t** des informations concernant les logiciels téléchargeables sont disponibles **page 155**.

D'autres contenus téléchargeables sont susceptibles d'être installés sur la carte SDHC. Ces contenus apparaîtront sous forme d'icônes supplémentaires dans le **menu HOME** et sont accessibles en sélectionnant ces icônes.

NOTE : vous avez la possibilité d'effacer la boîte aux lettres Nintendo ou tout autre contenu préinstallé. Le contenu effacé peut être téléchargé à nouveau depuis le Nintendo eShop. (Il se peut qu'un contenu soit temporairement indisponible ou qu'il ait été retiré du Nintendo eShop. Dans ce cas, vous ne pourrez pas le télécharger à nouveau.)

#### **SpotPass™**

**Quand elle en a l'occasion, et même en mode veille (c'est-à-dire lorsque la console est allumée mais fermée), la console Nintendo 3DS XL cherche automatiquement à se connecter à Internet via les points d'accès sans fi l qu'elle**  détecte afin d'échanger des données.

**NOTE :** les données reçues via SpotPass sont sauvegardées sur la carte SD.

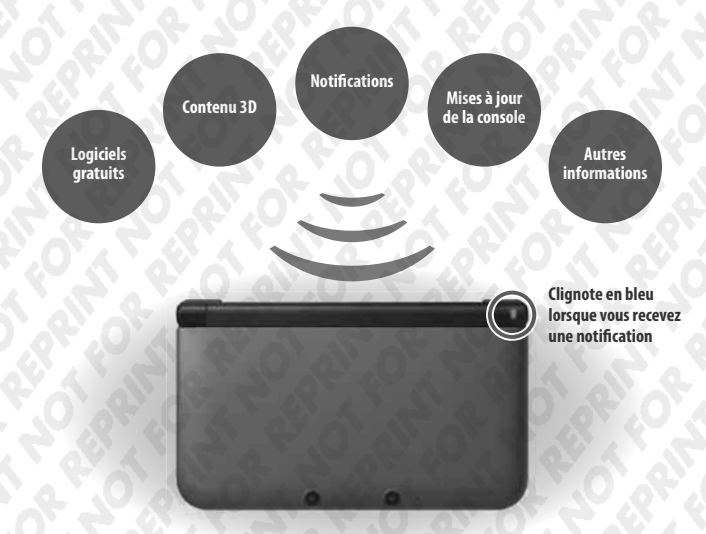

Vous devez configurer vos paramètres Internet afin de vous connecter aux points d'accès sans fil (voir p. 178). **NOTES :**

- **t** Les données ne peuvent pas être transmises si la console est éteinte ou si la fonction de communication sans fi l est désactivée **(voir p. 130)**.
- **t** SpotPass peut ne pas être disponible si un logiciel en cours d'utilisation se sert de certaines fonctions. SpotPass n'est pas disponible si la communication sans fi l locale est utilisée **(voir p. 145)** ou si vous utilisez un logiciel Nintendo DS ou Nintendo DSi.
- **Il se peut que le témoin de notification ne s'allume pas à la réception de certains types de données.**

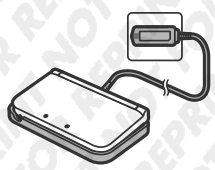

**La station de recharge Nintendo 3DS XL (SPR-007) (vendue sé pa rément) vous permet de recharger facilement votre console.**

Si celle-ci est à la fois posée sur la station de recharge et en mode veille, elle ne se décharge pas.

**NOTE :** consultez la **page 139** pour plus d'informations sur l'autonomie de la batterie.

#### **StreetPass™**

**Votre console Nintendo 3DS XL recherche et échange automatiquement des données avec d'autres consoles Nintendo 3DS ou Nintendo 3DS XL au gré de vos déplacements (lorsque vous êtes à bord d'un train ou que vous vous promenez dans la rue, par exemple).**

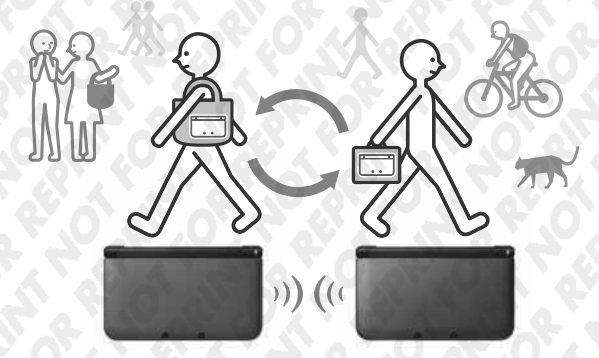

Lorsque StreetPass est activé, il vous suffit de croiser quelqu'un possédant le même logiciel inscrit dans **la liste StreetPass pour que l'échange de données se fasse automatiquement, que la console soit en mode veille ou que vous soyez en train de l'utiliser.**

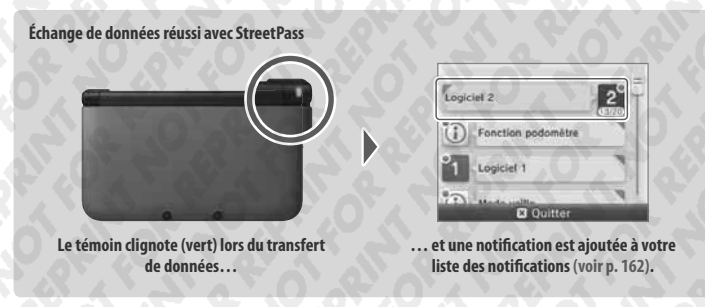

Vos paramètres StreetPass sont sauvegardés dans la mémoire de la console Nintendo 3DS XL.

#### **NOTES :**

- **t** Un maximum de 12 logiciels à la fois peuvent être utilisés avec StreetPass.
- · Les paramètres du Contact Mode pour les titres Nintendo DS ou Nintendo DSi ne sont pas sauvegardés et doivent être configurés lorsque vous jouez à des titres compatibles. En outre, aucune donnée StreetPass relative à un logiciel Nintendo 3DS ne peut être échangée lorsqu'un titre Nintendo DS ou Nintendo DSi est en cours d'utilisation.
- **t** Les données ne peuvent pas être transmises si la console est éteinte ou que la fonction de communication sans fi l est désactivée **(voir p. 130)**.
- **t** StreetPass peut ne pas être disponible si un logiciel en cours d'utilisation se sert de certaines fonctions. StreetPass n'est pas disponible si la communication sans fi l locale est activée **(voir p. 143)** ou si vous êtes connecté à Internet.

# **Sommaire**

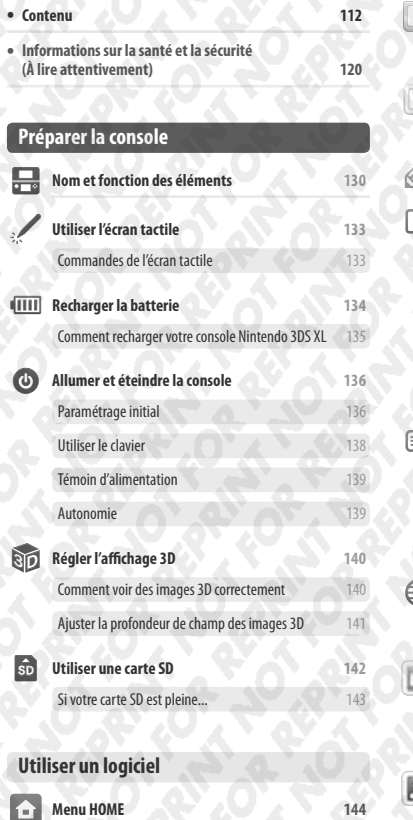

Démarrer un logiciel **147 de la 147 de la 147 de la 147 de la 147 de la 147 de la 147 de la 147 de la 147 de la 147 de la 147 de la 147 de la 147 de la 147 de la 147 de la 147 de la 147 de la 147 de la 147 de la 147 de la** Mode d'emploi électronique 148 Paramètres de luminosité / Mode économie d'énergie 148 Prendre des photos 149 Créer un dossier dans le **menu HOME** 150

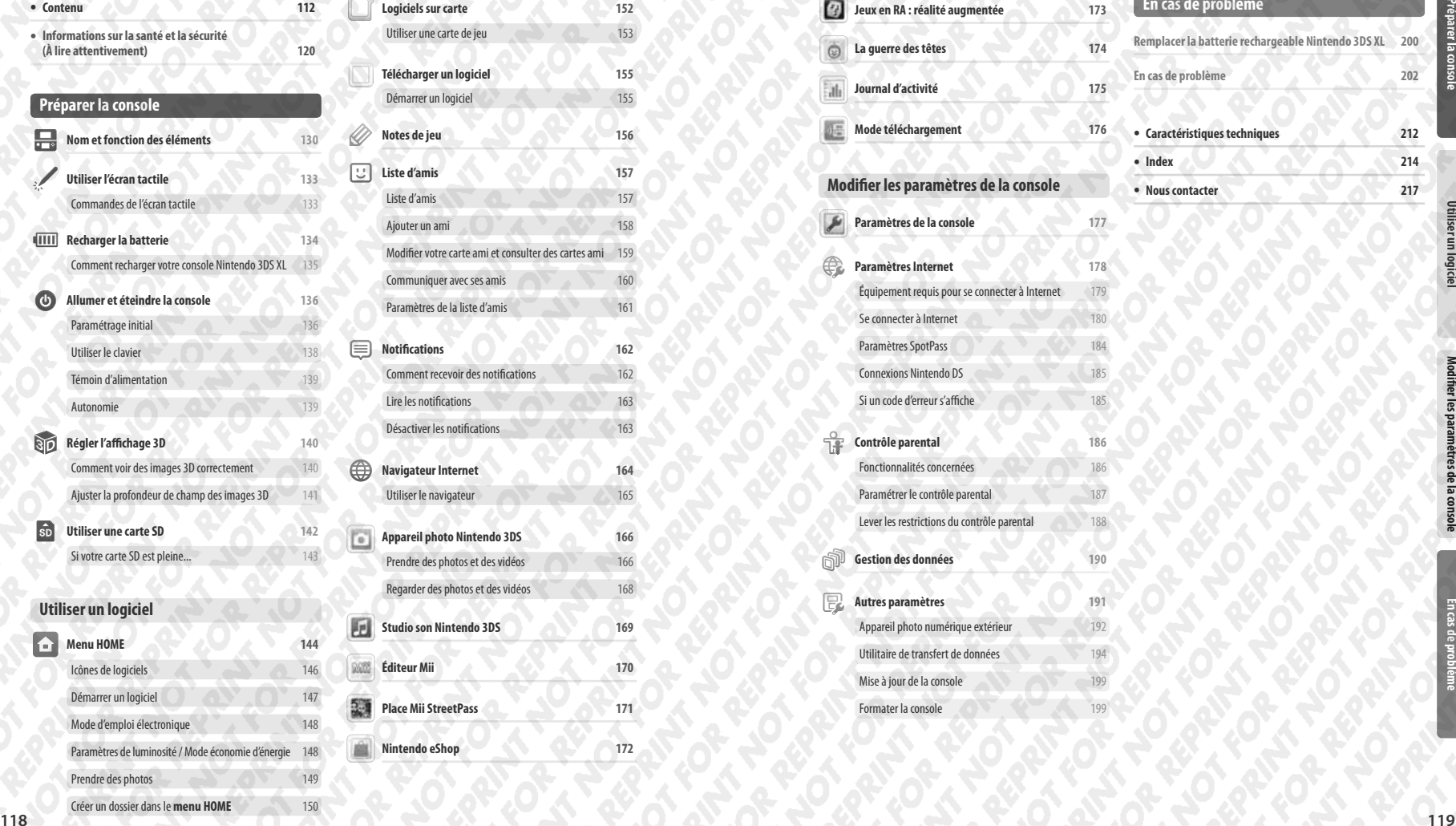

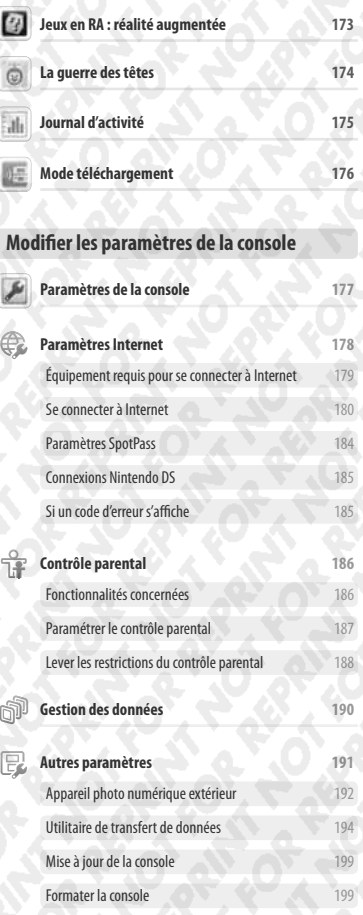

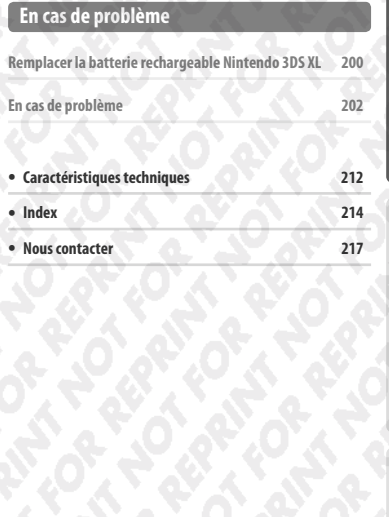

Icônes de logiciels

# **Informations sur la santé et la sécurité (À lire attentivement)**

Avant d'utiliser ce produit, veillez à prendre connaissance de toutes les informations sur la santé et la sécurité décrites ci-dessous afin d'éviter tout risque d'accident ou de blessure.

#### **Utilisation du produit par les enfants**

SI CE PRODUIT EST UTILISÉ PAR DE JEUNES ENFANTS, CE MODE D'EMPLOI DOIT LEUR ÊTRE LU ET EXPLIQUÉ PAR UN ADULTE. IL EST CONSEILLÉ AUX PARENTS OU TUTEURS DE RESTER AUPRÈS DES ENFANTS ET DE LES SURVEILLER LORSQU'ILS JOUENT AUX JEUX VIDÉO.

**ATTENTION : le mode d'affichage 3D ne convient pas aux enfants de six ans ou moins. Veuillez lire l'avertissement page 121 concernant le mode d'affichage 3D.**

#### **Si la console ne fonctionne pas correctement**

Si vous avez l'impression que la console ne fonctionne pas comme elle le devrait, veuillez vous référer à la section En cas de problème, **pages 202 à 210**.

**Si vous constatez un bruit ou une odeur inhabituels, si de la fumée émane de la console ou si celle-ci semble endommagée, veuillez suivre les instructions ci-dessous :**

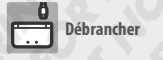

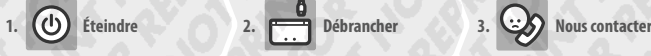

#### **Maintenez le bouton POWER enfoncé pour éteindre la console.**

**NOTE :** manipuler une console qui ne fonctionne pas correctement pourrait s'avérer dangereux, faites donc attention lorsque vous appuyez sur le bouton POWER.

**ainsi que tous les accessoires. NOTE :** avant de retirer la prise CC de la console, assurez-vous de bien avoir débranché la prise CA de la prise murale.

**Retirez le bloc d'alimentation** 

#### **Contactez le service consommateurs Nintendo (voir p. 217).**

**NOTE :** n'essayez pas de réparer la console vous-même, vous pourriez vous blesser.

#### **Classification des risques**

Les avertissements ci-dessous indiquent la gravité des risques encourus si vous ne suivez pas correctement les instructions.

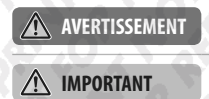

**AVERTISSEMENT** Le non-respect des précautions indiquées pourrait entraîner de graves blessures ou la mort ou provoquer des dénâts matérials mort, ou provoquer des dégâts matériels.

**IMPORTANT** Le non-respect des précautions indiquées pourrait entraîner des blessures ou provoquer des dégâts matériels.

**VIGILANCE** Le non-respect des précautions indiquées pourrait provoquer des dégâts matériels.

Ces avertissements sont accompagnés des symboles suivants :

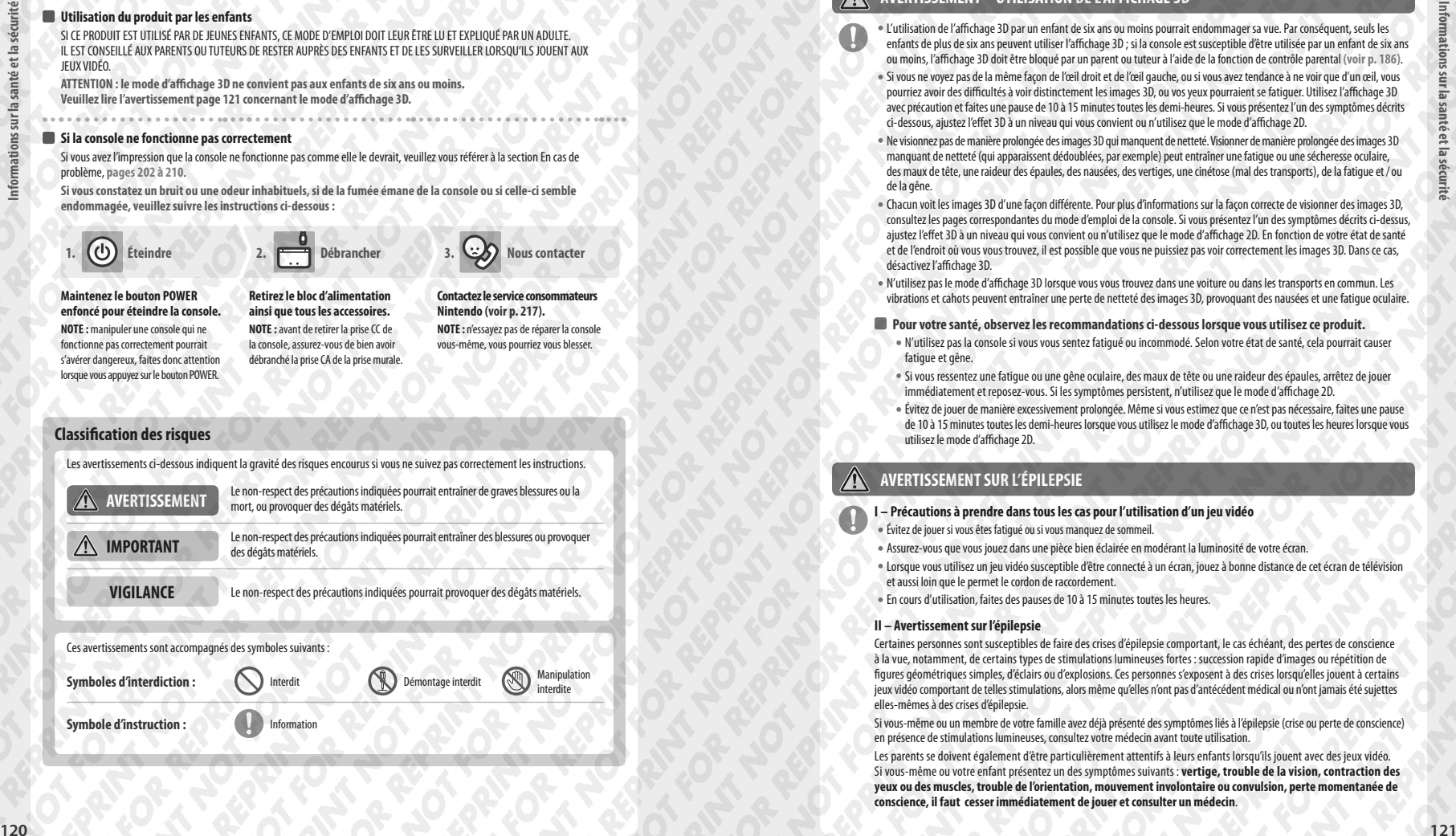

# **Informations sur la santé et la sécurité**

#### **Veillez à bien suivre les instructions suivantes afin d'utiliser votre produit en toute sécurité.**

#### **AVERTISSEMENT – UTILISATION DE L'AFFICHAGE 3D**

- **·**L'utilisation de l'affichage 3D par un enfant de six ans ou moins pourrait endommager sa vue. Par conséquent, seuls les enfants de plus de six ans peuvent utiliser l'affichage 3D ; si la console est susceptible d'être utilisée par un enfant de six ans ou moins, l'affichage 3D doit être bloqué par un parent ou tuteur à l'aide de la fonction de contrôle parental **(voir p. 186)**.
- **t**Si vous ne voyez pas de la même façon de l'œil droit et de l'œil gauche, ou si vous avez tendance à ne voir que d'un œil, vous pourriez avoir des difficultés à voir distinctement les images 3D, ou vos yeux pourraient se fatiguer. Utilisez l'affichage 3D avec précaution et faites une pause de 10 à 15 minutes toutes les demi-heures. Si vous présentez l'un des symptômes décrits ci-dessous, ajustez l'effet 3D à un niveau qui vous convient ou n'utilisez que le mode d'affichage 2D.
- **t**Ne visionnez pas de manière prolongée des images 3D qui manquent de netteté. Visionner de manière prolongée des images 3D manquant de netteté (qui apparaissent dédoublées, par exemple) peut entraîner une fatigue ou une sécheresse oculaire, des maux de tête, une raideur des épaules, des nausées, des vertiges, une cinétose (mal des transports), de la fatigue et / ou de la gêne.
- **t**Chacun voit les images 3D d'une façon différente. Pour plus d'informations sur la façon correcte de visionner des images 3D, consultez les pages correspondantes du mode d'emploi de la console. Si vous présentez l'un des symptômes décrits ci-dessus, ajustez l'effet 3D à un niveau qui vous convient ou n'utilisez que le mode d'affichage 2D. En fonction de votre état de santé et de l'endroit où vous vous trouvez, il est possible que vous ne puissiez pas voir correctement les images 3D. Dans ce cas, désactivez l'affichage 3D.
- **· N'utilisez pas le mode d'affichage 3D lorsque vous vous trouvez dans une voiture ou dans les transports en commun. Les** vibrations et cahots peuvent entraîner une perte de netteté des images 3D, provoquant des nausées et une fatigue oculaire.

#### **Pour votre santé, observez les recommandations ci-dessous lorsque vous utilisez ce produit.**

- **t**N'utilisez pas la console si vous vous sentez fatigué ou incommodé. Selon votre état de santé, cela pourrait causer fatigue et gêne.
- **.** Si vous ressentez une fatique ou une gêne oculaire, des maux de tête ou une raideur des épaules, arrêtez de jouer immédiatement et reposez-vous. Si les symptômes persistent, n'utilisez que le mode d'affichage 2D.
- **t**Évitez de jouer de manière excessivement prolongée. Même si vous estimez que ce n'est pas nécessaire, faites une pause de 10 à 15 minutes toutes les demi-heures lorsque vous utilisez le mode d'affichage 3D, ou toutes les heures lorsque vous utilisez le mode d'affichage 2D.

### **AVERTISSEMENT SUR L'ÉPILEPSIE**

- **I Précautions à prendre dans tous les cas pour l'utilisation d'un jeu vidéo**
- **t**Évitez de jouer si vous êtes fatigué ou si vous manquez de sommeil.
- **t**Assurez-vous que vous jouez dans une pièce bien éclairée en modérant la luminosité de votre écran.
- **t**Lorsque vous utilisez un jeu vidéo susceptible d'être connecté à un écran, jouez à bonne distance de cet écran de télévision et aussi loin que le permet le cordon de raccordement.
- **En cours d'utilisation, faites des pauses de 10 à 15 minutes toutes les heures.**

#### **II – Avertissement sur l'épilepsie**

Certaines personnes sont susceptibles de faire des crises d'épilepsie comportant, le cas échéant, des pertes de conscience à la vue, notamment, de certains types de stimulations lumineuses fortes : succession rapide d'images ou répétition de figures géométriques simples, d'éclairs ou d'explosions. Ces personnes s'exposent à des crises lorsqu'elles jouent à certains jeux vidéo comportant de telles stimulations, alors même qu'elles n'ont pas d'antécédent médical ou n'ont jamais été sujettes elles-mêmes à des crises d'épilepsie.

Si vous-même ou un membre de votre famille avez déjà présenté des symptômes liés à l'épilepsie (crise ou perte de conscience) en présence de stimulations lumineuses, consultez votre médecin avant toute utilisation.

Les parents se doivent également d'être particulièrement attentifs à leurs enfants lorsqu'ils jouent avec des jeux vidéo. Si vous-même ou votre enfant présentez un des symptômes suivants : **vertige, trouble de la vision, contraction des yeux ou des muscles, trouble de l'orientation, mouvement involontaire ou convulsion, perte momentanée de conscience, il faut cesser immédiatement de jouer et consulter un médecin**.

## **AVERTISSEMENT – FATIGUE OCULAIRE ET CINÉTOSE**

- Jouer aux jeux vidéo pendant une période prolongée peut causer des douleurs oculaires dont l'apparition peut être accélérée par l'utilisation du mode d'affichage 3D. Certaines personnes peuvent également souffrir de cinétose (mal des transports) lorsqu'elles jouent à un jeu vidéo. Suivez les instructions ci-dessous pour éviter la fatigue oculaire, les étourdissements et les nausées.
- **t**Évitez de jouer de manière excessivement prolongée. Il est recommandé aux parents ou tuteurs de vérifier que leurs enfants jouent de manière appropriée.
- **t**Faites une pause de 10 à 15 minutes toutes les heures (ou toutes les demi-heures lorsque vous utilisez le mode d'affichage 3D), même si vous estimez que ce n'est pas nécessaire.
- **t**Si vos yeux sont fatigués ou irrités lorsque vous jouez, ou si vous vous sentez étourdi ou nauséeux, reposez-vous plusieurs heures avant de recommencer à jouer.
- **t**Si les symptômes précédents ou d'autres gênes persistent pendant ou après une partie, arrêtez de jouer et consultez un médecin.

#### **AVERTISSEMENT – TRAUMATISMES DUS A DES MOUVEMENTS RÉPÉTÉS**

- Jouer aux jeux vidéo pendant plusieurs heures peut provoquer des douleurs dans vos muscles et articulations, ou même irriter votre peau. Suivez les instructions ci-dessous pour éviter des problèmes de tendinite, le syndrome du canal carpien ou des irritations de l'épiderme.
- **t**Évitez de jouer de manière excessivement prolongée. Il est recommandé aux parents ou tuteurs de vérifier que leurs enfants jouent de manière appropriée.
- **t**Faites une pause de 10 à 15 minutes toutes les demi-heures lorsque vous utilisez le mode d'affichage 3D, même si vous estimez que ce n'est pas nécessaire.
- **t**Il est inutile de serrer le stylet Nintendo 3DS XL ou de l'appuyer trop fort sur l'écran sous peine de provoquer gêne ou fatigue. **.** Si vos mains, poignets ou bras sont fatigués ou douloureux quand vous jouez, ou si vous ressentez des symptômes tels que des **fourmillements**, un **engourdissement**, une **sensation de brûlure** ou de **raideur**, reposez-vous plusieurs heures avant de recommencer à jouer.
- **t**Si les symptômes précédents ou d'autres gênes persistent pendant ou après une partie, arrêtez de jouer et consultez un médecin.

## **AVERTISSEMENT – FUITE DE LA BATTERIE**

La console Nintendo 3DS XL est équipée d'une batterie rechargeable lithium-ion. La fuite ou la combustion de la batterie peut causer des blessures et endommager votre console.

- **Pour éviter tout risque de fuite et / ou de combustion, observez les précautions ci-dessous.**
	- **t**N'endommagez pas la batterie.
	- **t**N'exposez pas la batterie à des chocs ou des vibrations excessifs, et ne la mettez pas en contact avec des liquides.
- **t**N'essayez pas de démonter, déformer ou réparer la batterie.
- **t**N'exposez pas la batterie à la chaleur et ne la jetez pas au feu.
- **t**Ne touchez pas les bornes de la batterie et ne provoquez pas de court-circuit en plaçant un objet en métal entre les bornes.
- **t**Ne retirez pas et n'endommagez pas l'autocollant de la batterie.
- **t**Utilisez un bloc d'alimentation compatible.
- **t**La batterie de la console Nintendo 3DS XL doit être rechargée en présence d'un adulte.
- **t**Avant de jeter la console Nintendo 3DS XL, il convient d'en retirer la batterie.

Si la batterie fuit, n'y touchez pas. Afin d'éviter tout contact entre le liquide de la batterie et vos mains, essuyez soigneusement l'extérieur de la console avec un chiffon doux légèrement humide. En cas de contact avec la peau, rincez-la à l'eau claire. Si du liquide provenant de la batterie entre en contact avec vos yeux, cela peut provoquer des lésions. Rincez immédiatement et abondamment avec de l'eau et consultez un médecin.

## **AVERTISSEMENT – INTERFÉRENCES AVEC LES FRÉQUENCES RADIO**

La console Nintendo 3DS XL peut émettre des ondes radio susceptibles d'influer sur le fonctionnement des appareils électroniques à proximité, y compris les stimulateurs cardiaques (pacemakers).

- **t**N'utilisez pas la console Nintendo 3DS XL à moins de 25 centimètres d'un stimulateur cardiaque lorsque la communication sans fil est activée. Si vous avez un stimulateur cardiaque ou tout autre implant médical, n'utilisez pas les fonctions de communication sans fil sans avoir au préalable consulté votre médecin ou le fabricant de votre implant médical.
- **Informations importantes de sécurité : utilisation de la console Nintendo 3DS XL dans les aéroports, les hôpitaux et à bord des avions**
- **t**L'utilisation de la console Nintendo 3DS XL dans les aéroports, les hôpitaux et à bord des avions, tout comme celle de n'importe quel autre appareil électronique dépourvu de fonction de communication sans fil, peut être autorisée lorsque la communication sans fil est DÉSACTIVÉE.
- **t**Vous savez que la console Nintendo 3DS XL utilise la fonction de communication sans fil quand le témoin de communication sans fil (jaune) est allumé pour indiquer que la fonction est activée, ou quand il clignote pour indiquer qu'un transfert de données est en cours. Le témoin de communication sans fil clignote quand vous utilisez un jeu en mode multijoueur, ou quand un transfert de données de jeu ou de contenu est en cours avec une autre console. Veuillez observer les règles d'utilisation des appareils disposant d'une fonction de communication sans fil dans les endroits tels que les hôpitaux, les aéroports et à bord des avions.
- **t**Afin de respecter les règlements des compagnies aériennes, n'utilisez aucune fonction de communication sans fil à bord d'un avion. L'utilisation de ces fonctions peut créer des interférences ou causer des dysfonctionnements des équipements électroniques, pouvant entraîner des blessures ou des dégâts matériels.

**IMPORTANT :** toutes les fonctions de communication sans fil de la console Nintendo 3DS XL peuvent être désactivées. Pour activer ou désactiver la communication sans fil, poussez le bouton de communication sans fil de la console.

## **AVERTISSEMENT – COMMUNICATION SANS FIL**

La console Nintendo 3DS XL dispose de diverses applications vous permettant d'échanger des informations via la communication sans fil. Vous pouvez désactiver cette fonction en poussant le bouton de communication sans fil de la console.

**<sup>122</sup> <sup>123</sup> Informations sur la santé et la sécurité Informations sur la santé et la sécurité IMPORTANT :** la console Nintendo 3DS XL peut tenter de se connecter à Internet automatiquement lorsque la communication sans fil est activée. Si vous souhaitez empêcher la connexion automatique, désactivez la communication sans fil en poussant le bouton de communication sans fil de la console. Une connexion Internet haut débit et un point d'accès sans fil ou un connecteur Wi-Fi USB Nintendo sont nécessaires pour bénéficier de certains services Nintendo 3DS. Tous les frais induits par la connexion Internet sont à votre charge. Par conséquent, afin d'éviter tous frais supplémentaires, nous vous recommandons de vous assurer que vous disposez d'un accès Internet haut débit sans restriction de volume ou de durée avant d'utiliser ces services. Les services Nintendo 3DS ne sont pas accessibles dans tous les pays. Pour plus de détails, visitez le site http://3dsservices.nintendo-europe.com. Les services Nintendo 3DS sont régis par le contrat d'utilisation des services Nintendo 3DS et la politique de confidentialité. Pour plus de détails, visitez le site http://3dsservices.nintendo-europe.com.

#### **Lorsque vous utilisez la communication sans fil, gardez les informations ci-dessous à l'esprit.**

- **t**Si vous postez, envoyez ou rendez accessible d'une façon quelconque toute information ou tout contenu via la communication sans fil, assurez-vous de n'inclure aucune information qui permettrait de vous identifier personnellement, comme votre nom, votre adresse e-mail ou postale ou votre numéro de téléphone, car d'autres utilisateurs sont susceptibles de voir ces informations ou contenus. En particulier, lorsque vous choisissez votre pseudonyme ou le surnom d'un Mii, n'utilisez pas votre vrai nom, car d'autres utilisateurs pourraient les voir lorsque vous utilisez la communication sans fil.
- **t**Les codes ami et les cartes ami sont des éléments d'un système servant à établir une relation avec d'autres utilisateurs, afin de vous permettre de jouer, communiquer et interagir avec des personnes que vous connaissez. Si vous échangez vos codes ami ou vos cartes ami avec des inconnus, vous courez le risque de recevoir des informations ou des messages contenant des propos choquants ou des contenus inappropriés ; vous permettriez également à des personnes que vous ne connaissez pas de voir des informations vous concernant. Par conséquent, nous vous recommandons de ne pas donner vos codes ami et de ne pas partager votre carte ami avec des personnes que vous ne connaissez pas.

**t**Ne commettez aucun acte offensant, illégal, insultant ou inapproprié de quelque manière que ce soit à l'encontre d'un autre utilisateur. En particulier, ne postez pas, n'envoyez pas et ne rendez accessible d'aucune autre façon toute information ou tout contenu qui pourrait constituer une menace, une insulte ou un harcèlement pour autrui, qui pourrait enfreindre les droits d'autrui (tels que les droits de propriété intellectuelle, à l'image, au respect de la vie privée, à la publicité, ou les marques de commerce), ou qui pourrait heurter la sensibilité d'autrui. En particulier, lorsque vous envoyez, postez ou rendez accessibles des photos, des images ou des vidéos sur lesquelles figurent d'autres personnes, assurez-vous d'obtenir préalablement leur autorisation. Si un comportement inapproprié est signalé ou constaté, vous encourez des sanctions telles qu'une interdiction d'utiliser les services Nintendo 3DS.

Veuillez noter que les serveurs de Nintendo mis à contribution pour les communications sans fil sont susceptibles d'être temporairement indisponibles sans avertissement préalable pour des opérations de maintenance.

Veuillez lire attentivement ce qui suit afin d'utiliser votre produit dans les meilleures conditions.

#### *AVERTISSEMENT*

et / ou un court-circuit.

 **N'essayez pas de démonter ou de réparer la console.**

 **N'exposez pas la batterie à la chaleur et ne la jetez pas au feu.**

 **N'exposez pas la console à des sources de chaleur telles qu'un radiateur ou une plaque de cuisson, et veillez à ne pas l'exposer directement à la lumière du soleil pendant une période prolongée.**

Le non-respect de ces précautions pourrait entraîner une fuite, une combustion ou une explosion de la batterie et causer ainsi un incendie ou un choc électrique. De plus, une certaine température pourrait provoquer une déformation ou une détérioration de la batterie.

#### **Utilisez un bloc d'alimentation et une batterie compatibles.**

Utiliser un bloc d'alimentation ou une batterie incompatible entraîne des risques de fuite, de combustion ou d'explosion de la batterie, et corollairement, d'incendie et / ou de choc électrique.

N'utilisez que la batterie Nintendo 3DS XL (SPR-003) et le bloc d'alimentation Nintendo 3DS (WAP-002(EUR)) (vendu séparément).

#### **Ne touchez pas les bornes de la batterie avec un corps étranger ou un**

**objet en métal et n'endommagez pas la batterie.** Cela pourrait entraîner une combustion ou une explosion de la batterie, un choc électrique

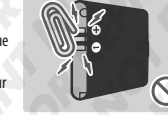

N'utilisez pas la console avec un adaptateur de voyage, avec un variateur d'intensité pour lampe à incandescence, ni avec un adaptateur secteur ou un chargeur de voiture.

#### **N'utilisez le bloc d'alimentation et la batterie qu'avec une console compatible.**

Utiliser le bloc d'alimentation et / ou la batterie avec une console incompatible entraîne des risques d'incendie dus à une fuite de la batterie, de combustion, d'explosion ou de choc électrique.

**t**La batterie Nintendo 3DS XL (SPR-003) ne doit être utilisée qu'avec la console Nintendo 3DS XL.

- **t**Le bloc d'alimentation Nintendo 3DS (WAP-002(EUR)) (vendu séparément) peut être utilisé avec les éléments suivants : **t** console Nintendo 3DS (CTR-001(EUR)) ;
	- **console Nintendo 3DS XL (SPR-001(FUR)) ;**
	- **t**console Nintendo DSi (TWL-001(EUR)) ;
	- **t**console Nintendo DSi XL (UTL-001(EUR)).

 **Ne versez pas de liquide sur la console et n'y insérez aucun corps étranger.**

Cela pourrait provoquer des incendies, des chocs électriques et / ou des dysfonctionnements.

Si la console Nintendo 3DS XL entre en contact avec un liquide, éteignez-la immédiatement, débranchez le bloc d'alimentation, ouvrez le couvercle de la batterie et retirez-la, puis essuyez l'extérieur de la console avec un chiffon doux légèrement humide (n'utilisez que de l'eau). N'utilisez aucun liquide pour nettoyer l'intérieur de la console.

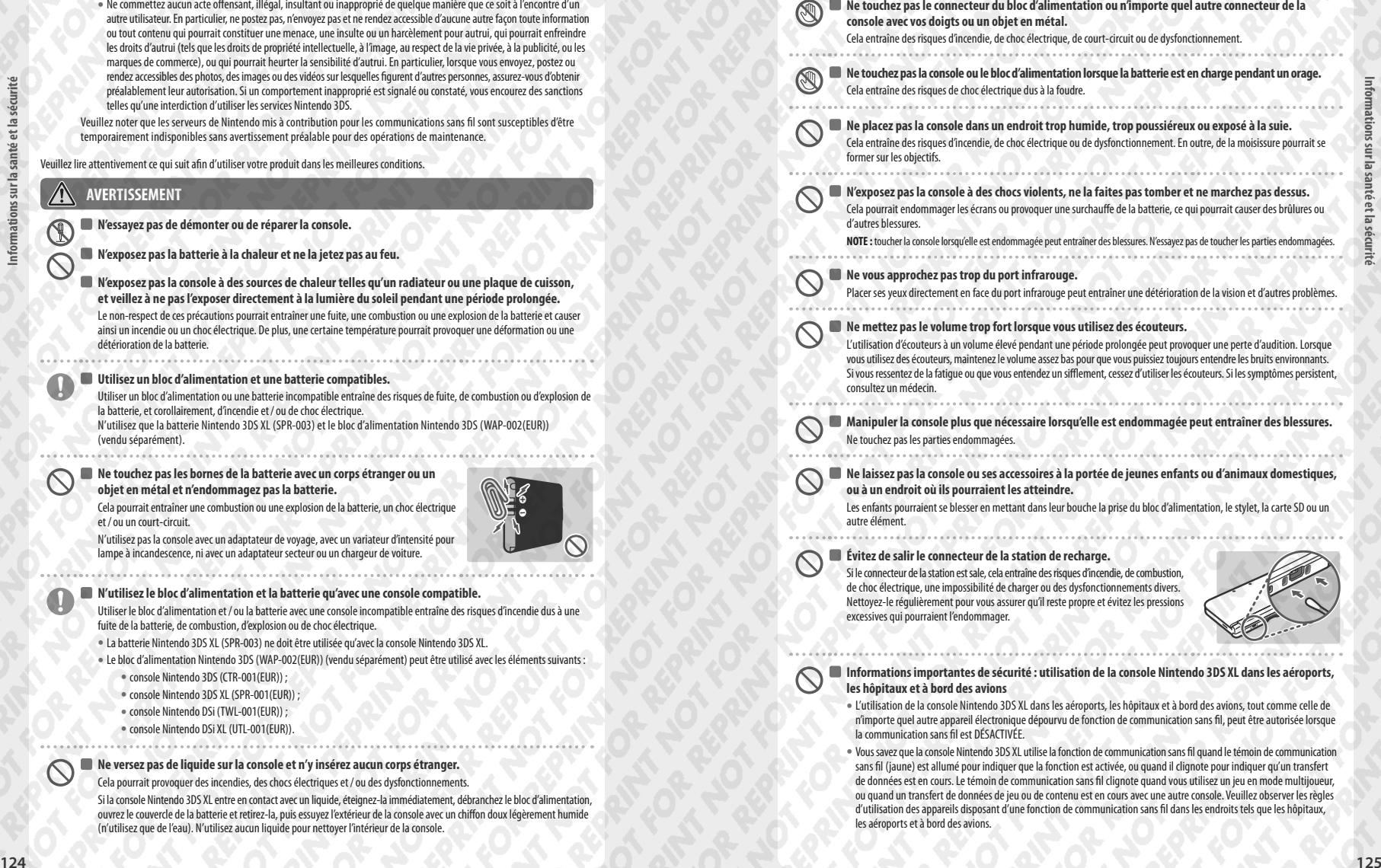

la communication sans fil est DÉSACTIVÉE. **t**Vous savez que la console Nintendo 3DS XL utilise la fonction de communication sans fil quand le témoin de communication sans fil (jaune) est allumé pour indiquer que la fonction est activée, ou quand il clignote pour indiquer qu'un transfert de données est en cours. Le témoin de communication sans fil clignote quand vous utilisez un jeu en mode multijoueur, ou quand un transfert de données de jeu ou de contenu est en cours avec une autre console. Veuillez observer les règles d'utilisation des appareils disposant d'une fonction de communication sans fil dans les endroits tels que les hôpitaux, les aéroports et à bord des avions.

**t**Afin de respecter les règlements des compagnies aériennes, n'utilisez aucune fonction de communication sans fil à bord d'un avion. L'utilisation de ces fonctions peut créer des interférences ou causer des dysfonctionnements des équipements électroniques, pouvant entraîner des blessures ou endommager du matériel.

#### **N'utilisez pas la console lorsque vous conduisez, roulez à vélo ou marchez.**

**t**Utiliser la console lorsque vous conduisez est très dangereux et constitue un délit.

**t**Utiliser la console lorsque vous marchez ou roulez à vélo peut provoquer des accidents.

#### **Soyez attentif à ce qui vous entoure lorsque vous utilisez la console.**

- Le non-respect de cette consigne pourrait entraîner des blessures, des dégâts matériels et des dysfonctionnements.
- **t**Vous serez certainement amené à vous déplacer pendant que vous utilisez l'appareil photo, pour prendre des photos ou pour jouer à certains jeux ; veillez à ce que les endroits où vous êtes susceptible de vous déplacer soient libres de tout obstacle. Assurez-vous qu'aucun meuble, objet ou personne ne se trouve dans votre aire de jeu afin d'éviter de les heurter par accident.

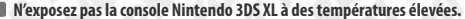

La console Nintendo 3DS XL est destinée à être utilisée à des températures comprises entre 5 et 35 °C. L'utilisation de la console dans un endroit très chaud (comme sous une couverture ou un autre endroit non aéré) peut causer une surchauffe de la console pouvant entraîner des brûlures. L'utilisation de la console pendant une période prolongée lorsque la batterie est en charge peut causer une surchauffe de la console. Toucher la console lorsqu'elle est chaude peut provoquer des brûlures.

#### **Utilisez le stylet de manière appropriée.**

Une utilisation incorrecte entraîne des risques de blessure ou de dégâts matériels.

- **t**Le stylet n'est destiné à être utilisé que sur l'écran tactile de la console Nintendo 3DS XL, ne l'utilisez pas d'une autre manière. **• Ne le déformez pas et n'exercez pas de pression excessive pendant son utilisation.**
- **the N'utilisez pas de stylet déformé ou endommagé. Il addition de la production de la production de la production de la production de la production de la production de la production de la production de la production de la**

 **Assurez-vous de brancher le bloc d'alimentation dans une prise au voltage adapté (CA 220 – 240 V).** Le non-respect de cette consigne pourrait entraîner des incendies, des surchauffes, des chocs électriques ou d'autres dégâts. N'utilisez pas d'adaptateurs destinés à être utilisés à l'étranger ou des prises dont le voltage est plus faible.

#### **N'utilisez pas le bloc d'alimentation si son cordon ou sa prise sont endommagés.**

Cela pourrait provoquer des incendies et / ou des chocs électriques.

**t**Évitez d'enrouler le cordon très serré, de marcher dessus, de le tirer ou de le tordre, et n'essayez pas d'en modifier la longueur. **t**Évitez de placer des objets lourds sur le cordon, en particulier sur sa prise CC.

- **t**Si la console ou le cordon du bloc d'alimentation sont endommagés, n'essayez pas de les utiliser.
- **t**N'exposez pas le cordon à des sources de chaleur très élevée comme des radiateurs ou des plaques de cuisson.
- **t**Si le câble flexible externe ou le cordon est endommagé, veuillez contacter le service consommateurs Nintendo afin d'obtenir plus d'informations sur la manière de remplacer ces éléments. Pour écarter tout danger, n'essayez pas de réparer le bloc d'alimentation vous-même.
- **t**Veillez à ne pas emmêler le cordon et à ne pas tirer dessus quand vous jouez alors que la console est en charge. **t**L'utilisation du bloc d'alimentation par un enfant doit impérativement se faire sous la surveillance d'un parent ou tuteur légal.

#### **Nettoyez la prise CA avec un chiffon sec afin qu'elle reste propre.**

Utiliser la console lorsqu'elle est sale ou poussiéreuse pourrait entraîner des incendies, des chocs électriques, ou des courts-circuits.

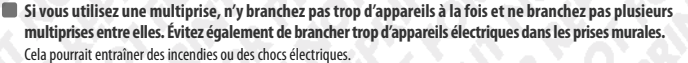

# **127 127 127 127 127 127 127 127 127 127 127 127 127 127 127 127 127 127 127 127 127 127 127 127 127 127 127 127 127 127 127 127 127 127 127 127 127 Assurez-vous de toujours brancher et débrancher le bloc d'alimentation avec précaution.** Le non-respect de cette consigne pourrait entraîner des incendies, des électrocutions ou des courts-circuits. Si la prise du bloc d'alimentation n'est pas insérée correctement dans la prise murale, des objets en métal (tels que des trombones ou des attaches métalliques) pourraient entrer en contact avec les broches de la prise. Pour débrancher le bloc d'alimentation, tenez fermement sa prise et tirez-la bien droit hors de la prise murale. Si la console est destinée à être utilisée par des enfants, un adulte doit s'assurer que ceux-ci ne touchent pas les broches de la prise avec un objet en métal lorsqu'ils branchent le bloc d'alimentation. Le bloc d'alimentation doit être branché dans une prise murale facile d'accès, à proximité de l'appareil à recharger. **Ne manipulez pas la console si vous avez les mains mouillées.** Cela pourrait provoquer des accidents, des dysfonctionnements, des blessures ou des dégâts matériels.

Cela pourrait entraîner des incendies ou des chocs électriques.

#### **IMPORTANT**

 **N'appliquez pas de pression excessive sur les écrans à cristaux liquides et ne les exposez pas à un choc violent.**

Cela entraîne des risques de blessure ou de dysfonctionnement.

Si les écrans LCD se fissurent, veillez à ce que le liquide qui s'en écoule n'entre pas en contact avec votre peau. Les dégâts occasionnés aux écrans LCD ne sont pas couverts par la garantie, toute réparation vous sera facturée.

 $\infty$ 

 **Ne mettez pas la console dans la poche arrière de votre pantalon.** Appliquer une pression excessive sur la console et les écrans LCD (en vous asseyant dessus, par exemple) peut les endommager et entraîner des risques de blessures ou de dysfonctionnements divers.

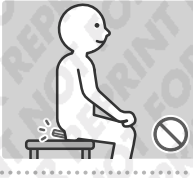

 **Ne placez pas vos doigts sur la partie pivotante de la console.**

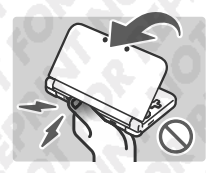

#### **Achetez une dragonne résistante.**

Notez qu'une dragonne artisanale ou trop fragile pourrait se rompre et entraîner des blessures ou des dégâts.

#### **Ne laissez pas la console se balancer au bout de la dragonne.**

La dragonne pourrait se rompre et la console tomber ou être projetée, occasionnant des dégâts aux objets alentour ou à la console. Vous pourriez aussi vous blesser ou blesser quelqu'un.

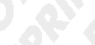

#### **VIGILANCE**

sont intacts.

128 **129 129 129 129 129 129 129 129 129 129 129 129 129 129 129 129 129 129 129 129 129 129 129 129 129 129 129 129 129 129 129 129 129 129 129 129 the N'utilisez le bloc d'alimentation qu'en intérieur. N'éteignez pas et n'allumez pas la console de façon répétée.** Cela pourrait entraîner un dysfonctionnement et un effacement des données sauvegardées sur une carte SD ou dans la mémoire de la console. Expediance and the console. The console of the console of the console of the console of the console of the console of the console of the console of the console of the console of the console of the console of th  **Éteignez toujours la console Nintendo 3DS XL avant d'insérer ou de retirer une carte de jeu / carte SD. Insérez la carte de jeu / carte SD jusqu'au bout sans forcer sur celle-ci ou sur la console Nintendo 3DS XL.** Le non-respect de ces précautions pourrait affecter vos données de sauvegarde et endommager la console ou des accessoires.  **N'utilisez que des accessoires compatibles.** L'utilisation des éléments suivants pourrait provoquer un dysfonctionnement : **t**accessoires incompatibles avec le logiciel utilisé ; **t**appareils et accessoires dont l'utilisation n'a pas été approuvée par Nintendo ; **thacker casses ou endommagés. Ne poussez pas le pad de commande circulaire violemment d'un côté à l'autre.** Cela pourrait l'endommager et perturber le déroulement des jeux.  **N'endommagez pas l'écran tactile.** Cela pourrait entraîner un dysfonctionnement. **t**Utilisez soit le stylet fourni (SPR-004), soit l'objet spécifié par le logiciel pour interagir avec l'écran tactile. N'utilisez ni stylo, ni objet métallique, ni tout autre objet, y compris vos ongles, pouvant rayer l'écran tactile. **t**N'appliquez pas de pression excessive sur l'écran tactile, ne laissez pas tomber d'objet dessus et ne le transpercez pas. **t**N'utilisez pas la console si l'écran tactile est couvert de sable, de miettes ou de toute autre matière abrasive susceptible d'en rayer la surface. Si l'écran tactile est sale, utilisez un chiffon doux pour le nettoyer. **t**L'écran supérieur n'est pas un écran tactile, n'utilisez donc pas le stylet dessus.  **N'exposez pas les objectifs de l'appareil photo à la lumière directe du soleil pendant une période prolongée et ne photographiez pas de sources de lumière intense telles que le soleil.** Cela peut provoquer un dysfonctionnement de l'appareil photo ou altérer les couleurs de vos photographies. **t**Il peut arriver que les images ne restituent pas exactement les couleurs et la luminosité du sujet photographié. Veuillez noter également que les images contiennent parfois certains points toujours sombres ou toujours clairs. Ces phénomènes ne sont pas liés à un mauvais fonctionnement de l'appareil. **t**Si les objectifs sont sales, essuyez-les délicatement avec un chiffon doux et sec ou un bâtonnet ouaté. Veillez à ne pas appuyer trop fort sur les objectifs quand vous les nettoyez ou vous risquez de provoquer des dysfonctionnements.

**t**Inspectez régulièrement le bloc d'alimentation Nintendo 3DS XL pour vous assurer que son cordon, son boîtier et tous ses constituants

**t**La console Nintendo 3DS XL n'est pas destinée à être utilisée par des enfants de moins de trois ans.

 **Ne placez pas la console à proximité d'un climatiseur, dans un endroit où les variations de température sont importantes ou dans un lieu sujet à la condensation.**

Si de la condensation se forme à l'intérieur de la console, cela peut entraîner un dysfonctionnement.

**Déplacer la console Nintendo 3DS XL d'un endroit froid à un endroit chaud** Pour éviter que de la condensation ne se forme dans la console, fermez-la, placez-la dans un sac en plastique et videz l'air du sac. Laissez la console ainsi pendant environ une heure avant de l'utiliser, afin qu'elle se mette à température ambiante.

#### **Si de la condensation se forme sur la console**

Éteignez la console et laissez-la sécher pendant environ une heure dans un environnement chaud. Lorsque toutes les gouttes se sont évaporées, la console peut être utilisée à nouveau.

 **Ne soufflez pas sur les connecteurs de la console ou sur les cartes de jeu.**

Cela peut entraîner une formation de vapeur susceptible d'endommager la carte de jeu et / ou la console Nintendo 3DS XL.

 **Ne laissez pas la console ouverte lorsque vous la transportez dans un sac ou tout autre contenant.**

# Cela peut endommager les écrans LCD et la console.<br>De la console de la console de la console de la console.

 **Assurez-vous que la console n'entre pas en contact avec du diluant, de l'alcool ou tout autre produit solvant.** Cela peut endommager la coque en plastique et abîmer le revêtement. Ne manipulez pas la console après avoir utilisé un produit tel que du dissolvant pour vernis à ongle. Pour la nettoyer, humidifiez un chiffon avec de l'eau légèrement savonneuse, essorez-le autant que possible, puis passez-le sur la console. Terminez en essuyant la console à l'aide d'un chiffon doux et sec. Veillez à débrancher le bloc d'alimentation de la console Nintendo 3DS XL avant de la nettoyer.

 **Au moment de jeter la batterie, veuillez vous conformer aux lois et règlements en vigueur dans votre pays.**

Pour obtenir plus d'informations sur la façon de jeter la batterie, contactez le service de traitement des déchets solides le plus proche **(voir p. 207)**.

#### $\blacksquare$  Utilisation des informations

- **t**Les dispositifs intégrés à votre console Nintendo 3DS XL permettant l'enregistrement de sons et d'images sont uniquement destinés à un usage personnel et ne sont pas destinés à des utilisateurs tiers. En outre, certains types d'usages sont interdits. Ainsi, photographier ou filmer des personnes sans leur consentement et rendre ces images publiques peut être considéré comme une atteinte à la vie privée et doit être évité.
- **t**Cette console ne doit pas être utilisée dans le cadre d'une activité illégale. Cela pourrait vous exposer à des poursuites judiciaires.
- **t**Lorsque des données audio ou vidéo sont envoyées par le biais de votre console Nintendo 3DS XL, elles peuvent être copiées et / ou modifiées librement par des utilisateurs tiers. Une fois que vous avez accepté de transmettre vos données, il ne vous est plus possible d'en limiter l'usage ou de les effacer ultérieurement.

**IMPORTANT :** TOUTE MODIFICATION TECHNIQUE NON AUTORISÉE DE LA CONSOLE NINTENDO 3DS XL OU DE SES LOGICIELS, OU TOUTE UTILISATION D'UN APPAREIL NON AUTORISÉ AVEC VOTRE CONSOLE, POURRAIT LA RENDRE DÉFINITIVEMENT INUTILISABLE ET ENTRAÎNER L'EFFACEMENT DU CONTENU NON AUTORISÉ.

Votre console Nintendo 3DS XL et ses logiciels ne sont pas destinés à être utilisés avec des appareils et / ou des logiciels non autorisés. Notez que les garanties accordées par Nintendo ne couvrent aucune détérioration causée par ou à des appareils, logiciels ou modifications non autorisés, et / ou à des accessoires non licenciés par Nintendo. De plus, l'utilisation des éléments sus-mentionnés pourrait provoquer des blessures, à vous-même ou à une tierce personne, et / ou provoquer des dysfonctionnements de votre console Nintendo 3DS XL et des services qui lui sont liés. Nintendo (ainsi que ses partenaires sous licence et ses distributeurs) ne saurait être tenu responsable d'aucun dommage et d'aucune perte causés par l'utilisation de tels appareils, logiciels, modifications ou accessoires non licenciés.

**IMPORTANT :** après la mise à jour de votre console Nintendo 3DS XL, toute modification technique existante ou future non autorisée, physique ou logicielle, et toute utilisation d'un appareil non autorisé avec votre console, pourraient la rendre définitivement inutilisable. Tout contenu lié à une modification non autorisée, physique ou logicielle, de votre console Nintendo 3DS XL, est susceptible d'être effacé. Le refus de la mise à jour pourrait rendre impossible l'utilisation de certains logiciels.

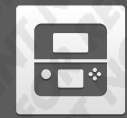

## **Nom et fonction des éléments**

La fonction des éléments indiqués ci-dessous est détaillée dans ce mode d'emploi.

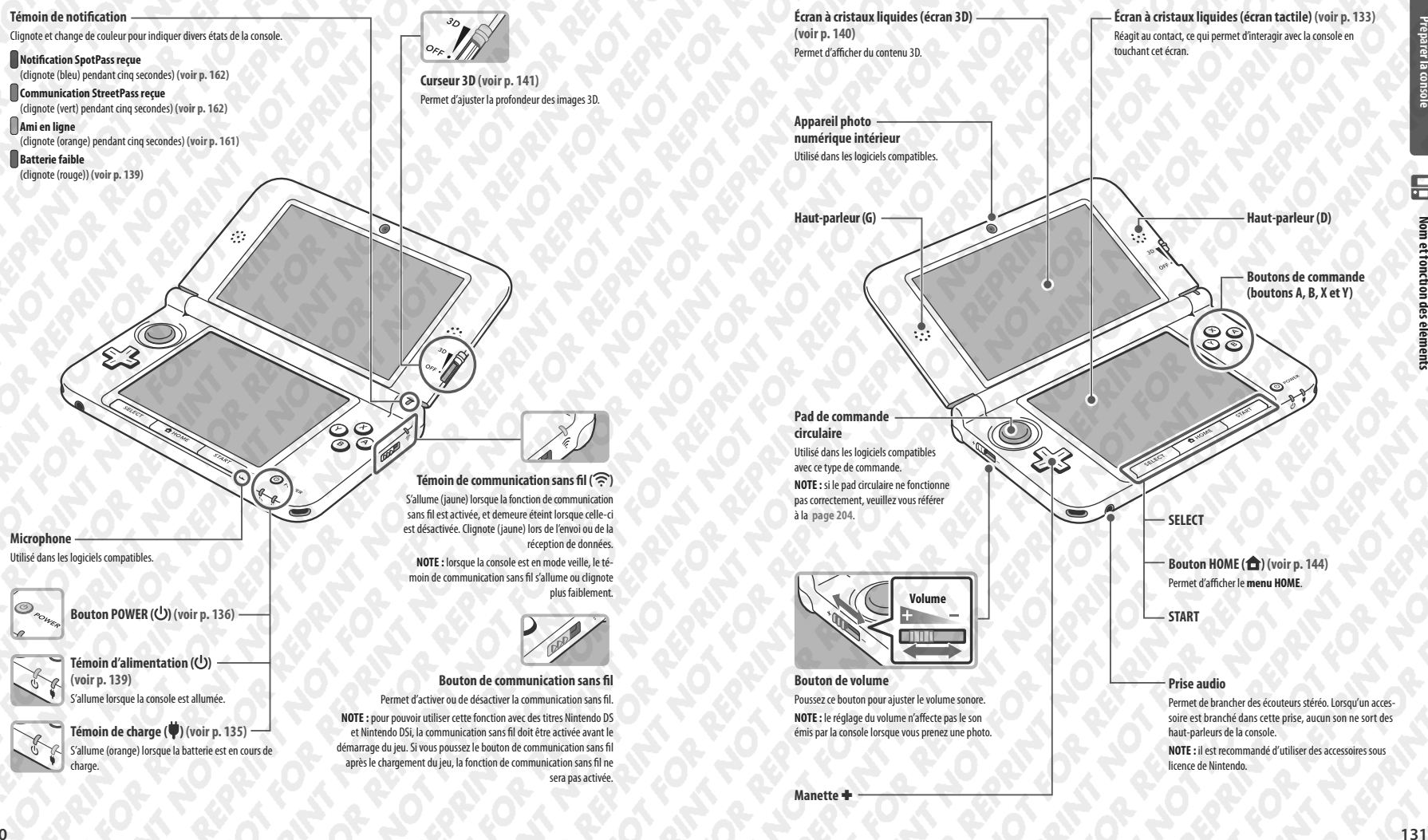

**Préparer la console**

Préparer la cor

 $\blacksquare$ 

Nom et fonction

윲  $\mathbf{r}$ 

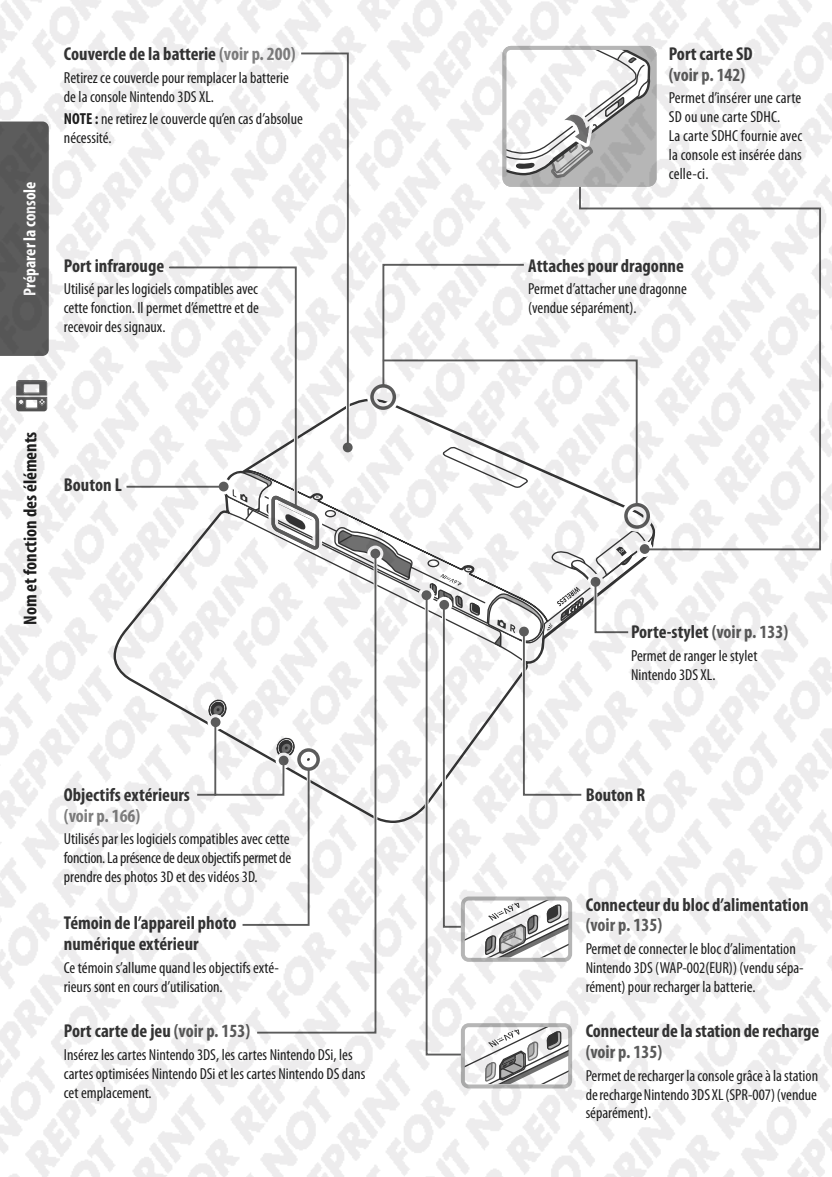

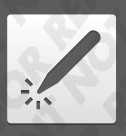

## **Utiliser l'écran tactile**

L'écran inférieur, généralement appelé écran tactile, réagit au contact. Lorsque vous utilisez un logiciel qui tire parti de cette fonctionnalité, interagissez avec l'écran à l'aide du stylet Nintendo 3DS XL fourni avec la console.

**Pour utiliser le stylet Nintendo 3DS XL, retirez-le du porte-stylet.** Pour ranger le stylet, replacez-le dans le porte-stylet en l'insérant fermement. **NOTE :** le porte-stylet est conçu pour accueillir le stylet Nintendo 3DS XL (SPR-004). N'essayez pas d'y insérer autre chose.

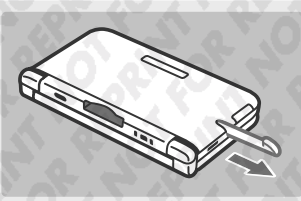

#### **Commandes de l'écran tactile**

Les termes ci-dessous sont utilisés dans ce mode d'emploi pour désigner les actions effectuées avec le stylet sur l'écran tactile.

**Toucher** Appuyer légèrement sur l'écran tactile avec le stylet.

 $\ddot{\circ}$  $\ddot{\circ}$ Ô ද?

**Faire glisser** Poser le stylet sur l'écran tactile et le déplacer sur sa surface.

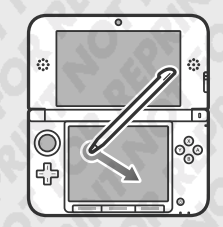

#### **Si l'écran tactile ne réagit pas correctement**

Accédez aux paramètres de la console via le **menu HOME**, puis touchez ÉCRAN TACTILE pour calibrer l'écran tactile **(voir p. 191)**. Si vous ne parvenez pas à naviguer dans le **menu HOME** en vous servant de l'écran tactile, appuyez sur le bouton POWER tout en maintenant les boutons L, R et X enfoncés afin d'afficher l'**écran de calibrage de l'écran tactile** au démarrage de la console.

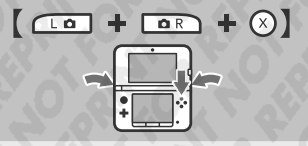

**Tout en maintenant les boutons L, R et X enfoncés... ... appuyez sur le bouton POWER.**

tactile

**Préparer la console**

er la co

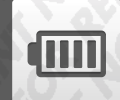

# **Recharger la batterie**

Vous devez charger la batterie avant d'utiliser votre console Nintendo 3DS XL pour la première fois.

#### **Temps de charge : 3 h 30 (environ)**

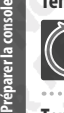

3 heures et 30 minutes environ sont nécessaires pour recharger totalement la batterie de la console quand celle-ci est éteinte. Toutefois, le temps de charge peut varier en fonction du niveau de charge de la batterie et du fait que la console est utilisée ou non au cours de la recharge.

#### **Température de recharge : entre +5 et +35 °C**

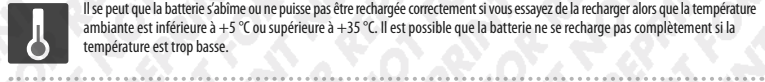

Il se peut que la batterie s'abîme ou ne puisse pas être rechargée correctement si vous essayez de la recharger alors que la température ambiante est inférieure à +5 °C ou supérieure à +35 °C. Il est possible que la batterie ne se recharge pas complètement si la température est trop basse.

#### **Cycles de recharge et autonomie**

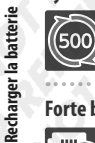

**dilli** 

Les performances de la batterie peuvent légèrement baisser au fur et à mesure des cycles de recharge et d'utilisation. Après 500 recharges, l'autonomie de la batterie peut tomber à 70 % de sa capacité au moment de l'achat.

#### **Forte baisse de l'autonomie**

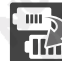

Remplacez la batterie si vous avez l'impression que l'autonomie de la console a sensiblement diminué. Les batteries de remplacement sont vendues séparément **(voir p. 200)**. Veuillez contacter le service consommateurs Nintendo pour obtenir plus d'informations sur la façon de vous procurer une batterie de remplacement **(voir p. 217)**.

## **Cet emballage ne contient pas de bloc d'alimentation.**

Pour recharger votre console Nintendo 3DS XL, vous devez utiliser un bloc d'alimentation Nintendo 3DS (WAP-002(EUR)) (vendu séparément).

Vous pouvez également utiliser le bloc d'alimentation fourni avec les consoles Nintendo 3DS, Nintendo DSi et Nintendo DSi XL.

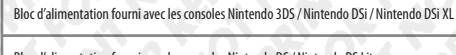

Bloc d'alimentation fourni avec les consoles Nintendo DS / Nintendo DS Lite

#### **Comment recharger votre console Nintendo 3DS XL**

Pour recharger votre console Nintendo 3DS XL, vous devez utiliser un bloc d'alimentation Nintendo 3DS (WAP-002(EUR)) (vendu séparément). Vous pouvez également utiliser le bloc d'alimentation fourni avec les consoles Nintendo 3DS, Nintendo DSi ou Nintendo DSi XL **(voir p. 112)**.

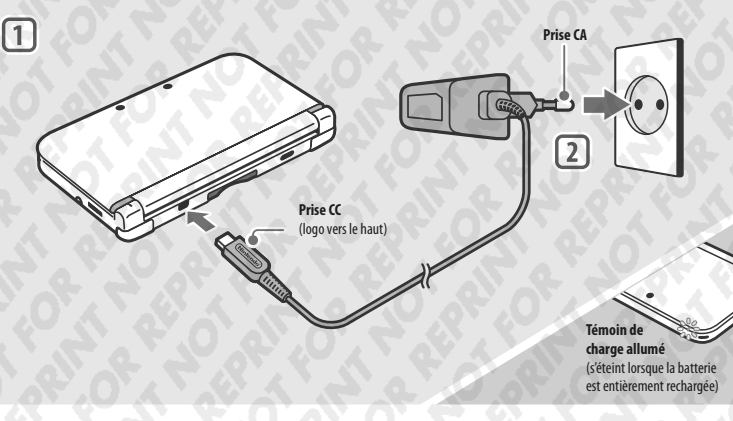

**1**

#### **Branchez la prise CC dans la console Nintendo 3DS XL.**

**NOTE : t** Assurez-vous que le logo de la prise CC est orienté vers le haut avant d'insérer la prise dans la console, afin d'éviter d'endommager l'un ou l'autre de ces éléments.

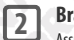

**Branchez la prise du bloc d'alimentation dans une prise murale standard 220 – 240 V.**

Assurez-vous que la prise du bloc d'alimentation est insérée totalement. Veuillez vous référer aux **pages 124 à 128** pour les précautions à prendre concernant le bloc d'alimentation.

#### **Une fois que la batterie est rechargée**

Débranchez le bloc d'alimentation de la prise murale et retirez la prise CC de la console Nintendo 3DS XL.

**NOTES :** 

- **t** Si vous utilisez un logiciel pendant que la batterie se recharge, il se peut que le témoin de charge reste allumé une fois la recharge terminée. Il ne s'agit pas d'un dysfonctionnement.
- **t** Pour débrancher le bloc d'alimentation de la console, ne tirez pas sur le cordon mais saisissez la prise CC et retirez-la en tenant la console.

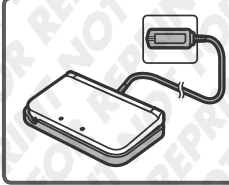

**La station de recharge Nintendo 3DS XL (SPR-007) (vendue séparément) peut être utilisée pour recharger votre console.** Pour recharger votre console Nintendo 3DS XL, placez-la sur la station de recharge.

mm

Recharger

q er atter

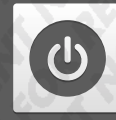

# **Allumer et éteindre la console**

Le bouton POWER sert aussi bien à allumer la console qu'à l'éteindre. Vous devez régler les paramètres de la console la première fois que vous l'allumez.

 $\mathcal{D}$ 

ņ,

Allumez la console en appuyant sur le bouton POWER. Une fois la console sous tension, le témoin d'alimentation s'allume. **NOTES :**

**Préparer la console** Préparer la

- **t** Lorsque vous allumez la console, le **menu HOME** peut mettre quelques secondes à s'afficher. **t** Pour plus d'informations sur le témoin d'alimentation et l'autonomie de la batterie, veuillez
- vous référer à la **page 139**.

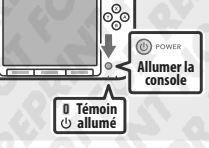

**Activer le mode veille et éteindre la console**

#### **Activer le mode veille**

- Fermez votre console Nintendo 3DS XL au cours d'une partie pour activer le mode veille. SpotPass **(voir p. 116)** et StreetPass **(voir p. 117)** restent alors actifs, mais la consommation de la batterie est considérablement réduite.
- **NOTE :** le mode veille ne peut pas être activé lorsque vous utilisez certains logiciels ou lorsque ceux-ci exécutent des tâches spécifiques. Par exemple, le studio son Nintendo 3DS ne peut pas entrer en mode veille lorsqu'un fichier est en cours de lecture.

#### **Éteindre la console**

Appuyez sur le bouton POWER pour afficher le **menu POWER**. Sélectionnez alors ÉTEINDRE. Vous pouvez également mettre la console hors tension en maintenant le bouton POWER enfoncé.

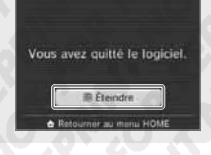

#### **Paramétrage initial**

**Test de l'écran 3D**

(**voir p. 140**, Régler l'affichage 3D).

**Régler la date et l'heure** Touchez et régler la date et l'heure.

puis touchez OK.

Vous devez paramétrer la console quand vous l'allumez pour la première fois. Si la console est destinée à être utilisée par des enfants, il est préférable qu'un adulte prenne cette phase en charge. Les étapes suivantes doivent être exécutées sur l'écran tactile à l'aide du stylet **(voir p. 133)**.

01/01/201

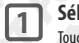

**2**

**3**

**Sélection de la langue** Touchez la langue de votre choix, puis touchez OK.

Suivez les instructions à l'écran afin de bien percevoir les images 3D

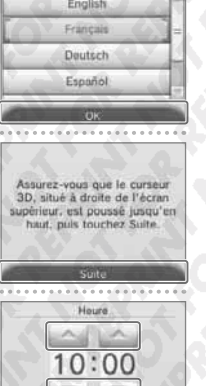

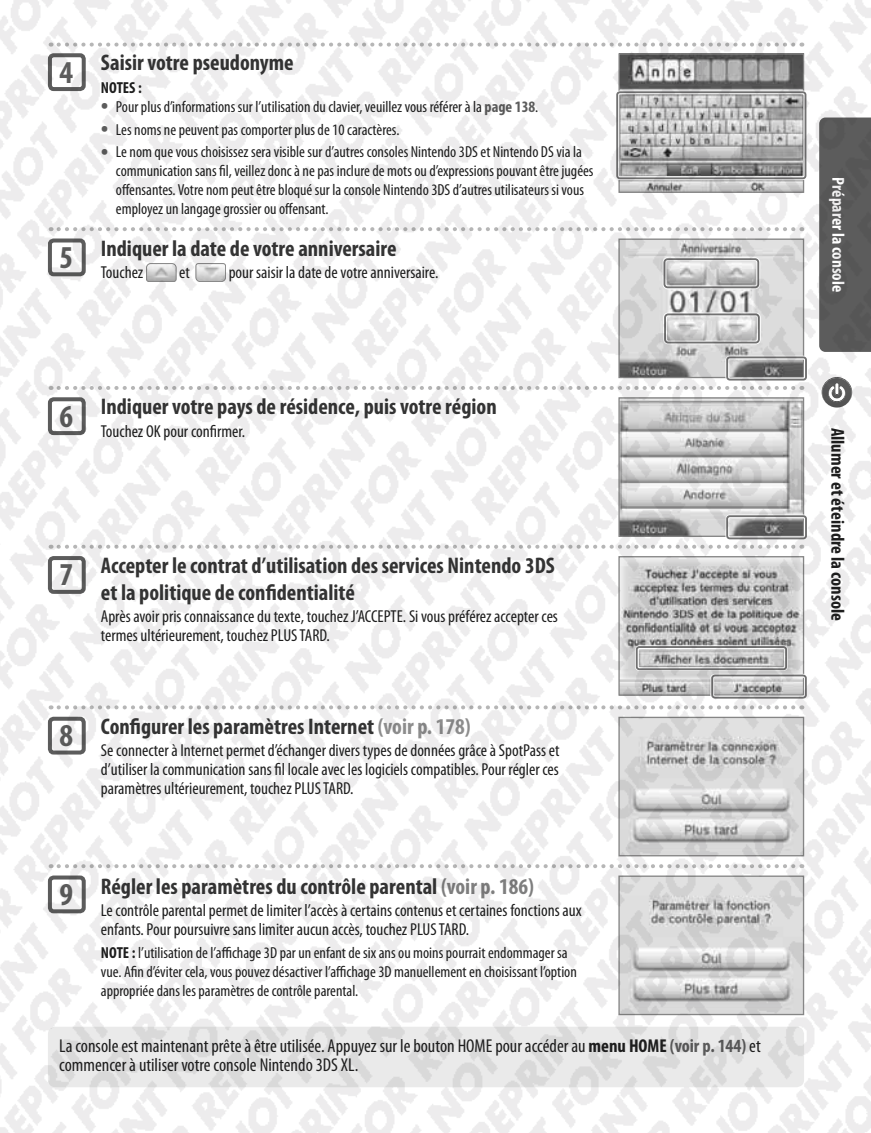

Un clavier s'affiche sur l'écran tactile lorsque vous devez entrer des caractères. Touchez un caractère pour le saisir.

 $\sqrt{1}$ 

**Clavier alphanumérique** 

 $0$   $1$   $2$   $1$   $-1$   $1$   $8$   $8$   $-1$  $a \mid z \mid e \mid r \mid t \mid y \mid u \mid t \mid o \mid p$ 

 $q \leq d$   $t \leq g$   $h \leq k$   $l \leq m$   $t \leq t$  $x \times 2$ <br>aCA  $\rightarrow$   $x \times 3$ 

boles Télèphon

 $\alpha$ 

EoR Syn

Annuler

#### **Clavier standard**

ᇃ

**umer** et étein

ē

**Basculer entre les différents claviers**

**Basculer vers les** 

**E Saisie semi-automatique activée / désactivée**

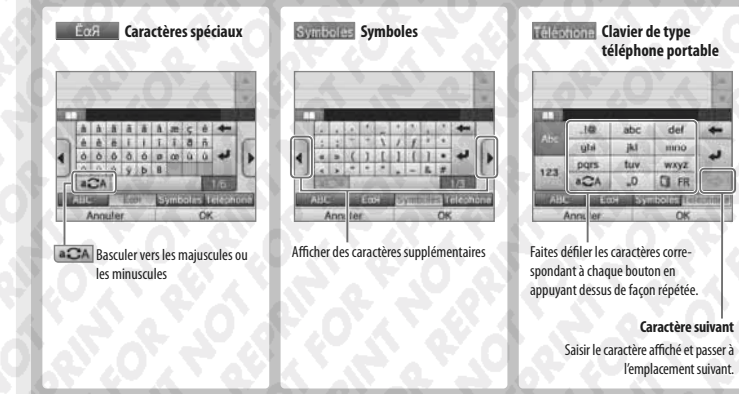

#### **Clavier numérique**

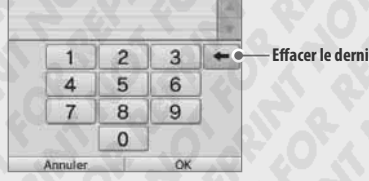

**Effacer le dernier chiffre saisi**

**Saisie semi-automatique** Choisissez un mot dans la liste qui s'affiche.

**Effacer le caractère à gauche du curseur** Aller à la ligne

æ

 $\overline{\phantom{a}}$ 

#### **Utiliser le clavier Témoin d'alimentation**

Ce témoin s'allume (bleu) quand la console est sous tension. Il devient rouge si la batterie est faible et clignote (rouge) quand elle est presque vide.

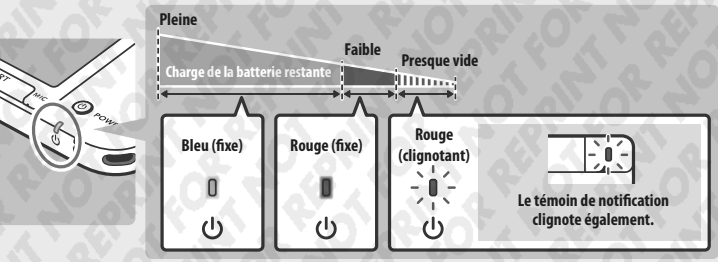

**NOTE :** lorsque le témoin d'alimentation devient rouge, sauvegardez votre partie sans attendre et rechargez la batterie. Si la batterie se vide complètement avant que vous ne sauvegardiez, vous risquez de perdre des données. Si le témoin d'alimentation est bleu et oscille lentement, cela indique que la console est en mode veille**(voir p. 136)** et que la consommation d'énergie est réduite.

#### **Autonomie**

Divers facteurs influent sur l'autonomie de la batterie, comme les logiciels que vous utilisez, le degré de sollicitation de la communication sans fil et la température ambiante. Les valeurs indiquées ne sont que des estimations. L'utilisation de l'appareil photo peut faire chuter la durée d'utilisation maximale de la batterie en deçà des chiffres indiqués ci-dessous.

> Utilisation de logiciels Nintendo 3DS : **3,5 à 6,5 heures environ** Utilisation de logiciels Nintendo DS : **6 à 10 heures environ**

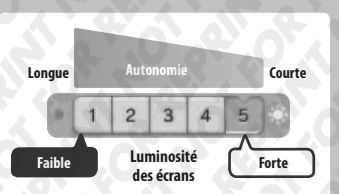

L'autonomie de la batterie dépend de la luminosité des écrans LCD. La console est réglée sur 5 au moment de l'achat (**voir p. 148** pour plus d'informations sur le réglage de la luminosité).

> **NOTE :** le mode économie d'énergie modifie automatiquement les facteurs de luminosité et de couleur en fonction du contenu affiché à l'écran afin d'optimiser l'autonomie de la batterie (**voir p. 148** pour plus d'informations sur l'activation du mode économie d'énergie).

Laisser la console en mode veille **(voir p. 136)** réduit considérablement la consommation d'énergie tout en permettant à une fonctionnalité de communication sans fil telle que SpotPass ou StreetPass de rester activée. Une console dont la batterie a été entièrement rechargée a une autonomie de trois jours en mode veille.

**NOTE :** le témoin d'alimentation oscille lentement si la console est en mode veille. Certains logiciels ne permettent pas l'activation de ce mode. Le témoin d'alimentation ne clignotera alors pas si vous fermez la console. Par exemple, le studio son Nintendo 3DS ne peut pas entrer en mode veille lorsqu'un fichier est en cours de lecture.

**Préparer la console**

Préparer la coi

**Allumer et éteindre la console**

ē

 $\bigcirc$ 

# **Régler l'affichage 3D**

L'écran 3D peut afficher des images en trois dimensions. Utilisez le curseur 3D pour ajuster l'intensité de l'effet 3D et ainsi optimiser le confort de vision.

#### Les effets 3D générés par la console Préparer la console **Préparer la console** Nintendo 3DS XL tirent parti de la disparité binoculaire des yeux (la capacité à élaborer des images 3D à partir de la différence d'angle de vue entre l'œil droit et l'œil gauche). En positionnant l'écran 3D de telle sorte que l'œil gauche ne voie que l'image de gauche et l'œil droit, celle de droite, vous obtiendrez des effets 3D saisissants.

**Régler l'affichage 3D**

Régler l'affichage 3D

**BD** 

**Image destinée à l'œil gauche Image 3D Image destinée à l'œil droit**

Si vous inclinez ou faites pivoter la console Nintendo 3DS XL, la qualité de l'effet 3D peut être affectée, jusqu'à donner l'impression que l'écran s'assombrit ou faire apparaître des images dédoublées.

# **Comment voir des images 3D correctement**

Suivez les étapes ci-dessous pour assurer un affichage 3D optimal.

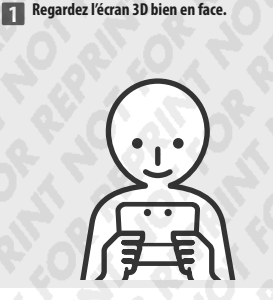

#### **Regarding 2D** Conservez une distance de 30 à 40 cm entre vos yeux et **l'écran 3D. Ajustez la distance jusqu'à ce que les images 3D apparaissent de façon nette.**

30 à 40 cm

### **Ajuster la profondeur de champ des images 3D**

Le curseur 3D situé à côté de l'écran 3D vous permet d'augmenter ou de réduire l'effet 3D. Si vous avez des difficultés à voir les images 3D quand le curseur est poussé jusqu'en haut (effet 3D maximal), abaissez-le progressivement jusqu'à ce que les images 3D soient nettes et faciles à voir. Une fois habitué à l'affichage 3D, vous jugerez peut-être que relever le curseur 3D produit de meilleurs effets.

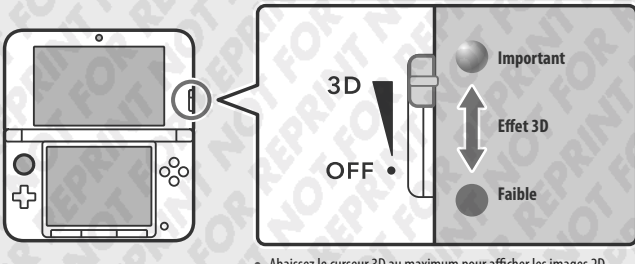

**t** Abaissez le curseur 3D au maximum pour afficher les images 2D.

#### **NOTES :**

- **t** Déplacer le curseur 3D ne modifie pas l'affichage lorsque vous observez du contenu 2D.
- **t** Certains types de contenu, comme les photos et les vidéos 3D, ne permettent pas d'ajuster l'intensité de l'effet 3D ; le curseur 3D ne sert alors qu'à basculer entre un affichage 3D et un affichage 2D. Si l'effet 3D vous semble trop intense, éloignez la console de votre visage. Si les problèmes persistent, désactivez l'affichage 3D.
- **t** La fonction de contrôle parental permet de désactiver l'affichage 3D **(voir p. 186)**.
- **t** Ne regardez pas d'images 3D à la lumière directe du soleil ou sous une source intense de lumière, car cela pourrait les rendre difficiles à voir.
- **t** L'affichage des images 3D peut également être affecté par votre environnement **(voir p. 204)**.

#### **Précautions à prendre concernant l'affichage 3D**

La perception de l'affichage 3D varie d'une personne à l'autre. Si vous voyez des images dédoublées ou si vous avez du mal à percevoir les images 3D même après avoir effectué les réglages indiqués et suivi les instructions, n'utilisez que l'affichage 2D. La perception des images 3D peut dépendre de votre condition physique, du contenu des images et de votre environnement. Si vous voyez des images dédoublées, si vous ressentez des maux de tête, des nausées, une fatigue oculaire ou un autre changement soudain de votre état, arrêtez de jouer immédiatement et reposez-vous. L'utilisation de l'affichage 3D par un enfant de six ans ou moins pourrait endommager sa vue.

**Pour des informations relatives à la santé et à la sécurité concernant les images 3D, référez-vous à la page 121.**

**140**

# **Utiliser une carte SD**

La console Nintendo 3DS XL est compatible avec les cartes mémoire SD (appelées ici « cartes SD ») d'une capacité de 2 Go maximum, et avec les cartes mémoire SDHC (également appelées ici « cartes SD ») d'une capacité allant de 4 Go à 32 Go.

La carte SDHC fournie est insérée dans le port carte SD de votre console Nintendo 3DS XL. Utilisez une carte SD pour conserver des photos et des fichiers audio (le type de données que vous pouvez sauvegarder dépend du logiciel).

**NOTE :** à l'exception des Nintendo DSiWare™ **(voir p. 172)**, tous les logiciels téléchargés sont sauvegardés sur la carte SD. Les logiciels téléchargés (y compris leurs données de sauvegarde) ne peuvent pas être déplacés ou copiés individuellement d'une carte SD à une autre.

 $\bigcap$ 

#### **Utiliser des cartes miniSD et microSD**

Pour utiliser une carte miniSD ou microSD, vous devez posséder un adaptateur pour carte SD. Si c'est le cas, veillez à retirer l'adaptateur en entier (pas seulement la carte) après chaque utilisation. Si vous laissez l'adaptateur connecté à la console, vous risquez de provoquer des dysfonctionnements, ou d'endommager la console ou des données.

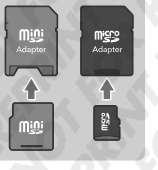

## **Comment retirer une carte SD**

Veillez à bien éteindre la console avant d'insérer ou de retirer une carte SD, sous peine d'endommager la console ou la carte SD et de perdre des données.

**NOTE :** si vous êtes invité à retirer une carte SD au cours d'une partie, il n'est pas nécessaire d'éteindre la console.

 $\Omega$ **Clic**

**Poussez la carte SD jusqu'à ce que vous entendiez un clic. La carte s'éjecte alors légèrement. Saisissez-la pour la retirer complètement.**

#### **Comment insérer une carte SD**

## **1**

**2**

**Préparer la console**

Préparer la console

**Utiliser une carte SD**

tiliser une

carte SD

 $|\hat{\mathbf{s}}|$ 

#### **Dégagez le cache du port carte SD.**

Ne tirez pas et ne tordez pas le cache du port carte SD de manière excessive. Vous risquez de l'étirer ou de le déformer, et vous ne pourrez plus le replacer correctement.

#### **Insérez la carte SD dans le port carte SD.**

Poussez-la doucement mais fermement, jusqu'à ce que vous entendiez un clic, puis replacez le cache.

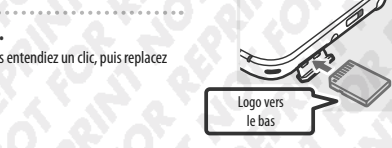

 $rac{5}{20}$ 

**Verrou de protection en écriture**

#### **Verrou de protection en écriture de la carte SD**

Si le verrou de protection en écriture de la carte SD est en position basse, cela signifie qu'elle est protégée et qu'aucune donnée ne peut être écrite ou effacée. Si vous désirez désactiver cette protection, vous devez relever le verrou.

# **Si votre carte SD est pleine...**

Utilisez la gestion des données dans les paramètres de la console **(voir p. 190)** pour effacer les photos, les vidéos ou les enregistrements que vous n'utilisez plus et libérer ainsi de l'espace sur votre carte SD. Vous pouvez également transférer toutes les données de votre carte SD vers une autre carte de capacité supérieure. Vous pouvez sauvegarder des logiciels sur une autre carte SD mais il est impossible de fusionner le contenu de plusieurs cartes SD.

Afin de procéder au transfert de données, il vous faut un ordinateur et un lecteur de carte SD (disponible dans le commerce). Transférez l'intégralité du dossier nommé « Nintendo 3DS » vers la carte SD de destination.

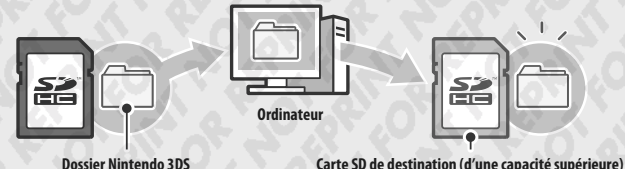

- **NOTES :**
- **t** Copiez toujours le dossier à la racine de la carte SD.
- **t** Les logiciels téléchargés (y compris leurs données de sauvegarde) sont sauvegardés dans le dossier Nintendo 3DS, les données photos sont sauvegardées ailleurs. Ne modifiez pas, ne déplacez pas, n'effacez pas et ne renommez pas les fichiers contenus dans ce dossier.

#### **Précautions concernant la copie de logiciels**

#### **Copiez toujours le dossier Nintendo 3DS dans son intégralité.**

Si des données mises à jour sont sauvegardées sur la nouvelle carte SD, cela pourrait rendre impossible l'utilisation du même logiciel avec la carte SD originale. N'utilisez qu'une carte SD à la fois par logiciel. Vous ne pouvez pas sauvegarder votre progression pour un même titre sur plusieurs cartes SD. N'utilisez que la nouvelle carte SD.

#### **Il est impossible de copier des données en utilisant les méthodes ci-dessous.**

Les logiciels téléchargés sauvegardés sur plusieurs cartes SD ne peuvent pas être rassemblés sur une seule carte SD. Le fait d'écraser des données existantes lors de la copie rend les données cibles inutilisables.

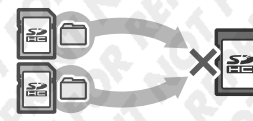

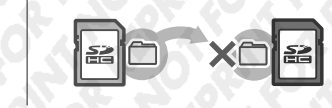

Si le contenu du dossier Nintendo 3DS est modifié ou si des fichiers qui le composent sont copiés d'un dossier Nintendo 3DS à un autre, les données deviennent inutilisables.

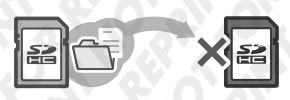

Le dossier Nintendo 3DS doit être copié dans son intégralité et sans aucune modification afin de pouvoir utiliser les données qu'il contient.

**Préparer la console**

Préparer la c

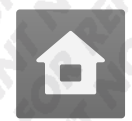

#### **Menu HOME**

Le **menu HOME** s'affiche lorsque vous allumez la console. Il vous permet d'accéder à toutes les fonctions et applications de la console Nintendo 3DS XL.

Pour démarrer le logiciel de votre choix, touchez l'icône correspondante dans le **menu HOME**. Le **menu HOME** affiche également l'heure et la date, le mode de communication sans fil en cours ainsi que le nombre de pas que vous avez faits ce jour-là.

Vous pouvez aussi savoir d'un coup d'œil si de nouvelles informations ou mises à jour SpotPass sont disponibles pour un logiciel particulier en cherchant sur l'icône du logiciel.

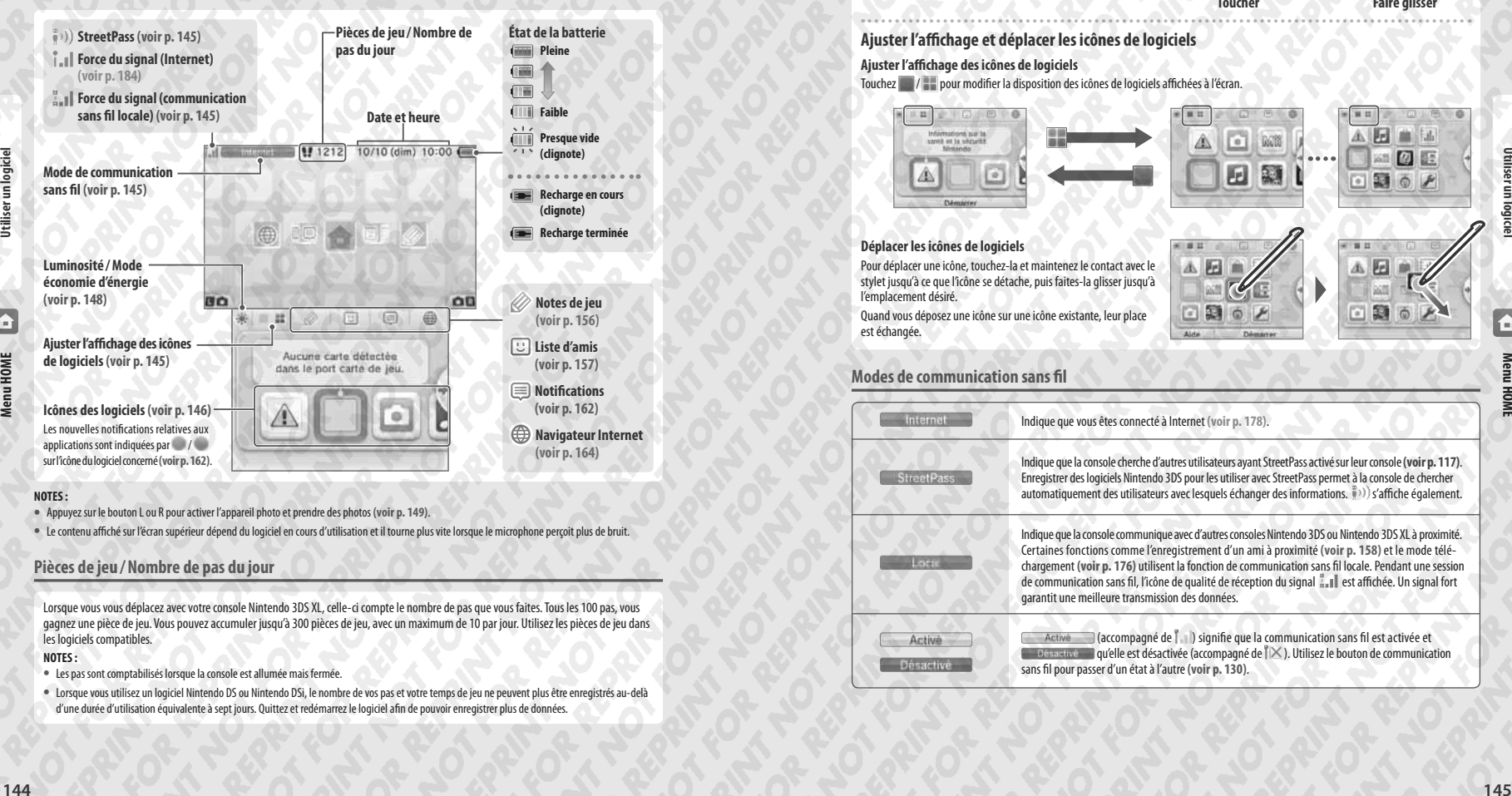

#### **NOTES :**

**t** Appuyez sur le bouton L ou R pour activer l'appareil photo et prendre des photos **(voir p. 149)**.

**t** Le contenu affiché sur l'écran supérieur dépend du logiciel en cours d'utilisation et il tourne plus vite lorsque le microphone perçoit plus de bruit.

#### **Pièces de jeu / Nombre de pas du jour**

Lorsque vous vous déplacez avec votre console Nintendo 3DS XL, celle-ci compte le nombre de pas que vous faites. Tous les 100 pas, vous gagnez une pièce de jeu. Vous pouvez accumuler jusqu'à 300 pièces de jeu, avec un maximum de 10 par jour. Utilisez les pièces de jeu dans les logiciels compatibles.

#### **NOTES :**

- **t** Les pas sont comptabilisés lorsque la console est allumée mais fermée.
- **t** Lorsque vous utilisez un logiciel Nintendo DS ou Nintendo DSi, le nombre de vos pas et votre temps de jeu ne peuvent plus être enregistrés au-delà d'une durée d'utilisation équivalente à sept jours. Quittez et redémarrez le logiciel afin de pouvoir enregistrer plus de données.

#### **Faire défiler / Ajuster et déplacer les icônes de logiciels**

#### **Faire défiler**

Touchez une icône, puis faites glisser le stylet vers la gauche ou la droite pour faire défiler les icônes de logiciels disponibles. Vous pouvez également toucher  $\blacklozenge$  /  $\blacktriangleright$  de part et d'autre de l'écran.

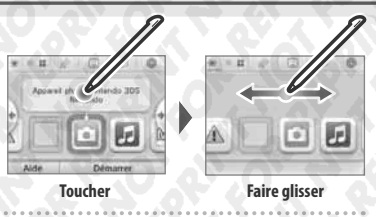

#### **Ajuster l'affichage et déplacer les icônes de logiciels**

#### **Ajuster l'affichage des icônes de logiciels**

Touchez  $\sqrt{p}$  pour modifier la disposition des icônes de logiciels affichées à l'écran.

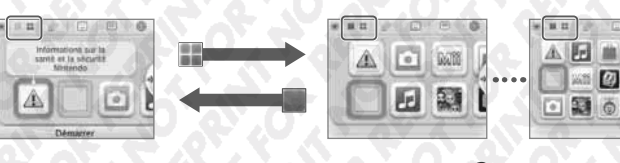

#### **Déplacer les icônes de logiciels**

Pour déplacer une icône, touchez-la et maintenez le contact avec le stylet jusqu'à ce que l'icône se détache, puis faites-la glisser jusqu'à l'emplacement désiré.

Quand vous déposez une icône sur une icône existante, leur place est échangée.

#### **Modes de communication sans fil**

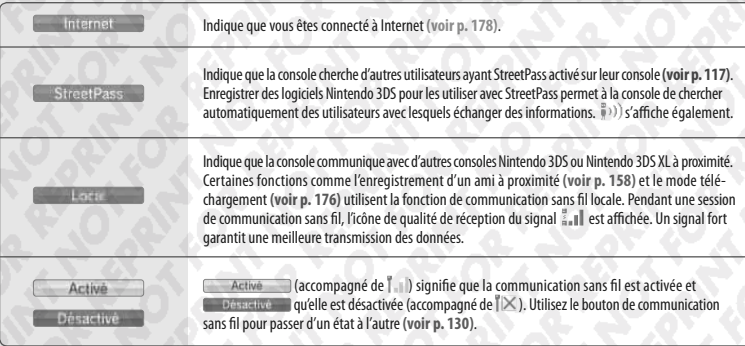

Les logiciels gratuits reçus via SpotPass et les logiciels téléchargés dans le Nintendo eShop apparaissent sous forme d'icônes dans le **menu HOME**. Vous pouvez sauvegarder un maximum de 300 logiciels sur carte SD. Les différents types d'icônes de logiciels sont présentés ci-dessous.

#### **Icônes de logiciels sur carte**

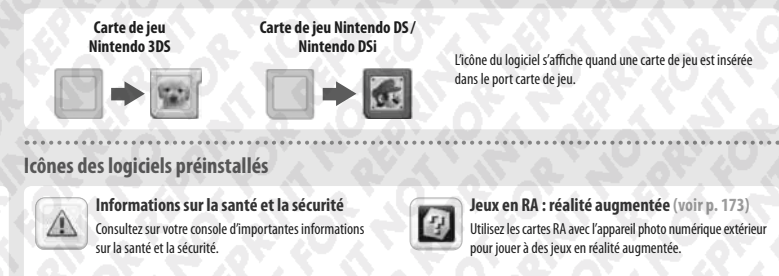

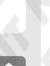

**Studio son Nintendo 3DS (voir p. 169)** Écoutez de la musique et réalisez des enregistrements.

**Appareil photo Nintendo 3DS (voir p. 166)** Prenez des photos 3D et des vidéos 3D grâce à ce logiciel.

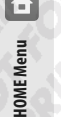

**Éditeur Mii (voir p. 170)** Créez un Mii qui vous ressemble et d'autres Mii à l'image de vos proches !

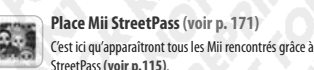

**Nintendo eShop (voir p. 172)** Accédez à des informations et des vidéos sur divers logiciels, et téléchargez de nouveaux logiciels.

**Autres**

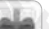

**Cadeau**

Cette icône apparaît lorsqu'un nouveau logiciel est ajouté dans le **menu HOME**. Touchez-la pour découvrir la véritable icône de votre logiciel.

**Paramètres de la console (voir p. 177)** Ajustez les paramètres de la console Nintendo 3DS XL.

**Mode téléchargement (voir p. 176)** Téléchargez des versions de démonstration et jouez à des

**Journal d'activité (voir p. 175)** Consultez le nombre de pas effectués en transportant votre console Nintendo 3DS XL et le temps passé sur vos

**La guerre des têtes (voir p. 174)** Un jeu de tir qui transforme votre visage ou celui de vos

logiciels.

amis en ennemis !

jeux en multijoueur !

**NOTE :** l'icône clignote si le téléchargement n'est pas terminé. Mettez alors la console en mode veille à proximité d'un point d'accès Internet compatible afin que le téléchargement se termine.

**t** Le contenu vidéo et les logiciels installés sur la carte SDHC sont également affichés dans le **menu HOME(voir p. 115)**.

#### **Icônes de logiciels Démarrer un logiciel**

Touchez l'icône du logiciel puis DÉMARRER.

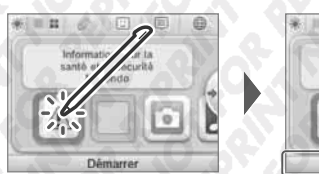

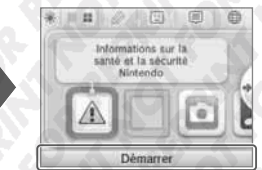

#### **Quitter / Suspendre un logiciel**

Appuyez sur le bouton HOME en cours de partie pour suspendre un logiciel et afficher le **menu HOME**. Touchez REPRENDRE (ou appuyez à nouveau sur le bouton HOME) pour reprendre la partie, ou touchez QUITTER dans le **menu HOME** pour quitter le logiciel.

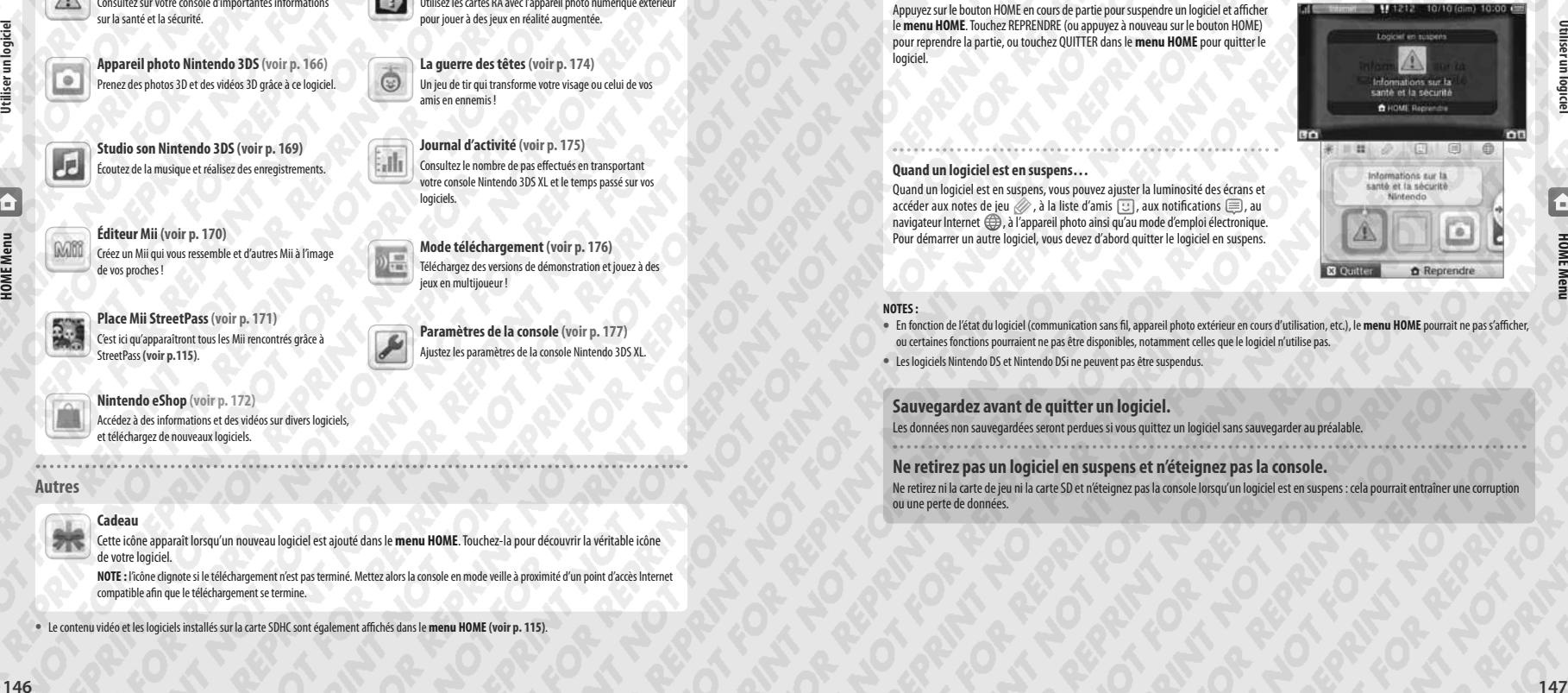

#### **Quand un logiciel est en suspens…**

Quand un logiciel est en suspens, vous pouvez ajuster la luminosité des écrans et accéder aux notes de jeu  $\gg$ , à la liste d'amis  $[\Box]$ , aux notifications  $[\Box]$ , au navigateur Internet (c) à l'appareil photo ainsi qu'au mode d'emploi électronique. Pour démarrer un autre logiciel, vous devez d'abord quitter le logiciel en suspens.

#### **NOTES :**

- **t** En fonction de l'état du logiciel (communication sans fil, appareil photo extérieur en cours d'utilisation, etc.), le **menu HOME** pourrait ne pas s'afficher, ou certaines fonctions pourraient ne pas être disponibles, notamment celles que le logiciel n'utilise pas.
- **t** Les logiciels Nintendo DS et Nintendo DSi ne peuvent pas être suspendus.

#### **Sauvegardez avant de quitter un logiciel.**

Les données non sauvegardées seront perdues si vous quittez un logiciel sans sauvegarder au préalable.

#### **Ne retirez pas un logiciel en suspens et n'éteignez pas la console.**

Ne retirez ni la carte de jeu ni la carte SD et n'éteignez pas la console lorsqu'un logiciel est en suspens : cela pourrait entraîner une corruption ou une perte de données.

#### **Mode d'emploi électronique**

Si le logiciel intègre un mode d'emploi électronique, AIDE s'affiche lorsque vous sélectionnez l'icône du logiciel. Touchez cette fenêtre pour consulter le mode d'emploi. Vous pouvez également consulter celui-ci lorsque le logiciel est en suspens.

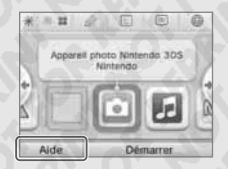

**Fill Filtres** 

**Ell** Reperes

**Ell** Retardateur (photo Widescine  $\overline{a}$ 

#### **Consulter un mode d'emploi**

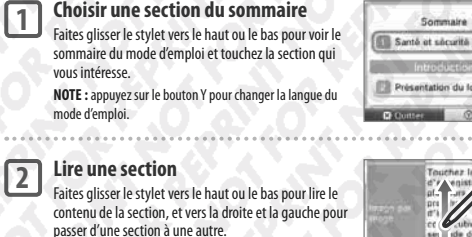

**Car Di Conter India** 

Sommaine

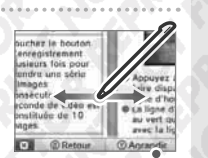

 $Q_1$ 

**Quitter le mode d'emploi Changer la taille de la police**

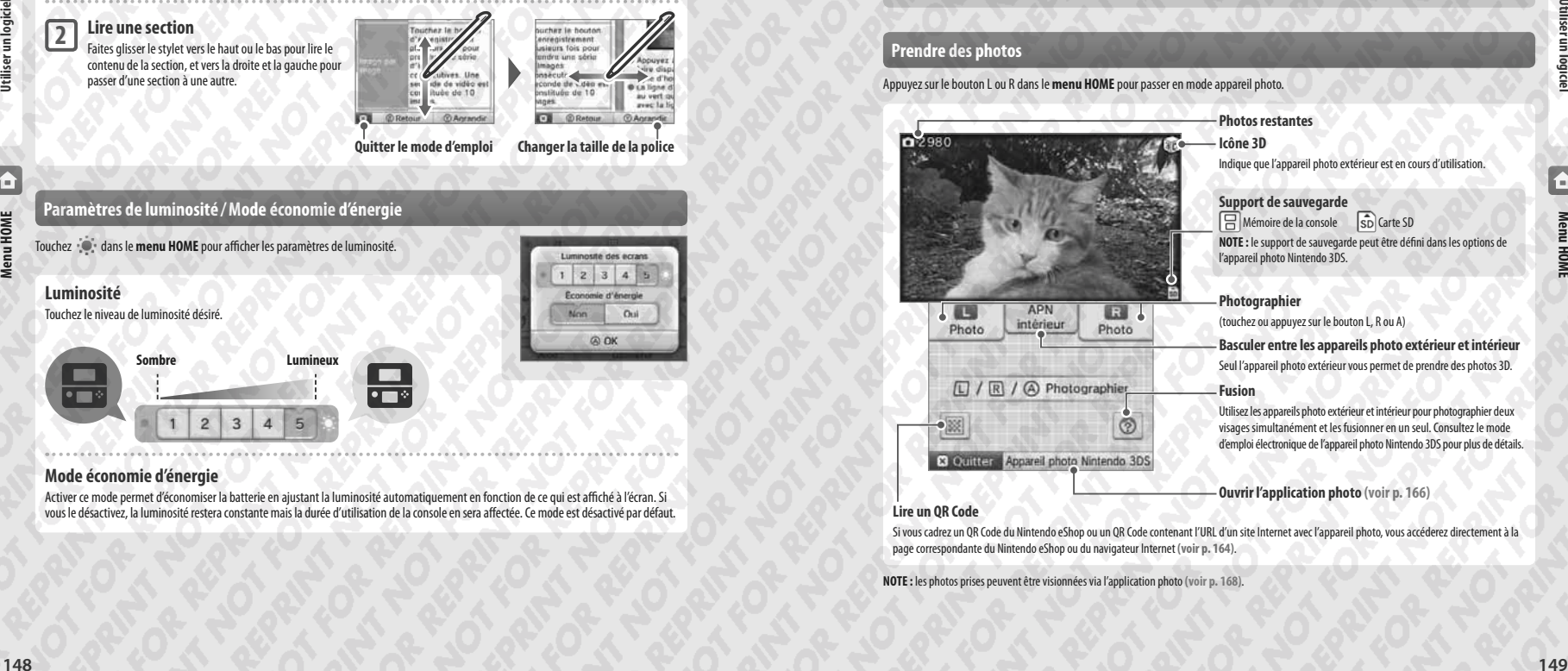

#### **Mode économie d'énergie**

Activer ce mode permet d'économiser la batterie en ajustant la luminosité automatiquement en fonction de ce qui est affiché à l'écran. Si vous le désactivez, la luminosité restera constante mais la durée d'utilisation de la console en sera affectée. Ce mode est désactivé par défaut.

#### **Luminosité et autonomie de la batterie**

Augmenter le niveau de luminosité réduit la durée de la batterie et inversement. Gardez cela à l'esprit lorsque vous ajustez les paramètres de luminosité **(voir p. 139)**.

**NOTE :** comme une luminosité élevée implique une plus forte consommation d'énergie, le témoin d'alimentation pourrait passer du bleu au rouge. La console peut s'éteindre brusquement lorsque la batterie est presque vide.

**Paramètres de luminosité et mode économie d'énergie avec les titres Nintendo DS et Nintendo DSi** Quand vous utilisez un logiciel Nintendo DS et Nintendo DSi, vous ne pouvez pas afficher le **menu HOME**. Appuyez alors sur le bouton HOME pour mettre le jeu en pause, puis utilisez les commandes indiquées ci-dessous pour ajuster les paramètres de luminosité et du mode économie d'énergie.

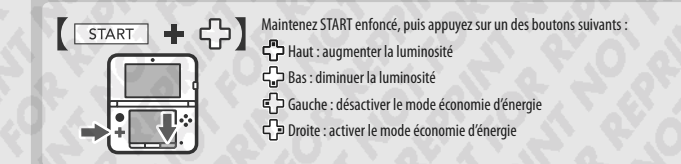

#### **Prendre des photos**

Appuyez sur le bouton L ou R dans le **menu HOME** pour passer en mode appareil photo.

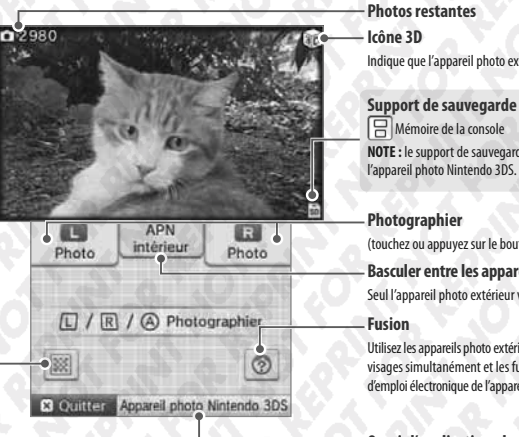

# que que l'appareil photo extérieur est en cours d'utilisation. **NOTE :** le support de sauvegarde peut être défini dans les options de

(thez ou appuyez sur le bouton L, R ou A) **Basculer entre les appareils photo extérieur et intérieur** I l'appareil photo extérieur vous permet de prendre des photos 3D. **Fusion**

sez les appareils photo extérieur et intérieur pour photographier deux ves simultanément et les fusionner en un seul. Consultez le mode .<br>ploi électronique de l'appareil photo Nintendo 3DS pour plus de détails.

**Ouvrir l'application photo (voir p. 166)**

**Support de sauvegarde** Mémoire de la console  $\widehat{\mathsf{S}_{\mathsf{D}}}$  Carte SD

#### **Lire un QR Code**

Si vous cadrez un QR Code du Nintendo eShop ou un QR Code contenant l'URL d'un site Internet avec l'appareil photo, vous accéderez directement à la page correspondante du Nintendo eShop ou du navigateur Internet **(voir p. 164)**.

**NOTE :** les photos prises peuvent être visionnées via l'application photo**(voir p. 168)**.

#### **Créer un dossier dans le menu HOME**

Il est possible de créer des dossiers dans le **menu HOME** pour y ranger les icônes de vos logiciels. Vous pouvez créer jusqu'à 60 dossiers différents. Chaque dossier peut contenir 60 icônes.

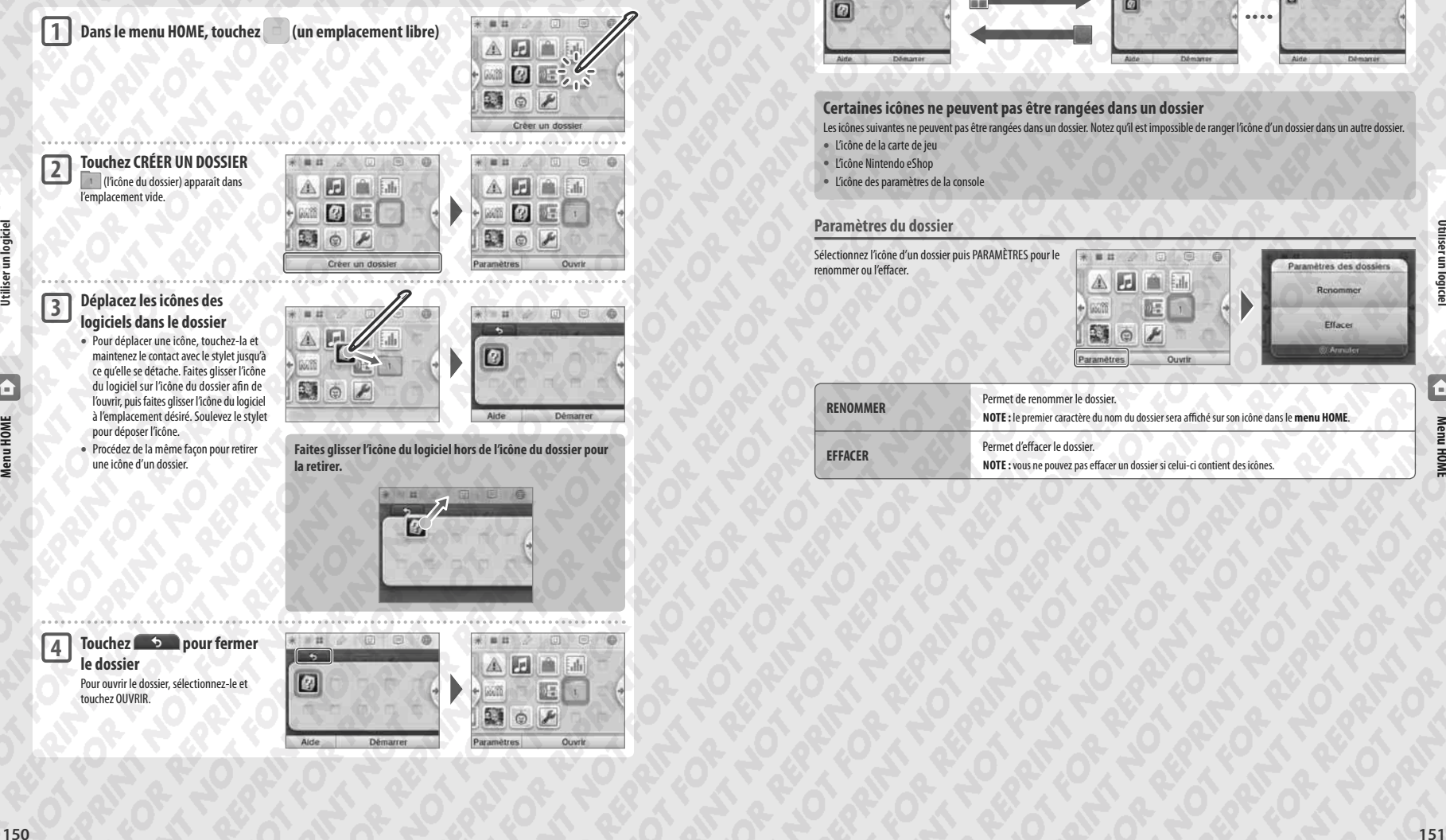

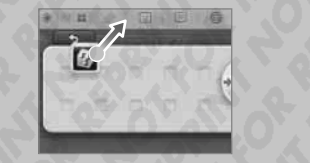

**Touchez pour fermer le dossier 4**

> Pour ouvrir le dossier, sélectionnez-le et touchez OUVRIR.

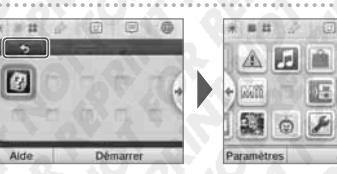

# **Ajuster l'affichage des icônes des logiciels**

Touchez  $\frac{1}{2}$  / pour modifier la disposition des icônes des logiciels.

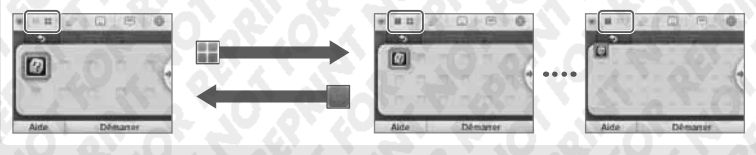

#### **Certaines icônes ne peuvent pas être rangées dans un dossier**

Les icônes suivantes ne peuvent pas être rangées dans un dossier. Notez qu'il est impossible de ranger l'icône d'un dossier dans un autre dossier.

- **t** L'icône de la carte de jeu
- **t** L'icône Nintendo eShop
- **t** L'icône des paramètres de la console

#### **Paramètres du dossier**

Sélectionnez l'icône d'un dossier puis PARAMÈTRES pour le renommer ou l'effacer.

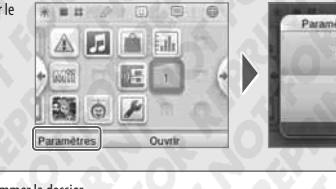

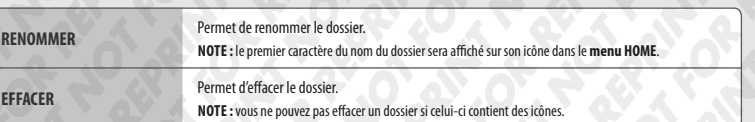

#### **Logiciels sur carte**

Comment utiliser les cartes de jeu avec votre console Nintendo 3DS XL.

**NOTE :** si la langue choisie dans les paramètres de la console est le néerlandais, le portugais ou le russe, les logiciels autres que les logiciels Nintendo 3DS utiliseront l'anglais par défaut. Dans certains cas, il est possible de régler la langue directement dans le logiciel.

Les logiciels Nintendo 3DS, Nintendo DS, Nintendo DSi et optimisés Nintendo DSi peuvent être utilisés sur les consoles Nintendo 3DS XL.

**Carte de jeu Nintendo 3DS Carte de jeu Nintendo DS ou Nintendo DSi**

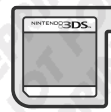

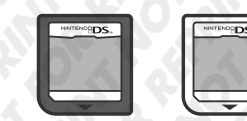

#### **NOTES :**

- **t** L'affichage 3D ne fonctionne qu'avec les logiciels Nintendo 3DS. Les titres Nintendo DS ou Nintendo DSi ne peuvent pas afficher d'images 3D.
- **t** Le **menu HOME**, SpotPass et StreetPass ne sont pas opérationnels quand un logiciel Nintendo DS ou Nintendo DSi est en cours d'utilisation.
- **t** Seuls les logiciels Nintendo 3DS et Nintendo DSi provenant d'une région identique à celle de la console fonctionneront. Les logiciels provenant d'autres régions pourraient ne pas fonctionner.
- **t** Les logiciels Nintendo 3DS ne peuvent pas être utilisés avec les consoles Nintendo DS, Nintendo DS Lite, Nintendo DSi ou Nintendo DSi XL.

### **Classification par âge (signalétique PEGI)**

#### **Catégories de la signalétique**

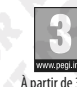

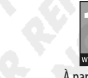

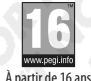

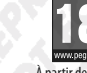

À partir de 3 ans À partir de 7 ans À partir de 12 ans À partir de 16 ans À partir de 18 ans

#### **Descripteurs de contenu**

Les descripteurs de contenu présents sur l'emballage des logiciels indiquent les raisons principales de leur classification dans une certaine catégorie d'âge.

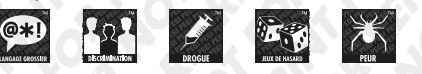

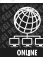

**Le logo « Online » indique qu'un titre permet de jouer avec d'autres personnes en ligne.**

Différents systèmes de classification par âge ont été unifiés afin de mettre en place la signalétique PEGI, conçue pour guider les parents et tuteurs légaux lors de l'achat de jeux vidéo. Ce système est désormais adopté par la plupart des pays européens. Pour plus d'informations sur la signalétique PEGI, visitez le site http://www.pegi.info.

**NOTE :** la signalétique PEGI n'indique pas le niveau de difficulté du jeu, mais seulement si son contenu est adapté à une certaine catégorie d'âge.

#### **Utiliser une carte de jeu**

#### **Insérez une carte de jeu dans le port carte de jeu.**

#### **NOTES :**

**1**

**t** Si vous n'arrivez pas à insérer complètement la carte de jeu dans son port, retirez-la puis insérez-la à nouveau en vous assurant que vous la tenez dans le bon sens et que le logo est orienté vers le dos de la console.

 Forcer sur la carte de jeu pour l'insérer alors qu'elle est dans le mauvais sens pourrait endommager la carte ou la console.

**t** N'insérez ou ne retirez une carte du port carte de jeu que lorsque le **menu HOME** est affiché ou que la console est éteinte. (Dans le cas d'un logiciel en suspens, assurez-vous de le quitter avant de retirer la carte de jeu.)

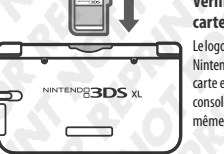

**Vérifiez l'orientation de la carte de jeu et de la console.** Le logo Nintendo 3DS, Nintendo 3DS XL, Nintendo DS ou Nintendo DSi de la carte et le logo Nintendo 3DS XL de la console doivent être orientés dans la même direction.

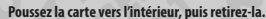

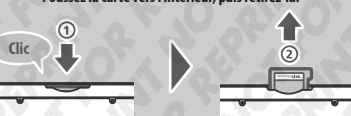

#### **Touchez l'icône de la carte de jeu, puis touchez DÉMARRER.**

Par défaut, les logiciels Nintendo DS ou Nintendo DSi s'affichent dans un format élargi. Pour démarrer un logiciel avec son affichage d'origine, maintenez START ou SELECT enfoncé, puis touchez DÉMARRER. Maintenez START ou SELECT enfoncé jusqu'à la fin du chargement.

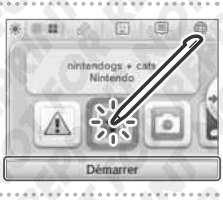

**3**

**2**

**Pour plus d'informations, veuillez vous référer au mode d'emploi du logiciel que vous utilisez.**

#### **Quitter un logiciel**

Appuyez sur le bouton HOME pour accéder au **menu HOME**, puis touchez QUITTER pour quitter un logiciel. (Si vous quittez un logiciel sans sauvegarder, toutes les données non sauvegardées seront perdues.)

- **t** Touchez REPRENDRE pour poursuivre l'utilisation du logiciel au point où vous l'avez interrompue.
- **t**Pour quitter un logiciel Nintendo DS ou Nintendo DSi, sauvegardez d'abord vos données, puis appuyez sur le bouton HOME et touchez OK.

**NOTE :** si vous appuyez sur le bouton POWER, vous quittez le logiciel et le **menu POWER** s'affiche.

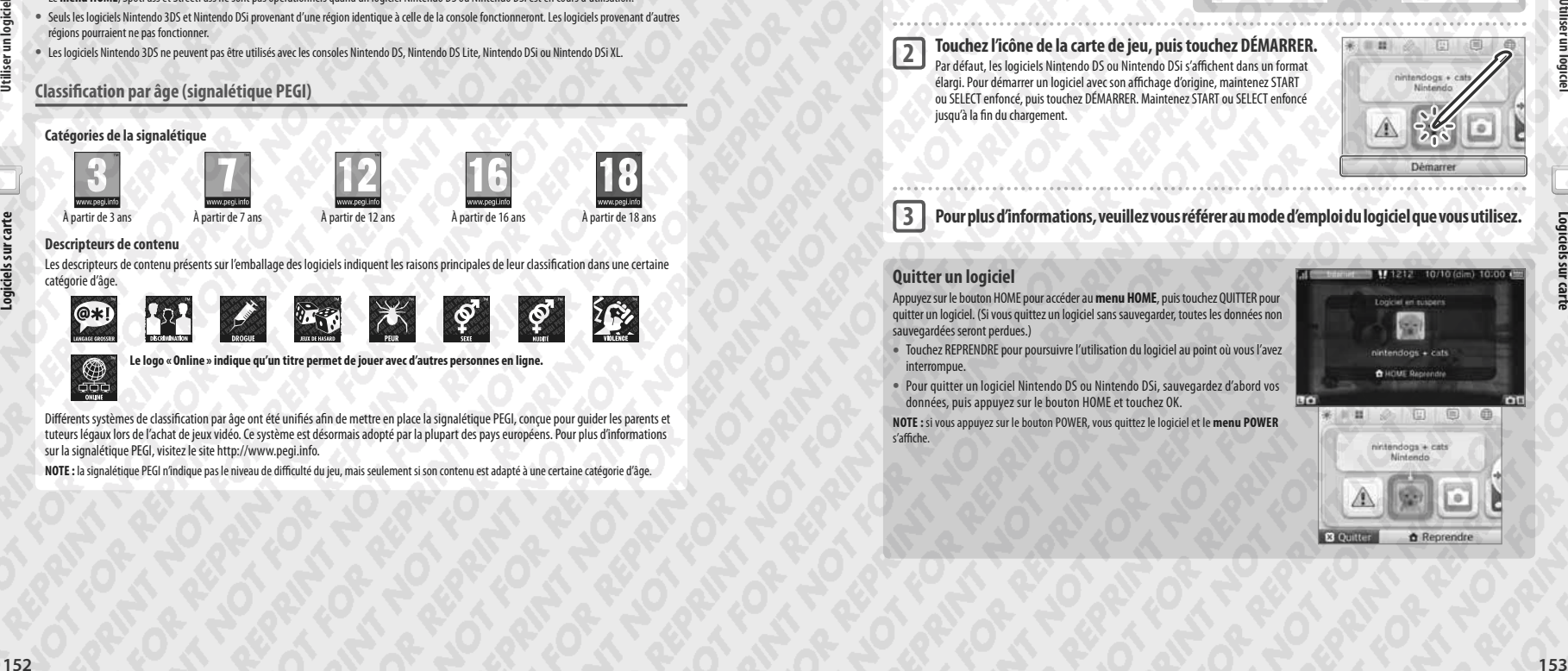

#### **Mise à jour de la console via une carte de jeu**

Certaines cartes de jeu contiennent des données de mise à jour de la console. Lorsqu'une mise à jour est nécessaire pour les utiliser, un message s'affiche. Dans ce cas, suivez les instructions pour mettre à jour votre console **(voir p. 199)**.

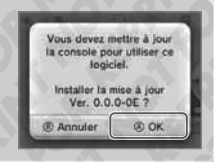

#### **Logiciels et accessoires Nintendo 3DS et Nintendo DS incompatibles**

#### Les logiciels et accessoires suivants ne fonctionnent pas avec la console Nintendo 3DS XL.

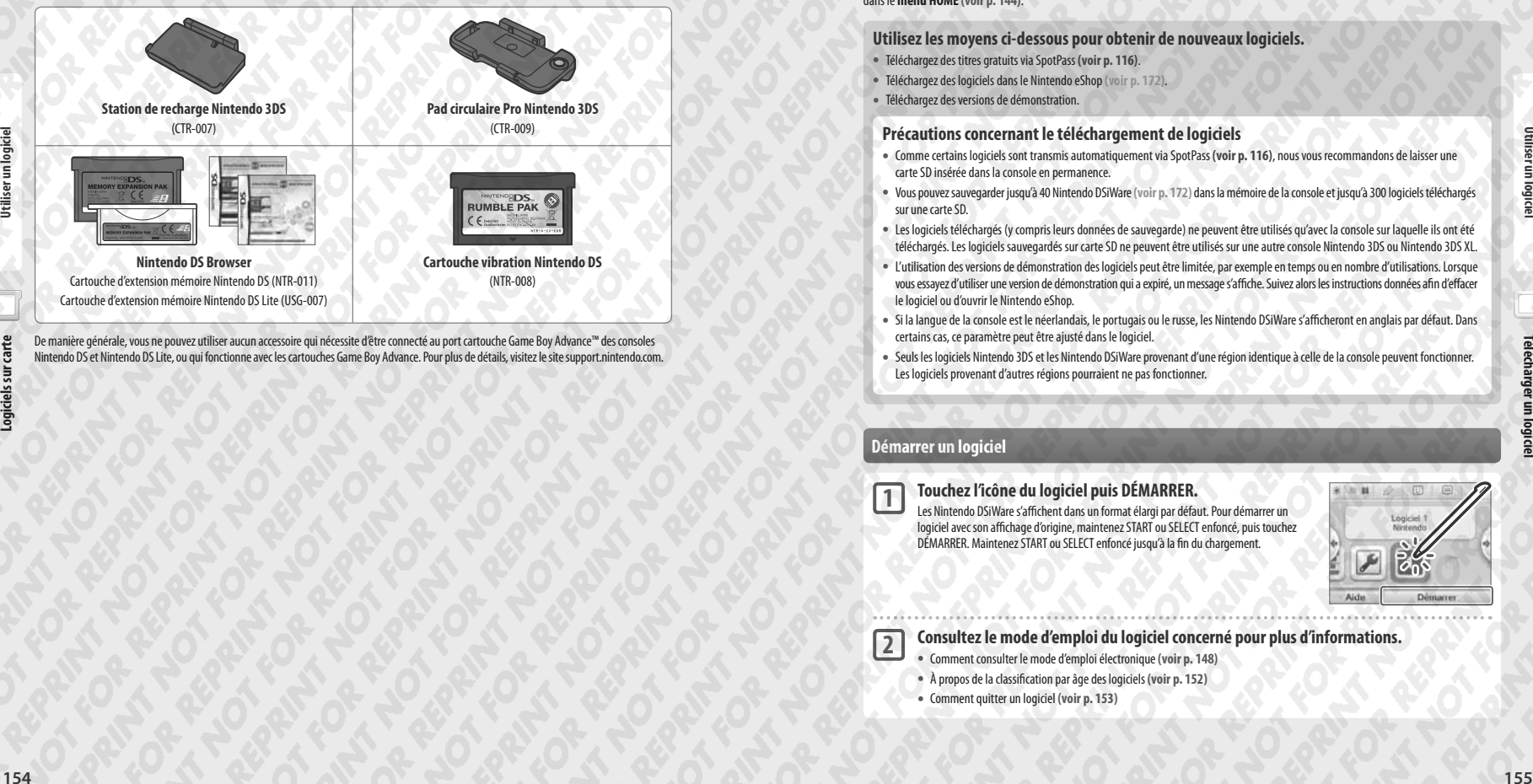

De manière générale, vous ne pouvez utiliser aucun accessoire qui nécessite d'être connecté au port cartouche Game Boy Advance™ des consoles Nintendo DS et Nintendo DS Lite, ou qui fonctionne avec les cartouches Game Boy Advance. Pour plus de détails, visitez le site support.nintendo.com.

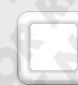

## **Télécharger un logiciel**

Profitez de logiciels gratuits téléchargés via SpotPass ou de logiciels achetés dans le Nintendo eShop.

La console Nintendo 3DS XL est équipée d'un module RF (802.11) d'une puissance de rayonnement inférieure à 10 mW PIRE, avec une densité spectrale de puissance maximum inférieure à -30 dBW/1 MHz PIRE. Ces paramètres sont valables pour des températures comprises entre 0 et 40 °C. En conséquence, la console Nintendo 3DS XL est classée dans la catégorie 1 des équipements hertziens et des équipements terminaux de télécommunications selon la décision de la Commission 2000/299/CE.

À l'exception des Nintendo DSiWare (voir p. 172), les logiciels téléchargés sont sauvegardés sur une carte SD. L'icône correspondante s'affiche dans le **menu HOME(voir p. 144)**.

#### **Utilisez les moyens ci-dessous pour obtenir de nouveaux logiciels.**

- **t** Téléchargez des titres gratuits via SpotPass **(voir p. 116)**.
- **t** Téléchargez des logiciels dans le Nintendo eShop **(voir p. 172)**.
- **t** Téléchargez des versions de démonstration.

#### **Précautions concernant le téléchargement de logiciels**

- **t**Comme certains logiciels sont transmis automatiquement via SpotPass **(voir p. 116)**, nous vous recommandons de laisser une carte SD insérée dans la console en permanence.
- **t** Vous pouvez sauvegarder jusqu'à 40 Nintendo DSiWare **(voir p. 172)** dans la mémoire de la console et jusqu'à 300 logiciels téléchargés sur une carte SD.
- **t** Les logiciels téléchargés (y compris leurs données de sauvegarde) ne peuvent être utilisés qu'avec la console sur laquelle ils ont été téléchargés. Les logiciels sauvegardés sur carte SD ne peuvent être utilisés sur une autre console Nintendo 3DS ou Nintendo 3DS XL.
- **t** L'utilisation des versions de démonstration des logiciels peut être limitée, par exemple en temps ou en nombre d'utilisations. Lorsque vous essayez d'utiliser une version de démonstration qui a expiré, un message s'affiche. Suivez alors les instructions données afin d'effacer le logiciel ou d'ouvrir le Nintendo eShop.
- **t** Si la langue de la console est le néerlandais, le portugais ou le russe, les Nintendo DSiWare s'afficheront en anglais par défaut. Dans certains cas, ce paramètre peut être ajusté dans le logiciel.
- **t** Seuls les logiciels Nintendo 3DS et les Nintendo DSiWare provenant d'une région identique à celle de la console peuvent fonctionner. Les logiciels provenant d'autres régions pourraient ne pas fonctionner.

#### **Démarrer un logiciel**

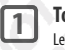

**2**

#### **Touchez l'icône du logiciel puis DÉMARRER.**

Les Nintendo DSiWare s'affichent dans un format élargi par défaut. Pour démarrer un logiciel avec son affichage d'origine, maintenez START ou SELECT enfoncé, puis touchez DÉMARRER. Maintenez START ou SELECT enfoncé jusqu'à la fin du chargement.

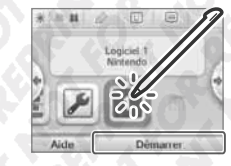

#### **Consultez le mode d'emploi du logiciel concerné pour plus d'informations.**

- **Comment consulter le mode d'emploi électronique (voir p. 148)**
- **t** À propos de la classification par âge des logiciels **(voir p. 152)**
- $\bullet$  Comment quitter un logiciel (voir p. 153)

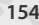

**Télécharger un logiciel**

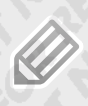

**1**

## **Notes de jeu**

Utilisez ce logiciel pour prendre des notes, même lorsque vous êtes en train de jouer à un titre Nintendo 3DS ! Il vous suffit de suspendre le logiciel en cours pour prendre des notes tout en gardant un œil sur l'écran de jeu.

- Touchez  $\gg$  dans le **menu HOME** pour accéder à la liste de toutes les notes que vous avez prises.
- **t** Vous pouvez sauvegarder jusqu'à 16 pages. Les notes peuvent être exportées sous forme de photos, puis visionnées via l'appareil photo Nintendo 3DS **(voir p. 166)**.
- **t**Pour prendre des notes lorsqu'un logiciel est en cours d'utilisation, appuyez sur le bouton HOME afin de suspendre le logiciel et d'ouvrir le **menu HOME**, puis touchez l'icône correspondant aux notes de jeu.

Votre note est alors sauvegardée et vous retournez à l'**écran des notes de jeu**.

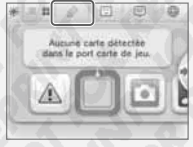

#### **Sélectionnez une note à modifier.**

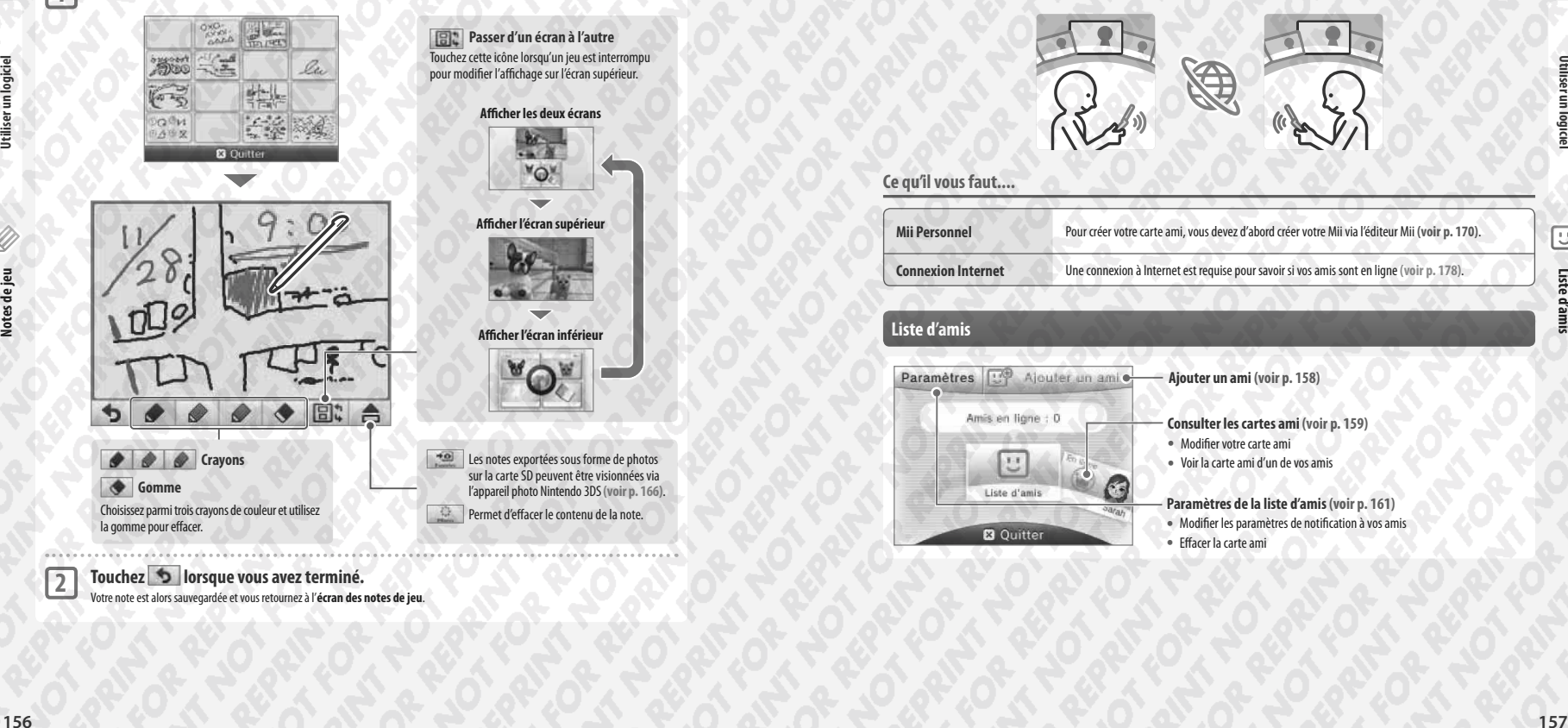

# $\mathbf{0}$  . In  $\overline{\phantom{a}}$

**Liste d'amis** Jouez et communiquez via Internet avec les utilisateurs enregistrés dans votre liste d'amis, quel que soit l'endroit où ils se trouvent.

Vous pouvez recevoir des notifications via la liste d'amis lorsque des amis sont en ligne, c'est-à-dire connectés à Internet.

Touchez  $[\Box]$  dans le **menu HOME** pour ouvrir votre liste d'amis. La première fois que vous l'ouvrez, suivez les instructions à l'écran pour créer votre carte ami.

Pour voir la liste d'amis lorsqu'un logiciel Nintendo 3DS est en cours d'utilisation, appuyez sur le bouton HOME pour afficher le menu Home, puis touchez l'icône correspondant à la liste d'amis.

**NOTE :** la liste d'amis ne peut être utilisée qu'avec des logiciels Nintendo 3DS. Pour utiliser la communication sans fil locale avec des logiciels Nintendo DS ou Nintendo DSi, vous devez configurer les paramètres appropriés dans le logiciel.

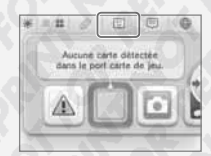

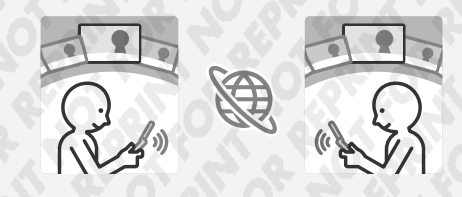

#### **Ce qu'il vous faut....**

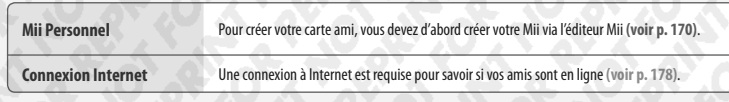

#### **Liste d'amis**

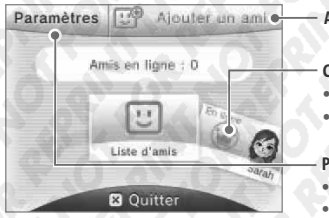

**Ajouter un ami (voir p. 158) Consulter les cartes ami (voir p. 159) t** Modifier votre carte ami **t** Voir la carte ami d'un de vos amis **Paramètres de la liste d'amis (voir p. 161)**

**t** Modifier les paramètres de notification à vos amis

**t** Effacer la carte ami

**2**

#### **Ajouter un ami**

#### Votre liste d'amis peut contenir jusqu'à 100 amis.

**Localement**

Touchez MODE SANS FIL LOCAL pour vous connecter à la console Nintendo 3DS ou Nintendo 3DS XL d'un utilisateur à proximité et vous enregistrer mutuellement.

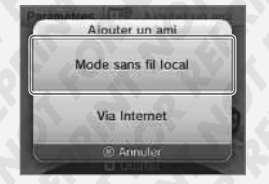

**Faites défiler les cartes ami, puis touchez celle de la personne que vous voulez enregistrer comme ami.**

Vous échangerez alors vos cartes ami et serez enregistrés mutuellement dans vos listes d'amis respectives.

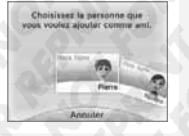

### **Via Internet**

Touchez VIA INTERNET pour enregistrer des amis en échangeant vos codes ami respectifs. Votre code ami figure sur votre carte ami.

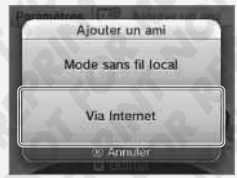

Saisissez le code ami de la personne que vous voulez enregistrer.

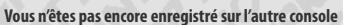

Saisissez le nom de votre ami afin qu'il soit temporairement enregistré. S'il vous enregistre à son tour, le statut sera modifié et vous serez enregistrés comme amis. Le nom de cette personne ainsi que son Mii seront alors affichés.

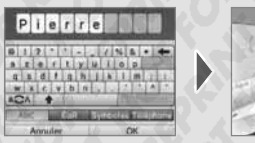

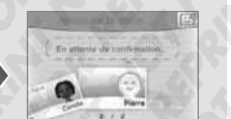

#### **Vous êtes déjà enregistré sur l'autre console**

Les données figurant sur la carte ami de l'autre utilisateur seront automatiquement transférées et il sera enregistré comme ami.

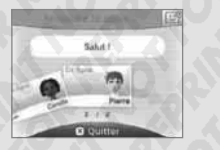

#### **Ne partagez pas votre code ami avec des inconnus**

La liste d'amis est conçue pour être utilisée uniquement par vous et les personnes que vous connaissez. Le fait de partager votre code ami en ligne sur des forums ou avec des inconnus pourrait vous exposer à recevoir des données indésirables ou des commentaires contenant des mots que vous pourriez juger inappropriés. Ne partagez donc pas votre code ami avec des inconnus.

#### **Modifier votre carte ami et consulter des cartes ami**

Sélectionnez votre carte ami (indiquée par dans votre liste d'amis pour en modifier des éléments. Vous pouvez également consulter les cartes ami d'autres personnes.

#### **Modifier votre carte ami**

Sélectionnez votre carte ami pour modifier votre commentaire ou votre logiciel favori.

#### **Consulter les cartes ami**

2 Logiciel 2

Sélectionnez la carte ami que vous voulez consulter.

10/10 (dim) 10:00 (sea)

Le logiciel favori de votre ami ou celui qu'il utilise actuellement sont indiqués sur l'écran supérieur.

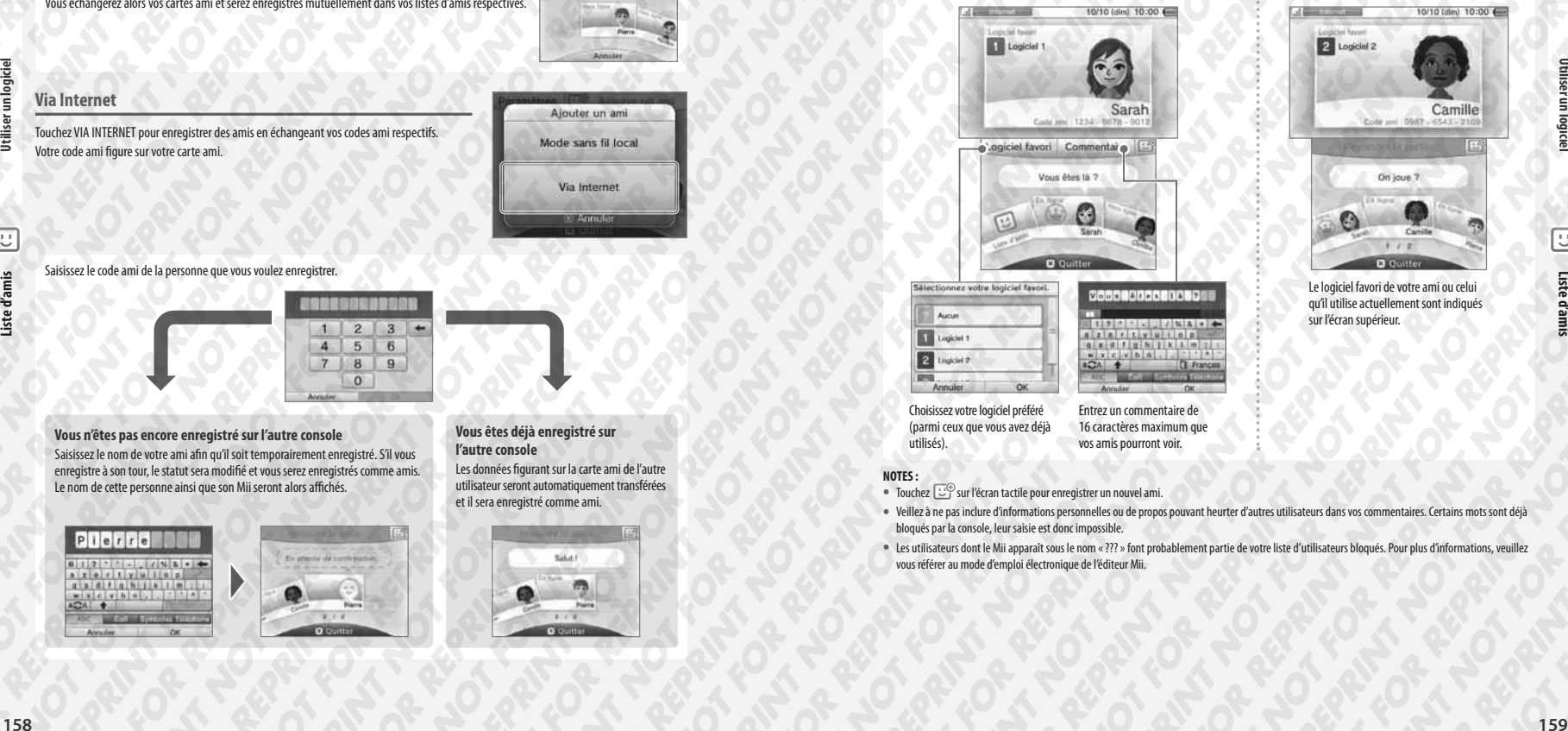

Choisissez votre logiciel préféré (parmi ceux que vous avez déjà utilisés).

Entrez un commentaire de 16 caractères maximum que vos amis pourront voir.

#### **NOTES :**

**• Touchez**  $\mathbb{C}^{\oplus}$  sur l'écran tactile pour enregistrer un nouvel ami.

- **t** Veillez à ne pas inclure d'informations personnelles ou de propos pouvant heurter d'autres utilisateurs dans vos commentaires. Certains mots sont déjà bloqués par la console, leur saisie est donc impossible.
- **t** Les utilisateurs dont le Mii apparaît sous le nom « ??? » font probablement partie de votre liste d'utilisateurs bloqués. Pour plus d'informations, veuillez vous référer au mode d'emploi électronique de l'éditeur Mii.

#### **Communiquer avec ses amis**

Quand un ami se connecte, les informations figurant sur sa carte ami sont mises à jour et, s'il utilise un logiciel, celui-ci est indiqué.

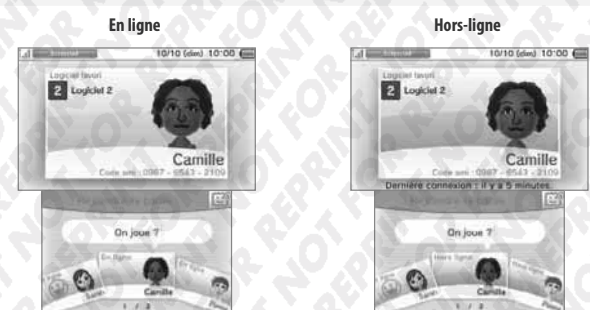

**NOTES :** 

- **t**Pour que vous puissiez voir le statut de connexion d'un ami, celui-ci doit avoir accepté de le montrer à ses amis. Ceci peut être modifié à tout moment dans les paramètres de la liste d'amis.
- **t**Pour participer à un jeu auquel joue un de vos amis, la même carte de jeu doit être insérée dans votre console ou le même logiciel doit y être sauvegardé.
- **t** Si vous utilisez un logiciel ne permettant pas une connexion à Internet, vous ne pourrez pas vous connecter.

#### **Rejoindre la partie d'un ami**

**Liste d'amis**

Si vous pouvez rejoindre la partie en cours d'un de vos amis, les informations qui s'affichent sur sa carte ami sont modifiées. Touchez REJOINDRE LA PARTIE pour rejoindre sa partie.

**NOTE :** pour rejoindre une partie, vous devez avoir un logiciel compatible. Pour plus d'informations, veuillez vous référer au mode d'emploi de votre logiciel.

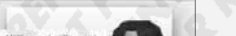

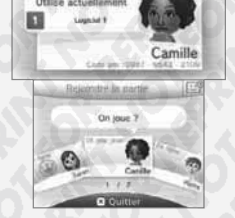

#### **Témoin de notification** Quand un ami se connecte, le témoin de notification émet une lumière orange clignotante pendant cinq secondes.

Si vous pouvez rejoindre la partie d'un ami, l'icone apparaîtra sur l'icone  $\boxed{\cup}$ .

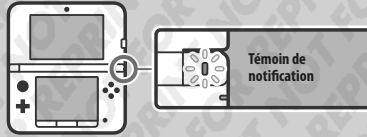

#### **Ordre des cartes ami**

Lors de la connexion, les cartes ami sont affichées dans l'ordre suivant :

Votre carte ami  $\Rightarrow$  amis dont vous pouvez rejoindre la partie  $\Rightarrow$  amis ayant une partie en cours  $\Rightarrow$  amis en ligne  $\Rightarrow$  amis hors-ligne  $\Rightarrow$  amis en attente de confirmation

#### **Paramètres de la liste d'amis**

Paramétrez les notifications de votre statut et effacez des amis de votre liste d'amis.

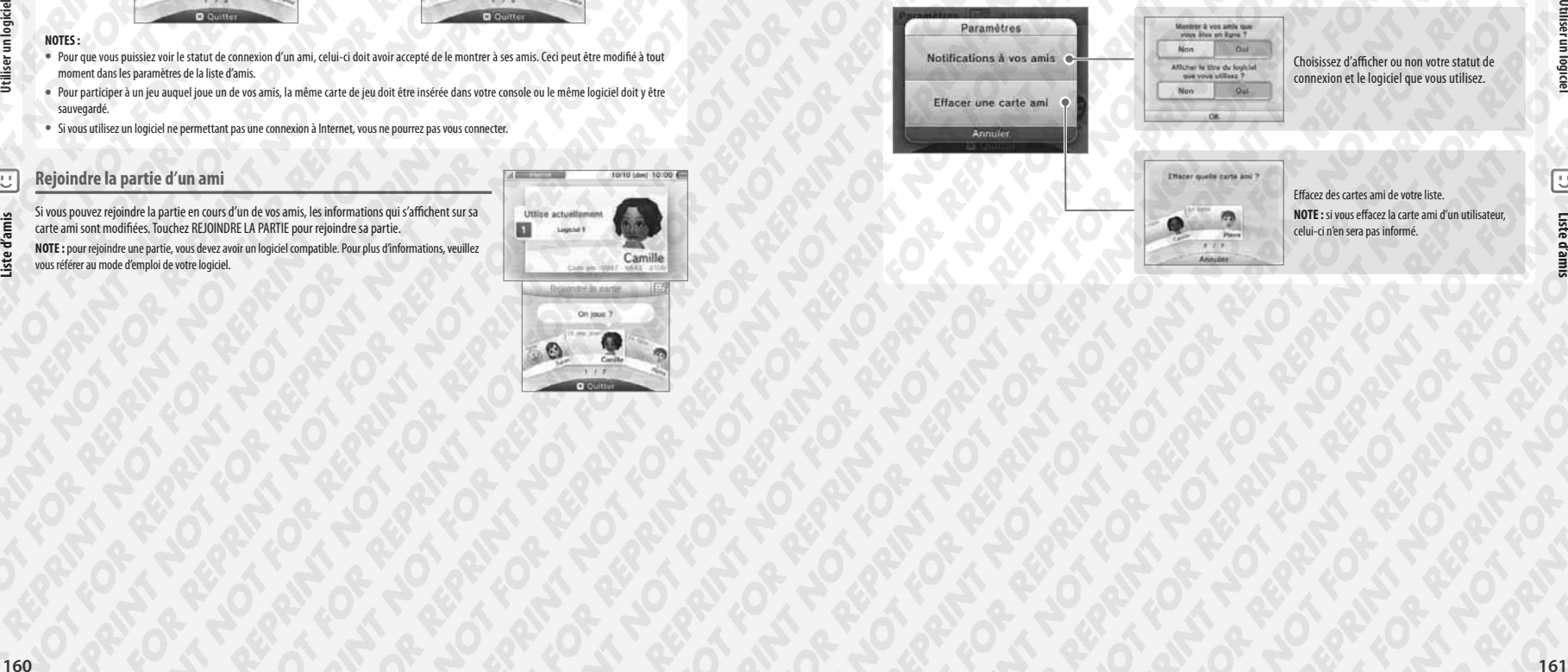

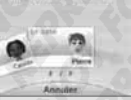

Effacez des cartes ami de votre liste. **NOTE :** si vous effacez la carte ami d'un utilisateur, celui-ci n'en sera pas informé.

# **Notifications**

Ce logiciel vous permet de recevoir des notifications envoyées par SpotPass, StreetPass ou d'autres sources.

Touchez  $\equiv$  dans le **menu HOME** pour afficher la liste des notifications. Pour lire vos notifications lorsqu'un logiciel Nintendo 3DS est en cours d'utilisation, appuyez sur le bouton HOME pour ouvrir le **menu HOME**, puis touchez l'icône correspondant aux notifications.

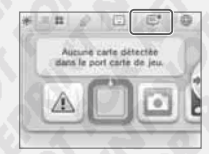

**Notification**

#### **Types de notifications**

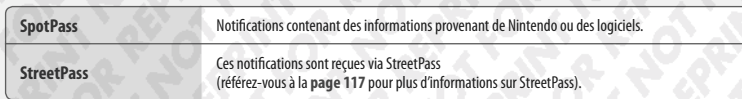

#### **Comment recevoir des notifications**

Votre console Nintendo 3DS XL peut recevoir des notifications si...

- **t** la console est allumée **(voir p. 136)**.
- **t** la communication sans fil est activée à l'aide du bouton de communication sans fil **(voir p. 130)**.
- **t**une connexion Internet a été paramétrée **(voir p. 178)**. Les notifications StreetPass ne nécessitent pas de connexion Internet.

**NOTES :**

**Notifications**

- **t** Les logiciels peuvent vous envoyer des notifications sans que vous soyez connecté à Internet.
- **t** Les notifications StreetPass ne nécessitent pas de connexion à Internet.
- **t** Les logiciels Nintendo DS ou Nintendo DSi ne peuvent pas envoyer de notifications.

#### **Recevoir des notifications**

Le témoin de notification clignote pendant cinq secondes lorsque la console Nintendo 3DS XL reçoit une notification. Il s'allume en vert s'il s'agit d'une notification StreetPass, et en bleu dans le cas d'une notification SpotPass. En outre, quand vous recevez une notification, ou s'affiche sur l'icône de notification et, le cas échéant, sur l'icône des logiciels concernés dans le **menu HOME**.

**NOTE :** lorsque vous recevez une notification alors que la console est en mode veille, le témoin de notification clignote pendant cinq secondes puis reste allumé. Il s'éteint lorsque vous ouvrez la console.

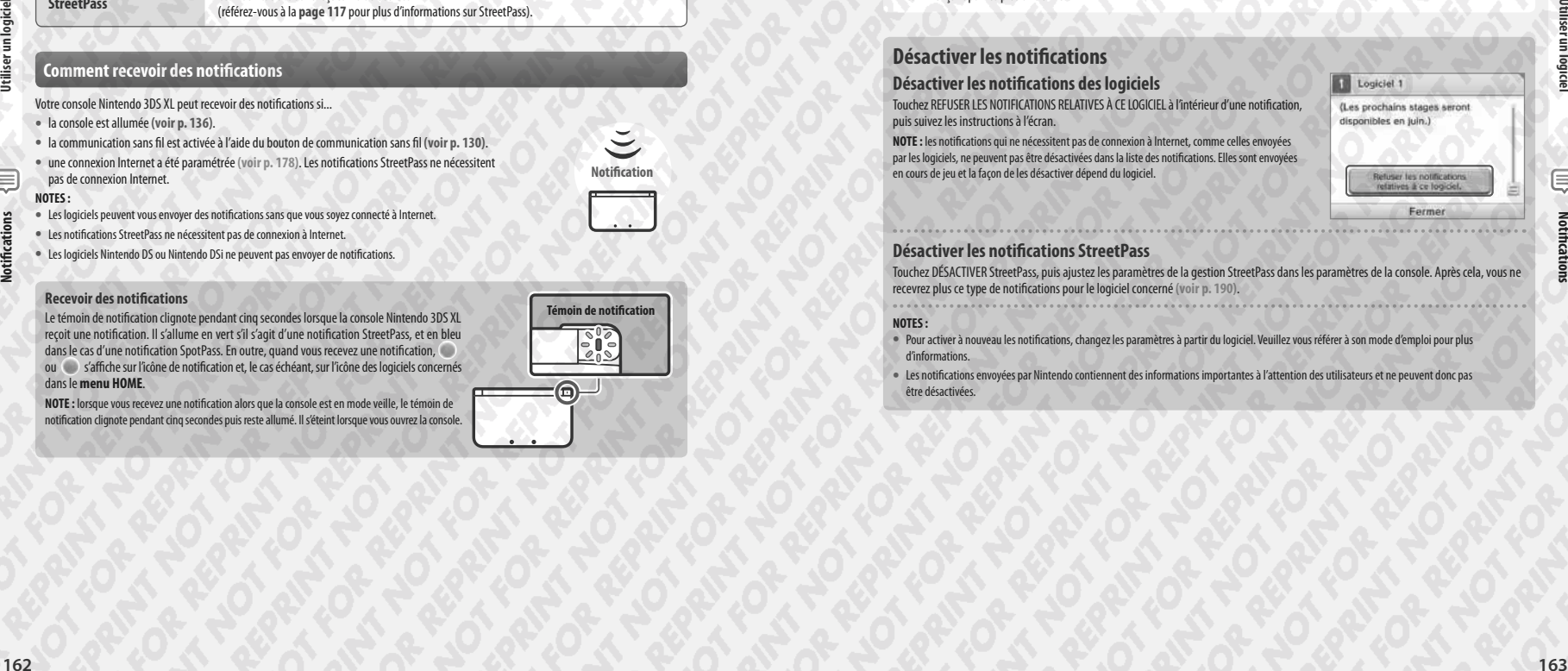

#### **Lire les notifications**

Touchez une notification pour la lire.

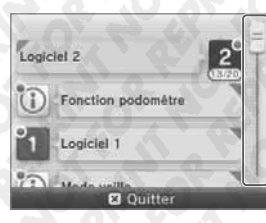

**Faites glisser la barre de défilement vers le haut ou le bas pour voir toutes les notifications.**

- **e** Les notifications non lues sont indiquées par dans le cas d'une notification StreetPass et par dans le cas d'une notification SpotPass.
- **t** Vous pouvez conserver au maximum 12 notifications StreetPass et 100 notifications SpotPass. Au-delà de ces limites, ou en cas d'espace de sauvegarde insuffisant (si de nombreuses notifications contiennent des images, par exemple), des notifications seront effacées, en commençant par les plus anciennes.

## **Désactiver les notifications**

#### **Désactiver les notifications des logiciels**

Touchez REFUSER LES NOTIFICATIONS RELATIVES À CE LOGICIEL à l'intérieur d'une notification, puis suivez les instructions à l'écran.

**NOTE :** les notifications qui ne nécessitent pas de connexion à Internet, comme celles envoyées par les logiciels, ne peuvent pas être désactivées dans la liste des notifications. Elles sont envoyées en cours de jeu et la façon de les désactiver dépend du logiciel.

#### **Désactiver les notifications StreetPass**

Touchez DÉSACTIVER StreetPass, puis ajustez les paramètres de la gestion StreetPass dans les paramètres de la console. Après cela, vous ne recevrez plus ce type de notifications pour le logiciel concerné **(voir p. 190)**.

#### **NOTES :**

- **t** Pour activer à nouveau les notifications, changez les paramètres à partir du logiciel. Veuillez vous référer à son mode d'emploi pour plus d'informations.
- **t** Les notifications envoyées par Nintendo contiennent des informations importantes à l'attention des utilisateurs et ne peuvent donc pas être désactivées.

#### **Navigateur Internet**

Le navigateur Internet vous permet de surfer de manière intuitive à l'aide du stylet.

Touchez  $\bigoplus$  dans le **menu HOME** pour démarrer le navigateur Internet. Lorsque vous l'utilisez pour la première fois, suivez les instructions de paramétrage à l'écran. **NOTES :**

- **t** Une connexion à Internet est requise pour accéder aux pages Web **(voir p. 178)**.
- **t** Le navigateur est accessible même lorsque vous utilisez un autre logiciel Nintendo 3DS. Il suffit d'appuyer sur le bouton HOME et de le sélectionner dans le **menu HOME**.
- **t** Certains logiciels ne permettent pas d'accéder au navigateur lorsqu'ils sont en cours d'utilisation.

Lorsque vous démarrez le navigateur, le menu ci-dessous s'affiche. Touchez une option pour la sélectionner.

**Fermer le menu**

#### **Menu**

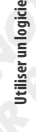

#### **Mode d'emploi** Le mode d'emploi électronique intégré à ce logiciel contient des informations détaillées sur son utilisation.

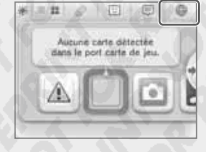

Entrez un texte à rechercher. (Le moteur de recherche sélectionné dans l'exemple ci-dessus est Google.)

**Favoris** Affichez la liste des pages enregistrées comme favoris et ouvrez-les directement à partir de cette liste.

#### **Ajouter** Ajoutez la page actuelle aux favoris.

**Rechercher**

 **Paramètres**

Modifiez les paramètres du navigateur.

#### **18 Informations sur la page**

Affichez le titre, l'adresse et les informations de sécurité de la page actuelle.

#### **URL**

Entrez directement une adresse Web (URL).

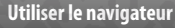

Faites glisser le stylet sur l'écran tactile pour déplacer la page et touchez les liens pour les ouvrir.

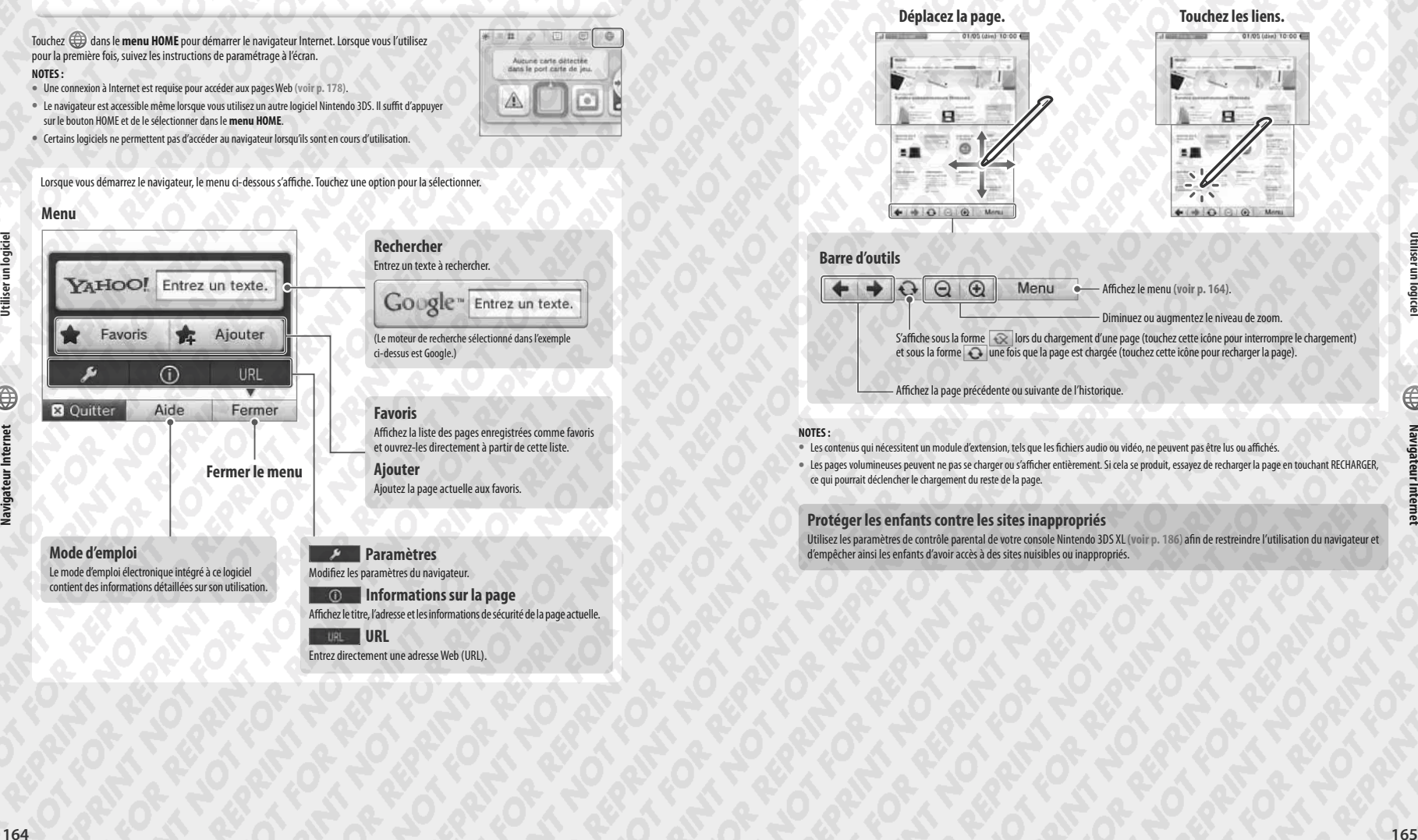

**t** Les pages volumineuses peuvent ne pas se charger ou s'afficher entièrement. Si cela se produit, essayez de recharger la page en touchant RECHARGER, ce qui pourrait déclencher le chargement du reste de la page.

#### **Protéger les enfants contre les sites inappropriés**

Utilisez les paramètres de contrôle parental de votre console Nintendo 3DS XL**(voir p. 186)** afin de restreindre l'utilisation du navigateur et d'empêcher ainsi les enfants d'avoir accès à des sites nuisibles ou inappropriés.

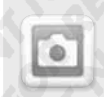

# Appareil photo<br>Nintendo 3DS

#### Prenez des photos 3D et des vidéos 3D !

**Pour plus d'informations sur les commandes, veuillez consulter le mode d'emploi électronique.** 

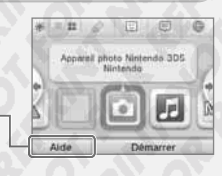

#### **Prendre des photos et des vidéos**

Les deux objectifs situés à l'extérieur de la console permettent de prendre des photos 3D : l'objectif gauche prend un cliché destiné à l'œil gauche et celui de droite, un cliché destiné à l'œil droit. La combinaison des deux clichés forme l'image 3D affichée sur l'écran 3D **(voir p. 140)**.

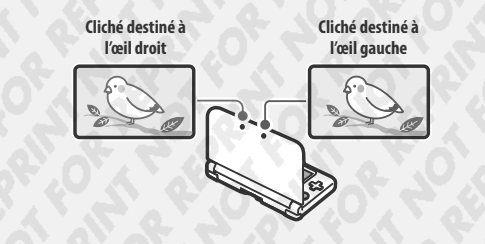

#### **Conseils relatifs à la 3D**

Veillez à conserver une distance minimale de 30 cm entre votre sujet et la console Nintendo 3DS XL. Vous risquez d'obtenir une image dédoublée ou floue si vous vous tenez trop près.

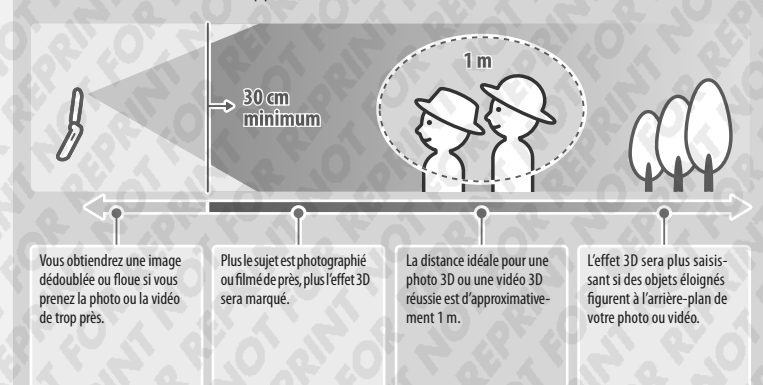

#### **Prendre des photos / vidéos**

Touchez ou ou appuyez sur les boutons L. R ou A pour prendre une photo ou commencer l'enregistrement d'une vidéo.

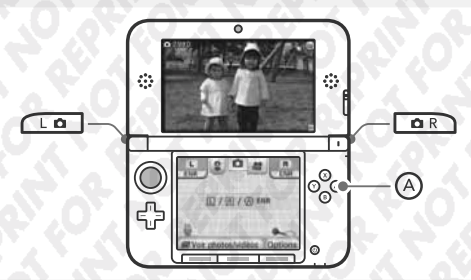

#### **Fonctions de l'appareil photo Nintendo 3DS**

L'appareil photo Nintendo 3DS présente de nombreuses fonctions qui vous permettront de réaliser des créations uniques !

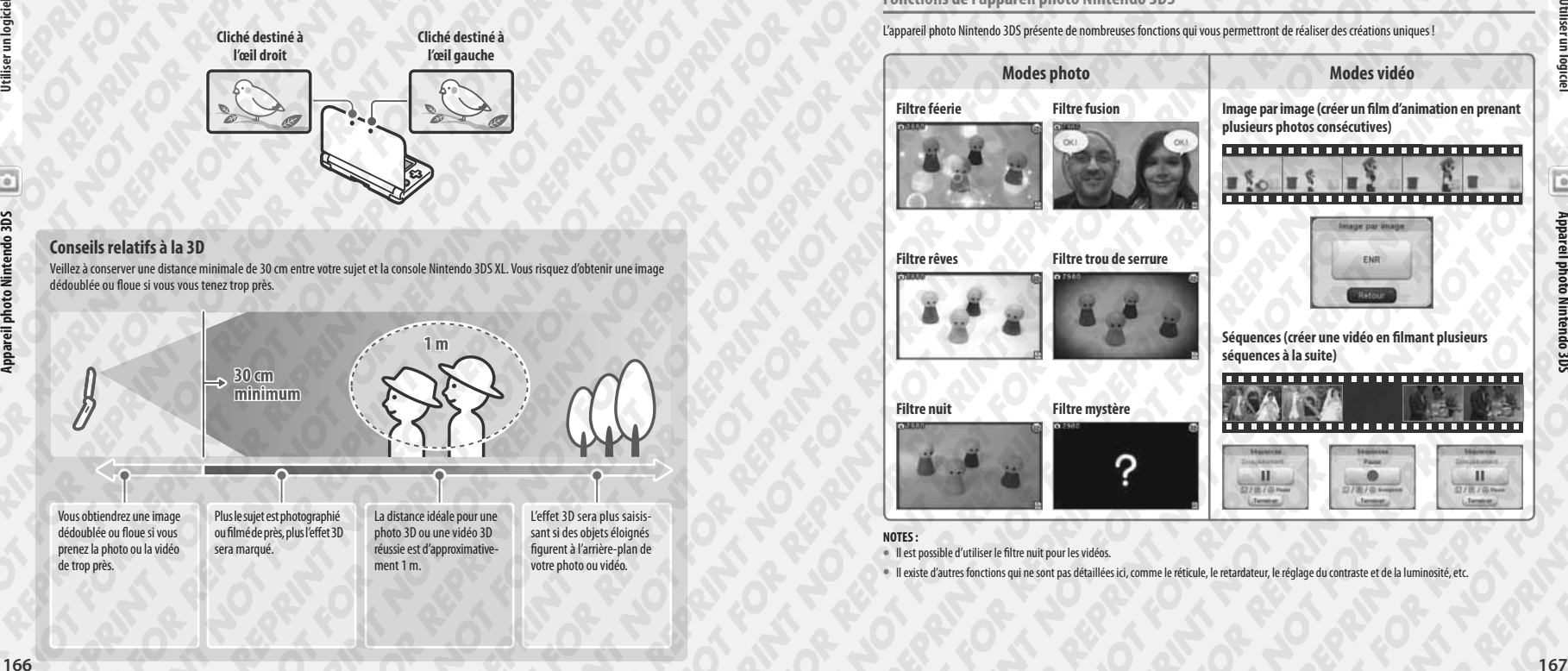

#### **NOTES :**

**•** Il est possible d'utiliser le filtre nuit pour les vidéos.

**t** Il existe d'autres fonctions qui ne sont pas détaillées ici, comme le réticule, le retardateur, le réglage du contraste et de la luminosité, etc.

**Appareil photo Nintendo 3DS**

#### **Regarder des photos et des vidéos**

Touchez VOIR PHOTOS / VIDÉOS pour visionner les photos et les vidéos que vous avez prises.

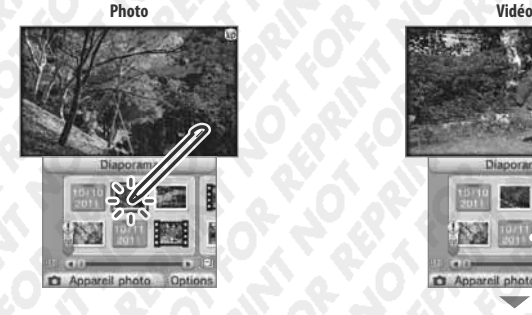

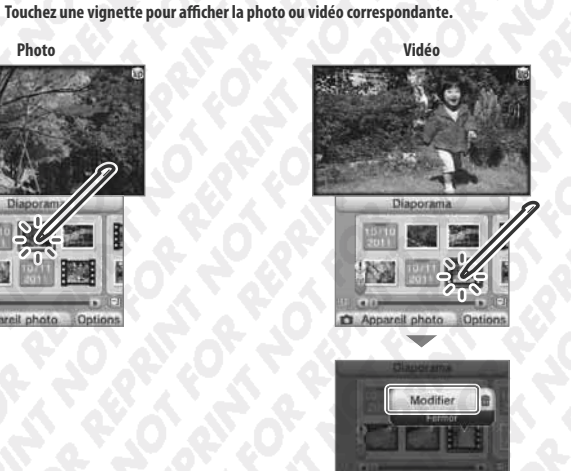

**Sélectionnez MODIFIER pour voir la vidéo avec des options supplémentaires.** 

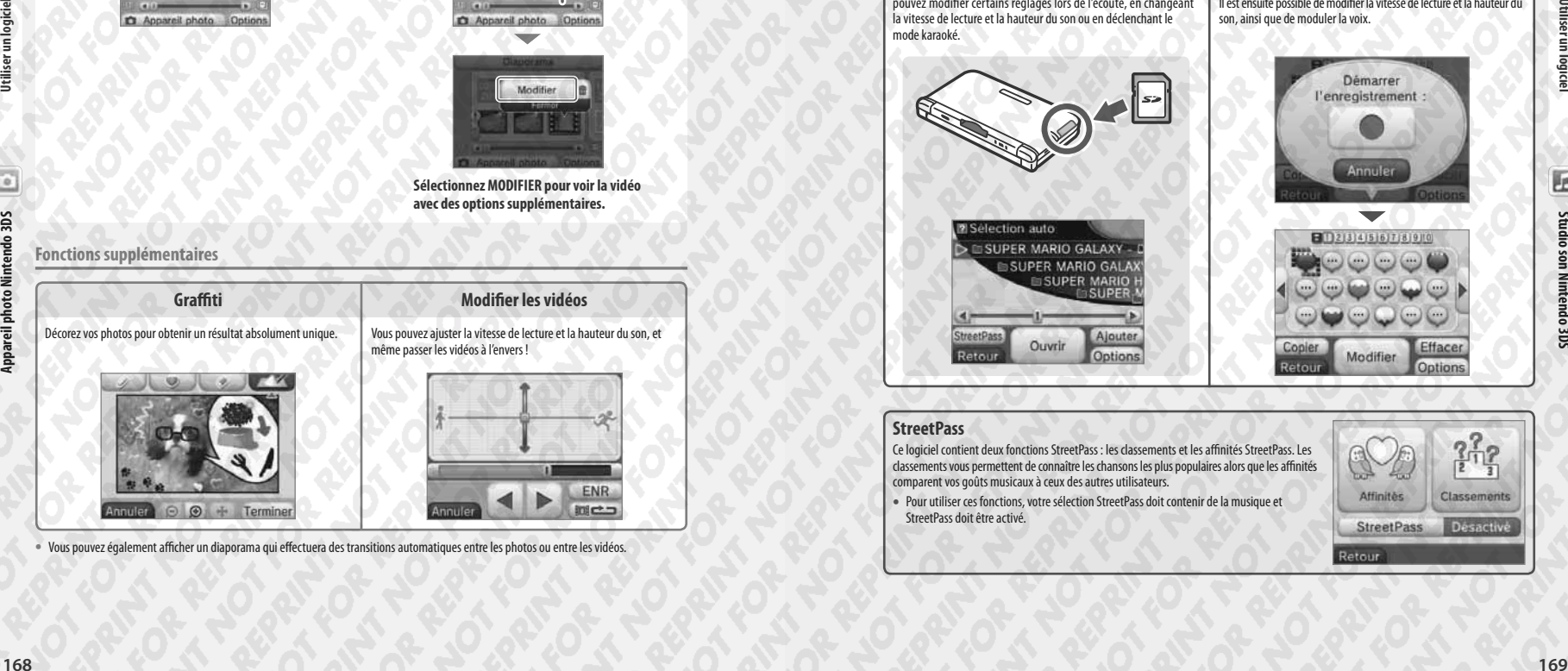

**t** Vous pouvez également afficher un diaporama qui effectuera des transitions automatiques entre les photos ou entre les vidéos.

![](_page_30_Picture_7.jpeg)

# Studio son Nintendo 3DS.JJ

Le studio son Nintendo 3DS vous permet de lire des fichiers musicaux enregistrés sur une carte SD. Vous pouvez également réaliser des enregistrements à l'aide du microphone, puis les modifier à volonté afin de créer des sons totalement inédits !

**NOTE :** les formats audio compatibles sont indiqués dans le mode d'emploi électronique.

![](_page_30_Picture_11.jpeg)

**Pour plus d'informations sur les commandes, veuillez consulter le mode d'emploi électronique.**

#### **Écouter de la musique**

#### **Enregistrer des sons**

Vous pouvez écouter de la musique stockée sur une carte SD. Vous pouvez modifier certains réglages lors de l'écoute, en changeant la vitesse de lecture et la hauteur du son ou en déclenchant le mode karaoké.

Vous pouvez enregistrer des sons d'une durée de 10 secondes maximum. Il est ensuite possible de modifier la vitesse de lecture et la hauteur du son, ainsi que de moduler la voix.

![](_page_30_Picture_18.jpeg)

#### **StreetPass**

Ce logiciel contient deux fonctions StreetPass : les classements et les affinités StreetPass. Les classements vous permettent de connaître les chansons les plus populaires alors que les affinités comparent vos goûts musicaux à ceux des autres utilisateurs.

**• Pour utiliser ces fonctions, votre sélection StreetPass doit contenir de la musique et** StreetPass doit être activé.

![](_page_30_Picture_26.jpeg)

![](_page_31_Picture_0.jpeg)

![](_page_31_Picture_1.jpeg)

L'éditeur Mii peut contenir jusqu'à 100 Mii.

Créez des Mii pour vous-même, les membres de votre famille et vos amis à l'aide des nombreux éléments de personnalisation disponibles !

**Editour Mi** 配 Ł

**Pour plus d'informations sur les commandes, veuillez consulter le mode d'emploi électronique.**

![](_page_31_Picture_5.jpeg)

![](_page_31_Picture_7.jpeg)

![](_page_31_Picture_8.jpeg)

**t** Il est également possible de recevoir un Mii de la console Nintendo 3DS ou Nintendo 3DS XL d'un ami ou de la chaîne Mii de la console Wii™.

![](_page_31_Picture_10.jpeg)

Les Mii, leurs éléments de personnalisation et leurs représentations sont la propriété intellectuelle de Nintendo et ne peuvent pas être distribués librement ou utilisés dans un but lucratif.

![](_page_31_Picture_12.jpeg)

**électronique.**

![](_page_31_Picture_13.jpeg)

Rassemblez une multitude de Mii sur cette place ! Ceux que vous rencontrez via StreetPass et durant une session de jeu via la communication sans fil apparaissent ici. Vous pouvez même jouer à des mini-jeux amusants via StreetPass !

**Pour plus d'informations sur les commandes, veuillez consulter le mode d'emploi** 

![](_page_31_Picture_15.jpeg)

**Utilisez StreetPass pour rencontrer des Mii et envoyez votre Mii StreetPass à d'autres joueurs !**

![](_page_31_Picture_17.jpeg)

C'est à cet endroit que se regroupent les Mii de la place Mii StreetPass ainsi que ceux issus d'autres logiciels.

![](_page_31_Picture_19.jpeg)

#### **Jouer** Jouez à des jeux avec les Mii que vous rencontrez !

![](_page_31_Picture_21.jpeg)

![](_page_32_Picture_0.jpeg)

# **Nintendo** e Shop

Connectez-vous à Internet afin d'accéder à des informations et des vidéos sur divers logiciels, et téléchargez des logiciels pour votre console Nintendo 3DS XL. Pour acheter des logiciels, vous devez créditer votre compte Nintendo eShop.

#### **NOTES :**

- **t** Les logiciels Nintendo 3DS et les Nintendo DSiWare provenant d'autres régions que l'Europe ou l'Australie pourraient ne pas fonctionner.
- **t** Si la console est destinée à un enfant, il est possible de restreindre l'utilisation des cartes bancaires ainsi que l'achat de biens et services grâce à la fonction de contrôle parental **(voir p. 186)**.

![](_page_32_Picture_6.jpeg)

**Pour plus d'informations sur les commandes, veuillez consulter le mode d'emploi électronique.**

#### **Logiciels téléchargeables**

**Nintendo eShop**

**Logiciels Nintendo 3DS en téléchargement**

Vous pouvez télécharger des logiciels disponibles uniquement dans le Nintendo eShop.

**Console virtuelle**

Jouez sur votre console Nintendo 3DS XL à des classiques sortis sur des consoles telles que la Game Boy™ et la Game Boy™ Color !

![](_page_32_Picture_14.jpeg)

#### **Nintendo DSiWare**

Vous pouvez acheter des Nintendo DSiWare dans le Nintendo eShop. Les Nintendo DSiWare comprennent toute une gamme de logiciels, des utilitaires aux petits jeux simples et amusants !

#### **Précautions à prendre concernant l'utilisation du Nintendo eShop**

- **Pour utiliser le Nintendo eShop, vous devez d'abord accepter le contrat d'utilisation des services Nintendo 3DS et la politique de confidentialité,** puis paramétrer une connexion Internet.
- **t** Vous pouvez créditer votre compte Nintendo eShop à l'aide d'une carte bancaire ou d'une Nintendo eShop Card.
- **t** Les Nintendo eShop Cards vendues dans l'Espace économique européen et en Suisse ne peuvent être utilisées qu'avec les consoles Nintendo vendues dans ces régions.
- **t** Vous ne pouvez pas ajouter de solde à votre compte Nintendo eShop si cela implique de dépasser le crédit maximum autorisé.
- **t** La somme correspondant à la Nintendo eShop Card ne peut pas être divisée pour approvisionner plusieurs comptes.
- **t** Nintendo ne saurait remplacer, rembourser ou répondre à toute demande concernant une Nintendo eShop Card, en dehors du cadre prévu par la loi. Les Nintendo eShop Cards, le solde ajouté au compte grâce à elles et les logiciels achetés ne peuvent pas être rendus, remboursés, échangés ou transférés contre de l'argent.
- **t** Une fois utilisé sur une console Nintendo 3DS ou Nintendo 3DS XL, un numéro d'activation Nintendo eShop ne peut pas être utilisé à nouveau.
- **t** L'achat de logiciels dans le Nintendo eShop constitue un contrat de licence entre Nintendo et l'acheteur. Pour plus d'informations à ce sujet, accédez aux paramètres de la console à partir du **menu HOME**, sélectionnez PARAMÈTRES INTERNET, AUTRES INFORMATIONS, puis CONTRAT D'UTILISATION DES SERVICES NINTENDO 3DS.
- **La classification par âge s'affiche avant la confirmation de l'achat du logiciel. Veuillez prendre cette information en compte lorsque vous effectuez** un achat **(voir p. 152)**.
- **t** En sélectionnant l'option EFFACER LE COMPTE dans le Nintendo eShop, vous eff acez le solde restant sur votre compte, les logiciels achetés et téléchargés ainsi que l'historique de vos activités.

![](_page_32_Picture_28.jpeg)

Ces jeux en réalité augmentée utilisent les cartes RA fournies avec la console Nintendo 3DS XL. Posez l'une d'entre elles dans le champ de l'appareil photo extérieur de la console et vous verrez jaillir des boîtes, des monstres et bien d'autres choses encore !

**Pour plus d'informations sur les commandes, veuillez consulter le mode d'emploi** 

![](_page_32_Picture_30.jpeg)

**Six cartes RA sont fournies avec cette console. Commencez avec la Carte ?.**

![](_page_32_Picture_32.jpeg)

**électronique.**

![](_page_32_Picture_33.jpeg)

![](_page_32_Picture_34.jpeg)

**Carte ?**

**Cartes personnage**

Pour jouer à un jeu en RA, déposez la carte ? sur une surface plane et bien éclairée. Puis, sans la faire sortir du champ de l'appareil photo extérieur, établissez une distance et un angle adéquats entre la console et la carte pour que celle-ci soit correctement détectée. Pour jouer, il faut déplacer la console tout en gardant la carte RA dans le champ.

![](_page_32_Picture_38.jpeg)

**La carte RA ne doit pas sortir de l'écran.**

![](_page_32_Figure_40.jpeg)

**Écran de sélection du jeu**

![](_page_32_Picture_42.jpeg)

![](_page_33_Picture_0.jpeg)

**électronique.**

![](_page_33_Picture_1.jpeg)

Affrontez des visages et capturez-en le plus possible dans ce jeu de tir survolté !

La guerre des têtes  $\boldsymbol{c}$  $\ddot{\odot}$ ¦.µl **Pour plus d'informations sur les commandes, veuillez consulter le mode d'emploi**  Aide

U<sub>22</sub>

Dans La guerre des têtes, vous devez déplacer votre console pour tirer sur les hordes de visages qui vous attaquent ! Commencez le jeu en prenant une photo.

**NOTE :** pour plus d'informations sur la reconnaissance faciale, **voir page 209**.

![](_page_33_Figure_6.jpeg)

**t** Quand vous terminez un stage, le visage que vous avez utilisé au cours de la partie est sauvegardé. Capturez de nombreux visages pour débloquer de nouveaux stages et pouvoir affronter des ennemis plus variés ! Prenez en photo vos amis et les membres de votre famille pour enrichir votre collection.

![](_page_33_Picture_8.jpeg)

**électronique.**

![](_page_33_Picture_9.jpeg)

Le journal d'activité comptabilise le nombre de pas que vous avez faits avec votre console Nintendo 3DS XL. Il indique également la durée d'utilisation de vos logiciels. **NOTE :** les pas sont comptabilisés lorsque la console est à la fois allumée et fermée.

**Pour plus d'informations sur les commandes, veuillez consulter le mode d'emploi** 

 $= 1.00$ **STEP** 田 **Journal** d'activité  $\ddot{\circ}$ .dh Aide

![](_page_33_Figure_12.jpeg)

![](_page_33_Picture_14.jpeg)

**La guerre des têtes**

**Journal d'activité**

![](_page_34_Picture_0.jpeg)

# $\left(\begin{array}{c} \blacksquare \\ \blacksquare \end{array}\right))$ Mode téléchargement

Grâce au mode téléchargement, vous pouvez jouer avec d'autres utilisateurs à certains jeux en multijoueur, même si vous ne disposez que d'un exemplaire du jeu. Ce mode permet également d'échanger des versions de démonstration de certains logiciels.

Le mode téléchargement est compatible avec les consoles Nintendo 3DS, Nintendo 3DS XL, Nintendo DS, Nintendo DS Lite, Nintendo DSi et Nintendo DSi XL.

**NOTE :** pour télécharger du contenu depuis un logiciel Nintendo 3DS via le mode téléchargement, vous devez impérativement utiliser une console Nintendo 3DS ou Nintendo 3DS XL.

![](_page_34_Picture_5.jpeg)

**Logiciel compatible avec le mode téléchargement (console hôte)**

![](_page_34_Picture_7.jpeg)

![](_page_34_Figure_8.jpeg)

![](_page_34_Picture_9.jpeg)

Suivez les instructions figurant dans le mode d'emploi du logiciel.

**NOTE :** par défaut, les logiciels Nintendo DS ou Nintendo DSi s'affichent dans un format élargi. Pour démarrer un logiciel avec son affichage d'origine, maintenez START ou SELECT enfoncé, puis touchez DÉMARRER si vous utilisez la console hôte ou si vous utilisez la console cliente. Maintenez START ou SELECT enfoncé jusqu'à la fin du chargement.

![](_page_34_Picture_12.jpeg)

**Aucun logiciel (console cliente)**

 $(4 + 1)$ 

日 Mode téléchargeme **Minkeed** 

![](_page_34_Picture_13.jpeg)

Pour plus d'informa le mode d'emploi él

## **Paramètres de la console**

Configurez ici les paramètres Internet, le contrôle parental et d'autres paramètres de base de la console.

Pour accéder aux paramètres de la console, touchez l'icône correspondante dans le **menu HOME**.

![](_page_34_Picture_412.jpeg)

**176 176 177 177 177 177 177 177 177 177 177 177 177 177 177 177 177 177 177 177 177 177 177 177 177 177 177 177 177 177 177 177 177 177 177 177 177 PARAMÈTRES INTERNET** Configurer votre connexion à Internet **(voir p. 178)**. **CONTRÔLE PARENTAL** Limiter l'utilisation de certains logiciels, l'achat ou le téléchargement de contenu, et certaines fonctions de la console telles que l'affichage 3D **(voir p. 186)**. **GESTION DES DONNÉES** Gérez certaines données comme celles des Nintendo DSiWare, des logiciels Nintendo 3DS disponibles en téléchargement et de StreetPass. Vous pouvez également réinitialiser les paramètres de blocage d'utilisateurs **(voir p. 190)**. **AUTRES PARAMÈTRES** PROFIL Modifier votre pseudo, la date de votre anniversaire et d'autres paramètres **(voir p. 191)**. DATE ET HEURE Régler la date et l'heure **(voir p. 191)**. ÉCRAN TACTILE Calibrer l'écran tactile **(voir p. 191)**. TEST DE L'ÉCRAN 3D **Calibrer l'écran 3D** (voir p. 191). SON Ajuster les paramètres de sortie audio des haut-parleurs **(voir p. 191)**. TEST DU MICRO Tester la sensibilité du micro **(voir p. 191)**. APN EXTÉRIEUR Calibrer l'appareil photo numérique extérieur **(voir p. 192)**. PAD CIRCULAIRE Calibrer le pad de commande circulaire **(voir p. 191)**. TRANSFERT DE DONNÉES Transférer des données d'une console Nintendo DSi ou Nintendo DSi XL vers votre console Nintendo 3DS XL ou entre deux consoles Nintendo 3DS ou Nintendo 3DS XL **(voir p. 194)**. LANGUE Changer la langue de la console **(voir p. 191)**. MISE À JOUR Effectuer une mise à jour de votre console Nintendo 3DS XL **(voir p. 199)**. FORMATER LA CONSOLE Formater la console pour effacer les données sauvegardées dans la mémoire de la **3** console telles que les photos, les logiciels et les données de sauvegarde (voir p. 199).

**Modifier les paramètres de la console**

retre

![](_page_35_Picture_0.jpeg)

## **Paramètres Internet**

Connectez votre console Nintendo 3DS XL à Internet pour avoir accès à tout un éventail de services.

De nombreux services utiles et amusants sont disponibles : téléchargez du contenu dans le Nintendo eShop, recevez des notifications et des logiciels gratuits via SpotPass et jouez en ligne avec les joueurs du monde entier.

**Nintendo eShop** 

![](_page_35_Picture_6.jpeg)

Téléchargez du contenu pour votre console Nintendo 3DS XL comme des logiciels Nintendo 3DS disponibles en téléchargement ou des Nintendo DSiWare, ou encore, via la console virtuelle, des grands classiques sortis sur d'autres consoles **(voir p. 172)**.

![](_page_35_Figure_9.jpeg)

**Modifier les paramètres** 

difier les paramètres

ś

![](_page_35_Picture_11.jpeg)

![](_page_35_Figure_12.jpeg)

Connectez-vous à Internet pour jouer avec des amis et des joueurs du monde entier.

**NOTE :** cette fonction varie selon le logiciel utilisé, veuillez consulter le mode d'emploi de ce dernier pour plus d'informations.

![](_page_35_Picture_15.jpeg)

Si votre console est allumée, vous pouvez recevoir des données automatiquement même lorsque la console est fermée **(voir p. 116)**.

**Jeu en ligne Navigateur Internet** 

![](_page_35_Figure_18.jpeg)

Accédez facilement à Internet et naviguez en toute liberté.

#### **Équipement requis pour se connecter à Internet**

Vous avez besoin d'une connexion sans fil pour connecter votre console Nintendo 3DS XL à Internet. Les paramètres du point d'accès sans fil (routeur) doivent êtres ajustés à partir d'un ordinateur.

![](_page_35_Figure_22.jpeg)

#### **Points d'accès sans fil**

#### **NOTES :**

- **t** La connexion est plus facile via des points d'accès sans fil compatibles avec la fonction AOSS™ ou Wi-Fi Protected Setup™.
- **t** Utilisez un point d'accès compatible avec les standards 802.11b et / ou 802.11g. Les points d'accès qui n'utilisent que le standard 802.11a ne sont pas compatibles.
- **t** Visitez le site support.nintendo.com pour obtenir une liste des points d'accès (routeurs) certifiés compatibles avec la console Nintendo 3DS XL.

#### **Se connecter à Internet**

**1**

**2**

Une fois tous les éléments requis pour vous connecter à Internet réunis, vous pouvez passer au paramétrage de votre console Nintendo 3DS XL. **NOTE :** si vous utilisez une carte de jeu Nintendo DS, vous devez paramétrer une des connexions Nintendo DS pour vous connecter à Internet **(voir p. 185)**.

**Touchez PARAMÈTRES DE CONNEXION.**

![](_page_36_Picture_3.jpeg)

#### **Touchez NOUVELLE CONNEXION.**

![](_page_36_Picture_5.jpeg)

#### **Configurer les paramètres idéaux grâce au tutoriel**

Après avoir touché NOUVELLE CONNEXION, touchez OUI pour être guidé tout au long du paramétrage de votre connexion et suivez les instructions qui s'affichent.

- **t** Voir **page 181** pour plus d'informations sur les points d'accès AOSS.
- **t** Voir **page 182** pour plus d'informations sur les points d'accès Wi-Fi Protected Setup.
- **t** Voir **page 183** pour plus d'informations sur la recherche et le paramétrage des points d'accès.

#### **Configurer une connexion sans tutoriel**

Après avoir touché NOUVELLE CONNEXION, touchez NON si vous préférez paramétrer votre connexion vous-même, puis utilisez les différentes options qui s'affichent.

- **t** Voir **page 181** pour plus d'informations sur les points d'accès AOSS.
- **t** Voir **page 182** pour plus d'informations sur les points d'accès Wi-Fi Protected Setup.
- **t** Voir **page 183** pour plus d'informations sur la recherche et le paramétrage des points d'accès.

![](_page_36_Picture_16.jpeg)

Avez-vous besoin d'aide pour paramétrer la connexion. Internet de votre console ?

E

Oui

#### **Connexion AOSS**

Si votre point d'accès est compatible AOSS, vous pouvez utiliser cette fonction pour paramétrer rapidement la connexion Internet de la console. Veuillez consulter la documentation fournie avec votre point d'accès en plus de ce mode d'emploi.

**NOTE :** les paramètres de votre point d'accès peuvent changer si vous utilisez la configuration AOSS. Un ordinateur déjà relié à ce point d'accès sans l'aide de cette fonction est susceptible de ne plus pouvoir se connecter une fois la configuration AOSS effectuée. Établir une connexion avec un point d'accès trouvé à l'aide de la fonction de recherche ne modifie aucun paramètre du point d'accès **(voir p. 183)**.

![](_page_36_Picture_20.jpeg)

![](_page_36_Picture_21.jpeg)

### **Sur le point d'accès**

**Maintenez enfoncé le bouton AOSS du point d'accès jusqu'à ce que le témoin AOSS clignote. NOTE :** si l'installation AOSS échoue malgré plusieurs tentatives, attendez environ cinq minutes et réessayez.

![](_page_36_Picture_24.jpeg)

## **Lorsque l'écran de fin de paramétrage s'affiche, touchez OK pour effectuer un test de**

**connexion. 3**

**2**

- **t** Si le test de connexion est concluant, le paramétrage est terminé.
- **t** Il peut arriver que la connexion échoue après l'installation AOSS. Si c'est le cas, patientez un moment avant d'essayer de vous connecter à nouveau.

**Modifier les paramètres de la console**

Modifier les paramètres<br>de la console

#### **Connexion Wi-Fi Protected Setup**

Configurez rapidement et facilement votre connexion Internet grâce à la fonction Wi-Fi Protected Setup. Consultez la documentation fournie avec votre point d'accès pour plus de détails.

![](_page_37_Picture_2.jpeg)

- **t** Si le test de connexion est concluant, le paramétrage est terminé.
- **t** Il arrive que la connexion échoue après l'installation Wi-Fi Protected Setup. Si c'est le cas, patientez un moment avant d'essayer de vous connecter à nouveau.

#### **Recherche d'un point d'accès et connexion**

Si votre point d'accès n'est pas compatible avec la fonction AOSS ou Wi-Fi Protected Setup, vous pouvez utiliser la méthode ci-dessous pour chercher un point d'accès auquel vous connecter. Il est recommandé de consulter le mode d'emploi fourni avec votre point d'accès.

![](_page_37_Picture_7.jpeg)

**Modifier les paramètres de la console**

#### **Au sujet des icônes et**  L'icône à côté du point d'accès signifie que vous devez entrer la clé de sécurité correspondant au point d'accès. B Point d'accès sécurisé, une clé de sécurité est requise. ЪÊ Point d'accès non sécurisé, aucune clé de sécurité n'est requise.

L'icône indique sur quatre niveaux la force du signal capté par la console. Un signal puissant garantit une connexion de qualité.

![](_page_38_Picture_2.jpeg)

#### **Types de sécurité**

La console Nintendo 3DS XL est compatible avec les types de sécurité indiqués ci-dessous. Pour vous connecter au point d'accès, vous devez choisir le type de sécurité adéquat.

![](_page_38_Picture_288.jpeg)

**NOTE :** les logiciels Nintendo DS ne sont compatibles qu'avec le type WEP. Pour vous connecter à Internet lorsque vous utilisez un logiciel Nintendo DS,

**Modifier les paramètres**  difier les paramètres **de la console** de la co

### **Paramètres SpotPass**

Vous pouvez ajuster les paramètres de téléchargement automatique de logiciels et des envois d'informations système via SpotPass.

touchez CONNEXIONS NINTENDO DS afin de paramétrer un point d'accès WEP **(voir p. 185)**.

**t** Choisissez TÉLÉCHARGEMENT AUTOMATIQUE DE LOGICIELS puis OUI pour activer le téléchargement automatique de logiciels via SpotPass.

**t**Choisissez ENVOI D'INFORMATIONS SYSTÈME puis OUI pour autoriser l'envoi à Nintendo d'informations sur les logiciels que vous utilisez, les paramètres de la console, etc. Ces informations aideront Nintendo à développer de futurs produits.

![](_page_38_Picture_289.jpeg)

#### **Connexions Nintendo DS**

Configurez une connexion Internet que vous pouvez utiliser avec les logiciels Nintendo DS. **NOTE :** les logiciels Nintendo DS ne sont compatibles qu'avec le type de sécurité WEP.

#### **Touchez CONNEXIONS NINTENDO DS. 1**

![](_page_38_Picture_17.jpeg)

**SG**<sub>bo</sub>

**SCI**BON<sub>3</sub>

**Consultez le mode d'emploi de la connexion Wi-Fi Nintendo fourni avec les logiciels Nintendo DS pour plus de détails sur la façon de vous connecter. 2**

**NOTE :** la configuration de la connexion Wi-Fi Nintendo ne peut pas être effacée ou déplacée de la section Connexions Nintendo DS de la console Nintendo 3DS XL.

![](_page_38_Picture_20.jpeg)

#### **Si un code d'erreur s'affiche**

Un message d'erreur accompagné d'un code d'erreur s'affiche si les paramètres de connexion Internet sont incorrects ou si le test de connexion échoue. Suivez les instructions indiquées dans ce message d'erreur.

**Si un code d'erreur apparaît lorsque vous paramétrez une connexion Nintendo DS ou que vous utilisez un logiciel Nintendo DS**

Il se peut que la connexion Nintendo DS n'ait pas été paramétrée correctement. Consultez le mode d'emploi de la connexion Wi-Fi Nintendo fourni avec le logiciel Nintendo DS pour plus de détails sur le code d'erreur indiqué.

![](_page_38_Figure_25.jpeg)

#### **Si un code d'erreur apparaît lorsque vous utilisez un logiciel Nintendo DSi**

Il se peut que la connexion Internet de votre console Nintendo 3DS XL n'ait pas été paramétrée correctement. Sélectionnez TESTER LA CONNEXION dans les paramètres Internet pour effectuer un test de connexion, puis suivez les instructions indiquées dans le message d'erreur.

![](_page_38_Picture_28.jpeg)

## **Contrôle parental**

Cette option permet d'interdire l'accès à certains jeux et à certaines fonctionnalités de la console Nintendo 3DS XL (affichage 3D, achats en ligne, etc.).

#### **Fonctionnalités concernées**

Vous pouvez limiter les fonctionnalités ci-dessous. Veuillez paramétrer le niveau d'interdiction en fonction de l'âge de l'utilisateur si la console Nintendo 3DS XL est destinée à être utilisée par un enfant.

NOTE : si vous restreignez l'une des options ci-dessous, vous devrez entrer le code secret du contrôle parental pour accéder aux fonctions suivantes : Paramètres Internet, APN extérieur, Transfert de données et Formater la console.

![](_page_39_Picture_6.jpeg)

![](_page_39_Picture_377.jpeg)

**NOTE :** la console ne disposant que d'une seule fonction de contrôle parental, les parents doivent choisir le niveau adapté au membre le plus jeune de leur famille.

#### **Paramétrer le contrôle parental**

Touchez CONTRÔLE PARENTAL pour commencer **(voir p. 177)**.

![](_page_39_Picture_378.jpeg)

#### **Suivez les instructions à l'écran.**

Des informations concernant le contrôle parental s'affichent. Veuillez suivre les instructions qui s'y trouvent pour procéder au paramétrage.

![](_page_39_Picture_379.jpeg)

**4**

**6**

#### **Entrez un code à quatre chiffres, puis touchez OK.**

Vous devez entrer votre code secret deux fois pour éviter toute faute de frappe ou erreur. **NOTE :** votre code secret est requis pour modifier les paramètres du contrôle parental ainsi que pour lever temporairement les restrictions. Veillez à ne pas l'oublier.

![](_page_39_Picture_17.jpeg)

#### **Sélectionnez une question personnelle puis touchez OK. 3**

![](_page_39_Picture_19.jpeg)

 $0.0177 - 1.14$   $1.26$   $1.37$ azerly ulice  $q$  sd f  $q$  h  $1$  k  $1$  m :  $W \times C$   $V$   $D$   $n$ .

**Entrez une réponse d'au moins quatre caractères à la question personnelle, puis touchez OK. NOTES :** 

**t** La question personnelle vous est posée si vous oubliez votre code secret. Veillez à ne pas en oublier la réponse.

**Touchez le panneau correspondant aux paramètres que vous voulez modifier, puis suivez les instructions à l'écran.**

**t** Référez-vous à la **page 138** pour plus de détails sur l'utilisation du clavier.

**Touchez PARAMÈTRES DE CONTRÔLE PARENTAL. 5**

Touchez OK quand vous avez terminé.

![](_page_39_Picture_24.jpeg)

Annula

Services d'achats Nintendo 3DS

**Contrôle parental**

**Contrôle parental**

parental

۱Ŧ

Con

ttrôle

**Modifier les paramètres de la console**

e la con

isole

#### **Lever les restrictions du contrôle parental**

Votre code secret est requis pour lever temporairement les restrictions du contrôle parental ou pour reconfigurer ce dernier via les paramètres de la console.

#### **Lever temporairement les restrictions du contrôle parental**

Sélectionnez une fonctionnalité bloquée. L'**écran de saisie du code secret** s'affiche ensuite. Touchez OK après avoir saisi le code.

![](_page_40_Picture_4.jpeg)

### **Modifier les paramètres**

![](_page_40_Picture_244.jpeg)

**Si vous avez oublié votre code secret ou la réponse à la question personnelle...**

Suivez les instructions ci-dessous.

**1**

**2**

**Touchez CODE OUBLIÉ ? sur l'écran qui s'affiche immédiatement après avoir sélectionné CONTRÔLE PARENTAL dans les paramètres de la console. Vous pouvez aussi toucher J'AI OUBLIÉ sur l'écran de saisie du code secret.**

![](_page_40_Picture_10.jpeg)

**Saisissez la réponse à votre question personnelle. NOTE :** les paramètres de contrôle parental s'affichent ensuite.

![](_page_40_Picture_12.jpeg)

 $7\phantom{.}$ 8  $9$  $\Omega$ 

Annuler

![](_page_40_Picture_245.jpeg)

![](_page_40_Picture_14.jpeg)

**Contrôle parental**

Contrôle parental

ū

**Modifier les paramètres de la console**

Modifier les paramètres<br>de la console

**Modifier les paramètres** 

### **Gestion des données**

Consultez ou effacez les logiciels, les données et les paramètres sauvegardés dans la mémoire de la console ou sur une carte SD.

Vous pouvez voir les logiciels téléchargés ou les effacer, voir les logiciels utilisant StreetPass ou modifier leurs paramètres, ou encore réinitialiser les paramètres des utilisateurs bloqués. Sélectionnez GESTION DES DONNÉES dans les paramètres de la console puis l'option de votre choix.

![](_page_41_Picture_3.jpeg)

![](_page_41_Picture_315.jpeg)

#### **NOTES :**

**t** Vous pouvez sauvegarder plus de 300 contenus additionnels / données additionnelles sur une carte SD, mais seuls les 300 premiers seront affichés dans la gestion des données.

**t** Les Nintendo DSiWare ne peuvent pas être démarrés directement depuis une carte SD. Vous devez d'abord les copier dans la mémoire de la console pour pouvoir y jouer.

**t** Si vous copiez un logiciel vers un support de sauvegarde le contenant déjà, le logiciel en place sera écrasé. Prenez donc garde à ne pas écraser vos données de sauvegarde lorsque vous copiez un logiciel.

![](_page_41_Picture_316.jpeg)

## **Autres paramètres**

Modifiez votre profil et ajustez divers autres paramètres.

#### Touchez ou de part et d'autre de l'écran tactile pour faire défiler les pages.

![](_page_41_Picture_13.jpeg)

**Gestion des données**

aestion

<u>ies</u>

**Modifier les paramètres de la console**

Modifier les paramètres<br>de la console

#### **Appareil photo numérique extérieur**

Exposer la console Nintendo 3DS XL à des chocs ou à un environnement dont la température est trop élevée pourrait altérer la mise au point des images 3D. Suivez les étapes décrites ci-dessous pour optimiser la qualité de vos photos 3D.

**NOTE :** si le calibrage de l'appareil photo n'est pas correct, le problème pourrait s'aggraver. Pensez à calibrer l'appareil photo aussi souvent que nécessaire.

**jusqu'en haut, puis touchez SUITE.**

![](_page_42_Picture_4.jpeg)

#### **Touchez AUTOMATIQUE.**

Touchez RÉINITIALISER LES PARAMÈTRES pour revenir à la configuration par défaut.

![](_page_42_Picture_247.jpeg)

**3**

**2**

. . . . . . . . .

**Touchez SUITE pour prendre une photo qui vous servira à calibrer l'appareil photo.**

Cadrez un objet clair, situé à l'extérieur et se détachant nettement de l'arrière-plan. Il doit se trouver à plus de 20 mètres de la console et remplir l'écran. Le calibrage automatique commence lorsque les trois lumières ( $\circ$  ) s'allument sur l'écran supérieur. Assurez-vous que la console ne bouge pas jusqu'à la fin du calibrage.

Les trois lumières ( $\odot$   $\odot$   $\odot$ ) du calibrage automatique pourraient ne pas s'allumer dans les cas suivants :

**20 mètres minimum**

![](_page_42_Picture_15.jpeg)

![](_page_42_Picture_16.jpeg)

**NOTE :** en plus de ces problèmes, d'autres circonstances peuvent empêcher le calibrage automatique de s'effectuer jusqu'au bout. Dans ce cas, essayez de recommencer le calibrage automatique en cadrant un autre sujet. Si l'opération ne parvient toujours pas à son terme, vous pouvez calibrer l'appareil photo manuellement **(voir p. 193)**.

**NOTE :** le calibrage automatique peut s'effectuer sans que les conditions soient idéales, mais le résultat peut en être affecté. Répétez l'opération en cadrant un autre sujet si vous constatez que le problème persiste.

#### **Calibrer l'APN extérieur manuellement**

L'axe vertical des images 3D peut être ajusté manuellement. Utilisez cette méthode lorsque le calibrage automatique ne résout pas les problèmes rencontrés.

![](_page_42_Picture_21.jpeg)

**Autres paramètres**

Autres

**Modifier les paramètres de la console**

#### **Utilitaire de transfert de données**

Cette fonction permet de transférer des données depuis votre console Nintendo DSi ou Nintendo DSi XL vers votre console Nintendo 3DS XL ou de transférer des données entre plusieurs consoles Nintendo 3DS ou Nintendo 3DS XL.

#### **NOTES :**

- **t** Le transfert de données nécessite une connexion Internet. Les consoles seront également connectées entre elles via le mode multijoueur local. Il est recommandé de placer les deux consoles proches l'une de l'autre dans une zone disposant d'un accès Internet stable **(voir p. 184)**.
- **t** Pour éviter que les consoles ne s'éteignent en cours de transfert, vérifiez avant le début de l'opération que la batterie de chaque console est bien chargée, ou branchez le bloc d'alimentation. Si le niveau de charge de la batterie est trop bas, vous ne pourrez pas transférer les données.
- **t** Même si vous fermez la console pendant le transfert, le mode veille ne sera pas activé. Veillez également à ne pas éteindre la console pendant le transfert.

![](_page_43_Figure_6.jpeg)

#### **Télécharger l'utilitaire de transfert de données**

Afin de transférer les données d'une console antérieure (Nintendo DSi ou Nintendo DSi XL) vers votre console Nintendo 3DS XL, vous devez d'abord télécharger l'utilitaire de transfert de données Nintendo 3DS disponible gratuitement dans la boutique Nintendo DSi, accessible à partir de la console antérieure.

**Boutlique Nintendo DSI Slintendo** E

**OZQUANING** Transfert depuis une Nintendo DSI **HHTERSHIDS** Transfert depuis une Nintendo 3DS

**NOTE :** pour plus d'informations sur la boutique Nintendo DSi, consultez le mode d'emploi Nintendo DSi ou Nintendo DSi XL.

![](_page_43_Figure_11.jpeg)

Transférez les données de sauvegarde des logiciels préinstallés, les activités et le solde du compte Nintendo eShop, etc. d'une console Nintendo 3DS ou Nintendo 3DS XL à une autre.

consoles Nintendo 3DS **NOTES :** 

- **t** Toutes les données de la console source sont transférées vers la console cible. Il n'est pas possible de sélectionner les données à transférer lors des transferts entre consoles Nintendo 3DS ou Nintendo 3DS XL.
- **t** Les données peuvent être transférées cinq fois au maximum. Le nombre de transferts restants s'affiche avant chaque transfert.
- **t** Même si des logiciels ont été ajoutés ou effacés (par exemple si vous téléchargez un nouveau logiciel via le Nintendo eShop) ou si des paramètres ont été modifiés entre deux transferts, le nombre de transferts restants ne sera pas réinitialisé.

#### Transfert : Nintendo DSi ou Nintendo DSi XL > Nintendo 3DS XL

Données transférables :

![](_page_43_Picture_366.jpeg)

#### **Précautions concernant le transfert de la configuration de la connexion Wi-Fi Nintendo**

- **t** La configuration de la connexion Wi-Fi Nintendo présente sur la console Nintendo 3DS XL cible du transfert sera écrasée.
- **t** Votre identifiant de connexion Wi-Fi Nintendo sera effacé de la console source lors du transfert. Pour plus d'informations sur l'identifiant de connexion Wi-Fi Nintendo, consultez le mode d'emploi Nintendo DSi ou Nintendo DSi XL.
- **t** Les paramètres avancés (connexions 4 à 6) ne seront pas transférés.

#### **Précautions concernant le transfert des photos et des enregistrements**

L'ensemble des photos et des enregistrements sauvegardés dans la mémoire de la console Nintendo 3DS XL sera effacé. Si vous voulez conserver ces données, copiez-les sur une carte SD avant de procéder au transfert.

![](_page_43_Figure_26.jpeg)

**Autres paramètres**

Autres

paramètres

Transfert entre deux

**Modifier les paramètres de la console**

**Autres paramètres**

**Autres paramètres** 

艮

#### **Précautions concernant le transfert des Nintendo DSiWare**

Seul le logiciel est transféré vers la console cible, les données de sauvegarde ne le sont pas. En outre, ces deux éléments sont effacés de la console source. Veuillez vous assurer avant d'effectuer le transfert que la perte des données de sauvegarde est acceptable.

![](_page_44_Figure_2.jpeg)

**NOTE :** les données sont sauvegardées dans la mémoire de la console cible. Si l'espace libre y est insuffisant, le transfert ne peut pas être effectué. Pour libérer de l'espace, accédez à la gestion des données dans les paramètres de la console afin de copier sur une carte SD les Nintendo DSiWare sauvegardés dans la mémoire de la console, puis effacez-les de cette dernière **(voir p. 190)**.

#### **Si un Nintendo DSiWare acheté a été effacé ou copié sur une carte SD**

Si vous avez acheté un Nintendo DSiWare qui a été effacé ou copié sur une carte SD par la suite, vous pouvez le récupérer même s'il n'est plus dans la mémoire de la console source. Dans ce cas, le logiciel n'est pas transféré vers la console cible, mais il peut être téléchargé gratuitement dans le Nintendo eShop.

![](_page_44_Figure_6.jpeg)

**NOTE :** pour rejouer à un Nintendo DSiWare sur la console source après l'avoir transféré, vous devez l'acheter à nouveau à l'aide de Nintendo DSi Points.

#### **NOTES :**

- **t** Les Nintendo DSiWare gratuits ou non disponibles dans le Nintendo eShop ne peuvent pas être transférés. Visitez le site Nintendo pour plus de détails concernant les Nintendo DSiWare qui ne peuvent pas être transférés.
- **t** Les Nintendo DSi Points et les logiciels préinstallés sur la console Nintendo DSi ou Nintendo DSi XL source ne peuvent pas être transférés.
- **t** Les logiciels déjà présents sur la console cible ne sont pas transférés.

#### **Transfert : Nintendo 3DS ou Nintendo 3DS XL > Nintendo 3DS ou Nintendo 3DS XL**

Toutes les données ci-dessous sont transférées :

![](_page_44_Picture_309.jpeg)

#### **Précautions concernant le transfert**

Les données de la console source sont effacées lors du transfert de données. La carte SD de la console source pourra être utilisée avec la console cible uniquement.

![](_page_44_Figure_17.jpeg)

**NOTE :**à l'exception des Nintendo DSiWare, les données sauvegardées dans la mémoire de la console cible (par exemple les données de sauvegarde des logiciels préinstallés) sont effacées et remplacées par les données de la console source. Copiez préalablement les données telles que les photos ou les enregistrements sur une carte SD.<br>Complete entregistrements sur une carte SD.

#### **Précautions concernant les logiciels téléchargés**

- **t** Les données sauvegardées sur la carte SD de la console cible, par exemple les logiciels Nintendo 3DS en téléchargement et leurs données de sauvegarde, seront inutilisables après le transfert. Vous pourrez néanmoins télécharger les logiciels à nouveau à partir du Nintendo eShop.
- **t** Les Nintendo DSiWare et leurs données de sauvegarde enregistrés sur la carte SD de la console cible doivent être déplacés dans la mémoire de la console cible avant le transfert. Vous pourrez ainsi continuer à les utiliser après le transfert.
- **t** Si un même logiciel téléchargeable a été téléchargé sur les deux consoles, les données correspondantes seront effacées des activités du compte Nintendo eShop de la console cible et remplacées par les données de la console source. De plus, les anciennes données de sauvegarde de la console cible (et / ou de la carte SD) ne pourront plus être utilisées.

#### **Précautions concernant le solde du compte Nintendo eShop**

Si la somme des soldes des comptes Nintendo eShop de la console source et de la console cible dépasse le crédit maximum autorisé, le transfert de données ne pourra pas être effectué.

尼

**Autres paramètres**

**Autres** par

F

**Modifier les paramètres de la console**

Modifier les paramètres<br>de la console

#### **Nintendo DSi → Nintendo 3DS XL Sur la console Nintendo 3DS XL 1 OPENING** Transfert dan & **Touchez TRANSFERT DEPUIS UNE NINTENDO DSi.** une Nintendo DSi Lisez le message d'avertissement sur le transfert de données, puis touchez SUITE. **HOSTERS** Transfert clarices une Nintendo 3DS **Touchez RECEVOIR DEPUIS UNE NINTENDO DSi. 2** Suivez les instructions à l'écran pour continuer. Recevoir depuis une Nintendo DSI **Sur la console Nintendo DSi ou Nintendo DSi XL 3Transfert Nintendo 3DS Sélectionnez l'icône de l'utilitaire de transfert de données**  Nintende **Nintendo 3DS dans le menu Nintendo DSi.** Suivez les instructions à l'écran pour continuer. **Nintendo 3DS ou Nintendo 3DS XL → Nintendo 3DS ou Nintendo 3DS XL Console source et console cible 1 NAISISTOS®** Transfert depuis **Touchez TRANSFERT DEPUIS UNE NINTENDO 3DS.** une Nintendo DSi Lisez le message d'avertissement sur le transfert de données, puis touchez J'ACCEPTE. **HTERRATH** Transfert depuis une Nintendo 3DS **Console source 2** Envoyer depuis **Touchez ENVOYER DEPUIS CETTE CONSOLE.** cette console **Console cible** Recevoir depuis une Nintendo 3DS **Touchez RECEVOIR DEPUIS UNE NINTENDO 3DS.** Suivez les instructions à l'écran pour continuer.

#### **Mise à jour de la console**

#### Mettez à jour le **menu HOME** et diverses applications, et ajoutez-en d'autres.

Les mises à jour nécessitent une connexion Internet active (voir p. 178). (Aucune connexion Internet n'est nécessaire lorsque la mise à jour s'effectue depuis une carte de jeu.)

**NOTE :** les mises à jour ne peuvent pas être effectuées si la batterie n'est pas suffisamment chargée.

#### **AU SUJET DES MISES À JOUR DE LA CONSOLE**

**IMPORTANT :** après la mise à jour de votre console Nintendo 3DS XL ou d'un logiciel, toute modification technique existante ou future non autorisée, physique ou logicielle, et toute utilisation d'un appareil non autorisé avec votre console, pourraient la rendre définitivement inutilisable. Tout contenu lié à une modification non autorisée, physique ou logicielle, de votre console Nintendo 3DS XL, est susceptible d'être effacé. Refuser la mise à jour pourrait rendre impossible l'utilisation de certains logiciels.

#### **AU SUJET DES MISES À JOUR AUTOMATIQUES DE LA CONSOLE**

À l'occasion, votre console Nintendo 3DS XL se mettra automatiquement à jour pour, par exemple, actualiser une liste de mots prohibés susceptibles de heurter la sensibilité d'autres utilisateurs, et / ou actualiser une base de données interne des points d'accès sans fil vous permettant de vous connecter aux services en ligne proposés par Nintendo.

Aucun avertissement ne vous prévient de ce type de mises à jour mineures. Pour les autres types de mises à jour de la console, un avertissement s'affiche à l'écran. Choisissez alors l'ACCEPTE afin de les installer

### **Formater la console**

Sélectionnez cette option pour effacer toutes les données sauvegardées dans la mémoire de la console et restaurer les paramètres d'usine de celle-ci. **NOTE :** la version du logiciel de la console reste la dernière en date, même si vous la formatez.

![](_page_45_Picture_13.jpeg)

**Si vous choisissez de formater la console, les données ci-dessous seront effacées et ne pourront pas être récupérées :**

- **t** le contenu sauvegardé dans la mémoire de la console comme la liste d'amis, les notifications et les données du podomètre ;
- **t** les données de sauvegarde relatives aux applications ;
- **t** les photos sauvegardées dans la mémoire de la console ;
- **t** les modifications apportées aux paramètres de la console ;
- **t** les logiciels sauvegardés dans la console (voir la première note ci-dessous) et leurs données de sauvegarde ;
- **t** les logiciels sauvegardés sur carte SD (voir la première note ci-dessous) et leurs données de sauvegarde (si une carte SD contenant un logiciel ou des données de sauvegarde n'est pas insérée lors du formatage, son contenu ne sera pas effacé mais deviendra inutilisable).

#### **NOTES :**

**t** Les logiciels peuvent être téléchargés à nouveau dans le Nintendo eShop sans frais supplémentaires. Veuillez noter que, dans certains cas, des logiciels peuvent être temporairement ou définitivement retirés du Nintendo eShop. Si cela se produit, vous ne pourrez plus télécharger ces logiciels.

**t** Lorsque vous formatez la mémoire de la console, les photos et les enregistrements présents sur la carte SD ainsi que les activités sur votre compte Nintendo eShop et le solde de ce dernier ne seront pas effacés. Lorsque vous cédez votre console Nintendo 3DS XL à quelqu'un de manière définitive, veillez à effacer les activités sur votre compte Nintendo eShop et utilisez un ordinateur pour supprimer les données présentes sur la carte SD.

**Modifier les paramètres de la console**

de la co

# **Remplacer la batterie Nintendo 3DS XL**

Au fur et à mesure des cycles de recharge, la capacité de charge de la batterie diminue, entraînant une réduction de l'autonomie. Si celle-ci devient significative, remplacez la batterie en suivant les instructions ci-dessous.

**Veuillez contacter le service consommateurs Nintendo pour obtenir plus d'informations sur la façon de vous procurer une batterie de remplacement (voir p. 217).**

#### **Remplacer la batterie Nintendo 3DS XL**

- **t** Si la console est utilisée par un enfant, il est préférable qu'un parent ou un tuteur légal remplace la batterie.
- **t** Veillez à bien éteindre la console et à débrancher le bloc d'alimentation avant de remplacer la batterie.

![](_page_46_Picture_6.jpeg)

**2**

#### **Dévissez le couvercle de la batterie.**

À l'aide d'un tournevis, retirez les deux vis du couvercle de la batterie. **NOTE :** utiliser un tournevis inadapté pourrait abîmer la tête des vis, rendant le retrait du couvercle impossible.

![](_page_46_Picture_9.jpeg)

#### **Libérez les quatre fermoirs.**

![](_page_46_Picture_11.jpeg)

Glissez une pièce de monnaie ou un objet similaire entre le couvercle de la batterie et la console afin de séparer délicatement les deux éléments.

#### **NOTES :**

- **t** N'insérez pas vos ongles entre le couvercle de la batterie et la console. Vous risqueriez de vous blesser.
- **t** Ne tirez pas trop fort. Vous risqueriez d'endommager la console Nintendo 3DS XL et/ou le couvercle de la batterie.
- 

#### **Retirez le couvercle de la batterie et la batterie usagée.**

![](_page_46_Picture_18.jpeg)

Sortez la batterie comme indiqué sur l'illustration.

![](_page_46_Picture_19.jpeg)

![](_page_46_Picture_20.jpeg)

![](_page_46_Picture_21.jpeg)

Insérez la batterie neuve comme indiqué sur l'illustration. **NOTES : t** Assurez-vous que la batterie est tournée dans le bon sens lorsque vous l'insérez.

**4**

**5**

**la nouvelle batterie.**

**t** Si vous insérez la nouvelle batterie immédiatement après avoir retiré l'ancienne, le témoin d'alimentation pourrait ne pas fonctionner correctement.

**Attendez au moins 10 secondes, puis insérez** 

![](_page_46_Picture_24.jpeg)

![](_page_46_Picture_25.jpeg)

![](_page_46_Picture_26.jpeg)

- **t** Lorsque vous replacez le couvercle de la batterie, appuyez jusqu'à ce que les quatre fermoirs sur le côté s'enclenchent fermement.
- **t** Lorsque vous retirez la batterie, la date et l'heure sauvegardées dans la mémoire de votre console sont réinitialisées. Pour modifier la date et l'heure, accédez aux paramètres de la console via le **menu HOME** et sélectionnez AUTRES PARAMÈTRES puis DATE ET HEURE. **NOTE :** remettez toujours le couvercle en place. Si la console subit un choc alors que le couvercle est retiré, les dégâts sur la batterie peuvent

#### **Jeter la batterie**

**t** Recouvrez les bornes positive (+) et négative (–) avec du ruban adhésif.

entraîner des risques de combustion ou d'explosion.

- **t** N'essayez pas de démonter la batterie.
- **t** Ne retirez pas l'étiquette.
- **t** N'endommagez pas la batterie.

![](_page_46_Picture_34.jpeg)

La console Nintendo 3DS XL contient une batterie rechargeable lithium-ion. Veuillez jeter ce produit en respectant les règles en vigueur dans votre pays.

- **t** Jeter cette batterie avec les autres déchets ménagers peut nuire à l'environnement. Veuillez vous conformer aux lois et règlements en vigueur dans votre pays au moment de jeter ce produit.
- **t**Conformément à la directive européenne relative aux piles et aux accumulateurs ainsi qu'aux déchets de piles et d'accumulateurs (2006/66/CE), la collecte des piles ainsi que des programmes de recyclage devraient être effectifs dans tous les États membres.

**En cas de problème**

**3**

# **En cas de problème**

Avant de contacter le service consommateurs Nintendo, consultez cette section pour déterminer la cause du problème.

**NOTE :** si le problème concerne un logiciel ou un accessoire, consultez également le mode d'emploi correspondant.

![](_page_47_Picture_387.jpeg)

![](_page_47_Picture_388.jpeg)

**En cas de problème**

![](_page_48_Picture_277.jpeg)

**tLes actions à l'écran reflètent-elles les commandes entrées via l'écran tactile ?** Si les commandes entrées via l'écran tactile n'ont pas l'effet escompté, utilisez l'option ÉCRAN TACTILE dans les paramètres de la console pour calibrer celui-ci **(voir p. 177)**.

 **NOTE :** si vous ne pouvez pas effectuer cette opération à partir de l'écran tactile, éteignez la console, puis appuyez sur le bouton POWER tout en maintenant enfoncés les boutons L, R et X pour afficher directement l'écran de calibrage de l'écran tactile au démarrage de la console.

![](_page_48_Figure_5.jpeg)

![](_page_48_Figure_6.jpeg)

- **L'écran tactile ne fonctionne pas correctement**
- **t Avez-vous appliqué un film de protection (disponible dans le commerce) sur l'écran tactile ?**
- Si vous avez appliqué un film de protection (disponible dans le commerce) sur l'écran tactile, veuillez vous référer à son mode d'emploi et assurez-vous de l'avoir disposé correctement avant de calibrer l'écran tactile. N'utilisez qu'un film de protection sous licence Nintendo.

![](_page_48_Figure_10.jpeg)

- **tLe capteur de mouvement intégré à la console reproduit peut-être des commandes erronées.**
- Si la console est soumise à un brusque changement de température ou à un choc physique, il peut arriver que le capteur de mouvement se mette à reproduire des commandes incorrectes. Dans ce cas, suivez les étapes ci-dessous pour recalibrer le capteur de mouvement.

Dans le **menu HOME**, maintenez les boutons Y et B enfoncés pendant trois secondes pour ouvrir l'**écran de calibrage du capteur de mouvement**. Posez la console sur une surface plane et touchez CALIBRER ou RÉINITIALISER LES PARAMÈTRES.

**Lorsque vous utilisez un logiciel qui nécessite de bouger la console, celui-ci réagit alors que la console est fixe ou ne répond pas correctement aux mouvements effectués.**

I **Algorithm Alde O** Reprendre **Maintenez les boutons Y et B** 

**enfoncés pendant trois secondes.**

![](_page_48_Figure_16.jpeg)

**Posez la console sur une surface plane et touchez CALIBRER.**

**NOTE :** lorsque vous touchez CALIBRER, la console considère qu'elle est posée sur une surface plane et ajuste les paramètres du capteur de mouvement en conséquence.

![](_page_49_Picture_366.jpeg)

![](_page_49_Picture_367.jpeg)

![](_page_50_Picture_284.jpeg)

![](_page_51_Picture_346.jpeg)

![](_page_51_Picture_347.jpeg)

#### **Si vous avez besoin d'une aide supplémentaire...**

Si, après avoir suivi ces conseils, vous constatez que votre console Nintendo 3DS XL ne fonctionne toujours pas correctement, nous vous recommandons de contacter le service consommateurs Nintendo qui vous indiquera la marche à suivre pour résoudre votre problème ou faire réparer votre console **(voir p. 217)**.

**t**Si vous rapportez votre console au revendeur et que celui-ci vous propose de l'échanger contre une autre console, vous courez le risque de perdre vos données de sauvegarde, les contenus téléchargés dans le Nintendo eShop, ainsi que le solde de votre compte.

#### **Comment jeter ce produit lorsqu'il est arrivé en fin de vie**

Ne jetez jamais ce produit dans votre poubelle ou dans la nature lorsqu'il est arrivé en fin de vie. Il appartient à chaque particulier de se conformer au mode de collecte mis en place dans sa commune et de respecter les lois et règlements sur le recyclage. Pour des informations sur la collecte gratuite et sélective des équipements électriques et électroniques disponible dans votre commune, veuillez contacter les collectivités locales. Vous pouvez d'autre part apporter votre produit en fin de vie à votre revendeur local, qui vous proposera éventuellement la reprise gratuite de votre ancien produit pour l'achat d'un produit neuf similaire. Toutefois, nous vous conseillons au préalable de vérifier auprès de votre revendeur local s'il offre ce service.

Dans les deux cas, ce produit sera traité d'une manière respectueuse de l'environnement dans une installation autorisée, et ses composants seront récupérés, recyclés ou réutilisés de la manière la plus efficace possible, en accord avec les exigences de la directive 2002/96/CE du parlement européen et du conseil du 27 janvier 2003 relative aux déchets d'équipements électriques et électroniques (DEEE).

**D'après les lois sur l'environnement en vigueur, l'utilisation des services de collecte séparés pour les déchets d'équipements électriques et électroniques est obligatoire. Dans certains pays, le non-respect de cette loi est passible de sanctions.**

#### **Notes :**

- 1. Les déchets d'équipements électriques et électroniques peuvent contenir des substances dangereuses qui, si elles ne sont pas traitées de manière appropriée, peuvent devenir nocives pour l'environnement et nuire à la santé des personnes. Un traitement spécifique des déchets d'équipements électriques et électroniques est donc indispensable.
- 2. Les équipements électriques et électroniques Nintendo sont fabriqués en accord avec les directives européennes et de manière à faciliter leur réparation, mise à jour, réutilisation, démontage ou recyclage.
- 3. Nintendo et ses distributeurs officiels adhèrent aux programmes de recyclage dans chaque état membre et s'engagent à utiliser les meilleures techniques de traitement, de récupération et de recyclage disponibles afin de garantir la protection de la santé humaine et de l'environnement.
- 4. Le symbole représentant une poubelle sur roues barrée d'une croix (voir ci-dessous) est apposé sur tout équipement électrique et électronique Nintendo mis sur le marché par Nintendo et ses distributeurs officiels depuis le 13 août 2005 inclus. Ce symbole indique que ces produits font l'objet d'une collecte sélective à la fin de leur vie pour assurer une récupération optimale et une élimination respectueuse de l'environnement.

![](_page_51_Picture_14.jpeg)

# **Caractéristiques techniques**

**NOTE :** des améliorations peuvent être apportées sans préavis aux caractéristiques ci-dessous.

![](_page_52_Picture_208.jpeg)

### **Console Nintendo 3DS XL Batterie Nintendo 3DS XL**

![](_page_52_Picture_209.jpeg)

# **Stylet Nintendo 3DS XL**

![](_page_52_Picture_210.jpeg)

# **Index**

![](_page_53_Picture_793.jpeg)

#### **B**

![](_page_53_Picture_794.jpeg)

![](_page_53_Picture_795.jpeg)

![](_page_53_Picture_796.jpeg)

![](_page_53_Picture_797.jpeg)

![](_page_53_Picture_798.jpeg)

![](_page_53_Picture_799.jpeg)

![](_page_53_Picture_800.jpeg)

![](_page_53_Picture_801.jpeg)

![](_page_53_Picture_802.jpeg)

![](_page_53_Picture_803.jpeg)

![](_page_53_Picture_804.jpeg)

![](_page_53_Picture_805.jpeg)

![](_page_53_Picture_806.jpeg)

## GARANTIE DE 12 MOIS – CONSOLES NINTENDO

#### GARANTIE CONSOMMATEUR

La présente garantie couvre les consoles Nintendo, ainsi que les logiciels intégrés à la console Nintendo concernée à la date d'achat de ladite console (les « Logiciels Opérationnels Nintendo »). Dans le cadre de la présente garantie, la console Nintendo et les Logiciels Opérationnels Nintendo sont ci-après désignés conjointement comme le « Produit ».

Pendant une durée de 12 mois à compter de la date d'achat effectué par le consommateur initial (« vous »), Nintendo France (« Nintendo ») vous garantit que le Produit est exempt de tout défaut de matériaux et de fabrication à la date de votre achat, selon les termes et conditions des présentes.

Pour faire valoir la garantie, si le Produit s'avère défectueux en raison d'un défaut de matériaux ou de fabrication au cours de la période de garantie, vous devez retourner le Produit à Nintendo dans les 12 mois qui suivent la date d'achat initial. Si, après inspection du Produit, Nintendo reconnaît que le Produit est défectueux, Nintendo procédera gratuitement (à son entière discrétion) à la réparation ou au remplacement de la pièce défectueuse ou au remplacement du Produit.

#### La présente garantie n'affecte pas les droits dont vous disposez en tant qu'acheteur de biens de consommation. EXCLUSIONS DE GARANTIE

#### La présente garantie ne couvre pas :

- · les logiciels (autres que les Logiciels Opérationnels Nintendo) ou les jeux (inclus ou non avec le Produit à la date d'achat);
- · Les accessoires, périphériques et autres éléments destinés à être utilisés avec le Produit mais qui ne sont pas fabriqués par ou pour Nintendo (inclus ou non avec le Produit à la date d'achat);
- s tout Produit acheté en debors de l'EEE ou de la Suisse
- tout Produit d'occasion ou utilisé à des fins commerciales ou de location :
- · les défauts du Produit résultant d'un dommage accidentel, de votre négligence et/ou celle de tout tiers, d'une utilisation déraisonnable. d'une modification, d'une utilisation avec des produits non distribués, non licenciés ou non autorisés par Nintendo (y compris, sans que cette liste soit limitative, les enrichissements non autorisés de jeux, les appareils de copie, adaptateurs, blocs d'alimentation ou autres accessoires non licenciés par Nintendo), de virus informatiques ou de connexions à Internet ou tout autre mode de communication électronique, de l'utilisation du Produit autrement qu'en conformité avec le mode d'emploi Nintendo correspondant ou toutes autres instructions iointes au Produit, ou résultant de toute autre cause sans aucun rapport avec un défaut de matériaux ou de fabrication :
- · les défauts du Produit causés par l'utilisation de piles ou batteries défectueuses, endommagées ou fuyant, ou l'utilisation de toutes piles ou batteries non conformes aux instructions figurant dans le mode d'emploi ou le livret d'instructions Nintendo correspondant;
- · un affaiblissement progressif dans le temps de la capacité et des performances des piles ou des batteries rechargeables destinées à être utilisées avec le Produit (notamment NTR-003, USG-003, TWL-003, UTL-003, CTR-003, SPR-003) (pour éviter tout doute, il est précisé que cet affaiblissement ne constitue pas un défaut de matériaux ou de fabrication du Produit) :
- tout Produit ouvert. modifié ou réparé par une autre personne ou une autre entité que Nintendo ou ses partenaires agréés, ou bien dont Le numéro de série a été modifié, altéré ou supprimé:
- · Les pertes de données qui auraient été chargées ou stockées dans le Produit par une autre personne ou une autre entité que Nintendo ou ses partenaires agréés :
- is pertes de données ou de logiciels résultant d'un formatage de la mémoire du Produit (ou de la carte SD utilisée avec le Produit). PROCÉDURE DE RÉCLAMATION

Afin d'informer Nintendo d'un défaut couvert par la présente garantie, merci de contacter :

www.nintendo-sav.fr

#### ou SAV Nintendo

#### Immeuble « Le Montaigne » – 6 bd de l'Oise – 95031 Cergy-Pontoise Cedex Tél. : 01 34 35 46 01

Les appels effectués depuis la France sont facturés au coût d'un appel national par le fournisseur d'accès utilisé pour effectuer l'appel. Les appels effectués depuis un autre pays que la France sont facturés au coût d'un appel international par le fournisseur d'accès utilisé pour effectuer l'appel. Veuillez obtenir l'autorisation de la personne à qui sera facturé l'appel avant de contacter le SAV.

Avant d'adresser votre Produit au SAV Nintendo, vous devez retirer ou supprimer tous les fichiers et données à caractère privé ou confidentiel de votre Produit. Vous acceptez et reconnaissez que Nintendo ne pourra en aucun cas être tenu responsable de toute perte, destruction ou altération de vos fichiers ou données que vous n'auriez pas retirés ou supprimés. Nintendo vous recommande de faire une copie de sauvegarde de toutes les données que vous n'auriez pas retirées ou supprimées. Veuillez noter que, en fonction du type de réparation effectuée, il est possible que les données stockées dans la mémoire du Produit soient effacées et que vous ne sovez plus en mesure, suite à cette réparation, de lire les données que vous aviez sauvegardées sur carte SD et/ou de les réimporter dans la mémoire du Produit. Lors de l'envoi du Produit au SAV Nintendo, merci de suivre la procédure suivante :

1. utiliser l'emballage d'origine dans la mesure du possible :

2. inclure une description du défaut :

3. joindre à votre envoi une copie de votre preuve d'achat en veillant à ce qu'elle indique la date d'achat du Produit.

Si les 12 mois de la période de garantie se sont déjà écoulés au moment où le défaut est découvert ou si le défaut n'est pas couvert par La présente garantie. Nintendo, à sa seule discrétion, pourra néanmoins être disposé à réparer ou remplacer la pièce défectueuse ou à remplacer le Produit. Pour plus d'informations à ce propos, en particulier en ce qui concerne les détails des coûts pour ces services, merci de bien vouloir contacter :

#### SAV Nintendo

#### www.nintendo-sav.fr

#### LOGICIELS OPÉRATIONNELS NINTENDO

Les Logiciels Opérationnels Nintendo sont uniquement destinés à être utilisés avec les consoles Nintendo et ne sont destinés à aucun autre usage. Vous ne devez pas copier, adapter, étudier par ingénierie inverse, décompiler, désassembler ou modifier les Logiciels Opérationnels Nintendo autrement que dans les limites expressément prévues par la loi applicable. Nintendo se réserve le droit d'utiliser des systèmes anti-copie et de prendre toute mesure nécessaire pour protéger ses droits relatifs aux Logiciels Opérationnels Nintendo.

![](_page_54_Picture_34.jpeg)

## SEULEMENT DEPUIS LA FRANCE MÉTROPOLITAINE **VOUS AVEZ UNE QUESTION ?**

![](_page_54_Picture_36.jpeg)

Par courrier : NINTENDO France Service Consommateurs Immeuble « Le Montaigne »  $-6$  bd de l'Oise 95031 Cerav-Pontoise Cedex  $*$  0,34  $\in$  la minute plus surcoût éventuel selon opérateur

#### GARANTIE DU FABRICANT DE 12 MOIS – CONSOLES NINTENDO

La présente garantie couvre les consoles Nintendo, ainsi que les logiciels intégrés à la console Nintendo concernée à la date d'achat de ladite console (les « Logiciels Opérationnels Nintendo »). Pour les besoins de la présente garantie, la console Nintendo et les Logiciels Opérationnels Nintendo sont conjointement dénommés « Produit ».

Pendant une durée de 12 mois à compter de la date d'achat effectué par le consommateur initial (« vous »), Nintendo Benelux B.V.  $\overline{V}$  (« Nintendo ») yous garantit contre-tout défaut de matériaux et fou de fabrication du Produit selon les termes et conditions des présentes Pour faire valoir la garantie, vous devez notifier à Nintendo le défaut affectant le Produit dans les 12 mois suivant la date d'achat et retourner Le produit à Nintendo dans les 30 jours qui suivent la notification de ce défaut à Nintendo. Si, après inspection du Produit, Nintendo reconnaît que le Produit est défectueux, Nintendo procédera, à son entière discrétion, à la réparation ou au remplacement de la pièce défectueuse ou au remplacement du Produit sans aucuns frais.

#### La présente garantie du fabricant n'affecte pas les droits légaux que vous pourriez invoquer en tant qu'acheteur de biens de consommation.

#### EXCLUSIONS DE GARANTIE

#### La présente garantie ne couvre pas :

- Les logiciels (autres que les Logiciels Opérationnels Nintendo) ou les jeux (inclus ou non avec le Produit à la date d'achat) :
- · les accessoires, périphériques et autres éléments destinés à être utilisés avec le Produit mais qui ne sont pas fabriqués par ou pour Nintendo (inclus ou non avec le Produit à la date d'achat) :
- · tout Produit acheté en dehors de l'EEE ou de la Suisse;
- s tout Produit d'occasion ou utilisé à des fins commerciales ou de location ;
- · les défauts du Produit résultant d'un dommage accidentel, de votre négligence et/ou celle de tout tiers, d'une utilisation déraisonnable, d'une modification, d'une utilisation avec des produits non distribués, non licenciés ou non autorisés par Nintendo pour être utilisés en Combinaison avec le Produit (y compris, sans y être limité, les enrichissements de jeux non licenciés, les appareils de copie, adaptateurs, blocs d'alimentation ou autres accessoires non licenciés par Nintendo), de virus informatiques ou de connexions à Internet ou toute autre forme de communication électronique, de l'utilisation du Produit autrement qu'en conformité avec le mode d'emploi Nintendo correspondant ou toutes autres instructions jointes au Produit, ou résultant de toute autre cause sans aucun rapport avec un défaut de matériaux ou de fabrication:
- · les défauts du Produit causés par l'utilisation de piles ou batteries défectueuses, endommagées ou fuvant, ou l'utilisation de toutes piles ou batteries non conformes aux instructions figurant dans le mode d'emploi ou le livret d'instructions Nintendo correspondant :
- un affaiblissement progressif dans le temps de la capacité et des performances des piles ou des batteries rechargeables destinées à être utilisées avec le Produit (notamment NTR-003, USG-003, TWL-003, UTL-003, CTR-003, SPR-003) (pour éviter tout doute, il est précisé que cet affaiblissement ne constitue pas un défaut de matériaux ou de fabrication du Produit) :
- . tout Produit ouvert, modifié ou réparé par une personne ou entité autre que Nintendo ou ses partenaires agréés, ou bien dont le numéro de série a été modifié, altéré ou supprimé :
- · les pertes de données qui auraient été chargées ou stockées dans le Produit par une personne ou entité autre que Nintendo ou ses partenaires agréés :
- · Les pertes de données ou de logiciels résultant d'un formatage de la mémoire du Produit (ou de la carte SD utilisée avec le Produit) PROCÉDURE DE RÉCLAMATION

#### Afin d'informer Nintendo d'un défaut couvert par la présente garantie, merci de contacter :

Nintendo Benelux B.V. – Service Consommateurs

Frankrijklei 33, 2000 Anvers, Belgique Tél. : 032247683

#### (du lundi au vendredi, de 9 h à 12 h 30 et de 13 h 30 à 17 h)

(Les appels effectués depuis un poste fixe en Belgique sont facturés au coût d'un appel national par le fournisseur d'accès utilisé pour effectuer l'appel. Les tarifs peuvent être différents pour les appels effectués depuis un mobile. Les appels effectués depuis l'étranger sont facturés au coût d'un appel international par le fournisseur d'accès utilisé pour effectuer l'appel. Veuillez obtenir l'autorisation de la personne à qui sera facturé l'appel avant de contacter Nintendo.)

Avant d'adresser votre Produit au service clientèle, vous devez retirer ou supprimer tous les fichiers et données à caractère privé ou confidentiel de votre Produit. Vous acceptez et reconnaissez que Nintendo ne pourra en aucun cas être tenu responsable de toute perte. destruction ou altération de vos fichiers ou données que vous n'auriez pas retirés ou supprimés. Nintendo vous recommande de faire une copie de sauvegarde de toutes les données que vous n'auriez pas retirées ou supprimées. Veuillez noter que, en fonction du type de réparation effectuée il est possible que les données stockées dans la mémoire du Produit soient effacées et que vous ne sovez plus en mesure, suite à cette réparation, de lire les données que vous aviez sauvegardées sur carte SD et/ou de les réimporter dans la mémoire du Produit.

Lors de l'envoi du Produit au service clientèle, merci de suivre la procédure suivante :

- 1. utiliser l'emballage d'origine dans la mesure du possible :
- 2. inclure une description du défaut:
- 3. joindre à votre envoi une copie de votre preuve d'achat en veillant à ce qu'elle indique la date d'achat du Produit; et
- 4. yous assurer que le Produit soit bien recu par Nintendo dans les 30 iours qui suivent la notification du défaut à Nintendo.

Si les 12 mois de la période de garantie du fabricant se sont déjà écoulés au moment où le défaut est découvert ou si le défaut n'est pas couvert par la présente garantie. Nintendo pourra néanmoins être disposé à réparer ou remplacer le Produit. Pour plus d'informations à ce propos, en particulier en ce qui concerne les détails des frais liés à ce service, merci de bien vouloir contacter le service clientèle en composant le numéro de téléphone mentionné ci-dessus. Veuillez obtenir l'autorisation de la personne à qui sera facturé l'appel avant de contacter Nintendo.

#### LOGICIELS OPÉRATIONNELS NINTENDO

Les Logiciels Opérationnels Nintendo sont uniquement destinés à être utilisés avec les consoles Nintendo et ne sont destinés à aucun autre usage. Vous ne devez pas copier, adapter, étudier par ingénierie inverse, décompiler, désassembler ou modifier les Logiciels Opérationnels Nintendo autrement que dans les limites expressément prévues par la loi applicable. Nintendo se réserve le droit d'utiliser des systèmes anti-copie et de prendre toute mesure nécessaire pour protéger ses droits relatifs aux Logiciels Opérationnels Nintendo.

#### SEULEMENT DEPUIS LA BELGIQUE ET LE LUXEMBOURG DES QUESTIONS SUR UN JEU NINTENDO ?

#### APPELLE LE NINTENDO HELPDESK !

Aussi géant soit un jeu, c'est tout de suite un peu moins drôle quand tu te retrouves bloqué. Pour t'éviter ce genre de mésaventure il n'y a qu'une chose à faire : appelle le Nintendo Helpdesk!

Belgique :

0900 - 10800 (0.45 euro par min.)

Les conseillers Nintendo sont disponibles du lundi au vendredi, entre 9h et 12h30 et 13h30 et 17h.

Les dernières informations sur Nintendo et ses produits sont disponibles sur le site : www.nintendo.be

#### Luxembourg :

Vous pouvez contacter notre assistance par courrier. Veuillez envoyer vos questions à l'adresse suivante :

#### Nintendo Benelux – Helpdesk

Frankrijklei 33 2000 Anvers, Belgique

#### GARANTIE DU FABRICANT DE 12 MOIS – CONSOLES NINTENDO Garantie (Suisse) [02112/CH-FRA-HW] Nous contacter (Suisse) [02112/CH-FRA-HW] Nous contacter (Suisse) [0311/FRA-WALD]

La présente garantie couvre les consoles Nintendo, ainsi que les logiciels intégrés à la console Nintendo concernée à la date d'achat de ladite console (les « Logiciels Opérationnels Nintendo »). Dans le cadre de la présente garantie, la console Nintendo et les Logiciels Opérationnels Nintendo sont ci-après désignés conjointement comme le « Produit ».

Pendant une durée de 12 mois à compter de la date d'achat effectué par le consommateur initial (« vous »). Nintendo of Europe GmbH (« Nintendo ») vous garantit que le Produit est exempt de tout défaut de matériaux et de fabrication à la date de votre achat, selon les termes et conditions des présentes.

Pour faire valoir la garantie, si le Produit s'avère défectueux en raison d'un défaut de matériaux ou de fabrication au cours de la période de garantie, vous devez notifier à Nintendo le défaut affectant le Produit dans les 12 mois qui suivent la date d'achat et retourner le produit à Nintendo dans les 30 jours qui suivent la notification de ce défaut à Nintendo. Si, après inspection du Produit, Nintendo reconnaît que le Produit est défectueux, Nintendo procédera gratuitement (à son entière discrétion) à la réparation ou au remplacement de la pièce défectueuse ou au remplacement du Produit.

#### La présente garantie du fabricant n'affecte pas les droits de garantie légaux dont vous pouvez disposer en tant que consommateur à l'encontre du vendeur.

#### EXCLUSIONS DE GARANTIE La présente garantie ne couvre pas :

- Les logiciels (autres que les Logiciels Opérationnels Nintendo) ou les jeux (inclus ou non avec le Produit à la date d'achat) :
- · les accessoires, périphériques et autres éléments destinés à être utilisés avec le Produit mais qui ne sont pas fabriqués par ou pour The accessories, peripriendues et addes elements aestrics.
- · tout Produit acheté en dehors de l'EEE ou de la Suisse :
- shout produit d'occasion ou utilisé à des fins commerciales ou de location
- les défauts du Produit résultant d'un dommage accidentel, de votre négligence et/ou celle de tout tiers, d'une utilisation déraisonnable, d'une modification, d'une utilisation avec des produits non distribués, non licenciés ou non autorisés par Nintendo (y compris, sans que cette liste soit limitative, les enrichissements non autorisés de jeux, les appareils de copie, adaptateurs, blocs d'alimentation ou autres accessoires non licenciés par Nintendo), de virus informatiques ou de connexions à Internet ou tout autre mode de communication électronique, de l'utilisation du Produit autrement qu'en conformité avec le mode d'emploi Nintendo correspondant ou toutes autres instructions jointes au Produit, ou résultant de toute autre cause sans aucun rapport avec un défaut de matériaux ou de fabrication;
- · Les défauts du Produit causés par l'utilisation de piles ou batteries défectueuses, endommagées ou fuvant, ou l'utilisation de toutes piles ou batteries non conformes aux instructions figurant dans le mode d'emploi ou le livret d'instructions Nintendo correspondant;
- · un affaiblissement progressif dans le temps de la capacité et des performances des piles ou des batteries rechargeables destinées à etre utilisées avec le Produit (notamment NTR-003, USG-003, TWL-003, UTL-003, CTR-003, SPR-003) (pour éviter tout doute, il est précisé que cet affaiblissement ne constitue pas un défaut de matériaux ou de fabrication du Produit) ;
- · tout Produit ouvert, modifié ou réparé par une autre personne ou une autre entité que Nintendo ou ses partenaires agréés, ou bien dont Le numéro de série a été modifié, altéré ou supprimé
- · les pertes de données qui auraient été chargées ou stockées dans le Produit par une autre personne ou une autre entité que Nintendo ou ses partenaires agréés :
- · les pertes de données ou de logiciels résultant d'un formatage de la mémoire du Produit (ou de la carte SD utilisée avec le Produit) par vous-même ou par une autre personne ou une autre entité que Nintendo ou ses partenaires agréés.

#### PROCÉDURE DE RÉCLAMATION

Afin d'informer Nintendo d'un défaut couvert par la présente garantie, merci de contacter :

#### Tél. : +41 (0)62 387 98 39 (support technique Suisse)\*

#### \*Veuillez obtenir, préalablement à l'appel, l'autorisation de la personne à qui il sera facturé.

Avant d'adresser votre Produit au support technique Suisse, vous devez retirer ou supprimer tous les fichiers et données à caractère privé ou confidentiel de votre Produit. Vous acceptez et reconnaissez que Nintendo ne pourra en aucun cas être tenu responsable de toute perte, destruction ou altération de vos fichiers ou données que vous n'auriez pas retirés ou supprimés. Nintendo vous recommande de faire une copie de sauvegarde de toutes les données que vous n'auriez pas retirées ou supprimées. Veuillez noter que, en fonction du type de réparation EFFECTUÏE¬IL¬EST¬POSSIBLE¬QUE¬LES¬DONNÏES¬STOCKÏES¬DANS¬LA¬MÏMOIRE¬DU¬0RODUIT¬SOIENT¬EFFACÏES¬ET¬QUE¬VOUS¬NE¬SOYEZ¬PLUS¬EN¬MESURE¬SUITE à cette réparation, de lire les données que vous aviez sauvegardées sur carte SD et/ou de les réimporter dans la mémoire du Produit. Lors de l'envoi du Produit au support technique Suisse, merci de suivre la procédure suivante :

- 1. utiliser l'emballage d'origine dans la mesure du possible;
- 2 inclure une description du défaut
- 3. joindre à votre envoi une copie de votre preuve d'achat en veillant à ce qu'elle indique la date d'achat du Produit:
- $\Delta$  veiller à ce que le produit parvienne à Nintendo dans les 30 jours qui suivent le moment où vous avez informé Nintendo d'un défaut couvert par la présente garantie.

Si les 12 mois de la période de garantie du fabricant se sont déjà écoulés au moment où le défaut est découvert ou si le défaut n'est pas Couvert par la présente garantie. Nintendo, à sa seule discrétion, pourra néanmoins être disposé à réparer ou remplacer la pièce défectueuse ou à remplacer le Produit. Pour plus d'informations à ce propos, en particulier en ce qui concerne les détails des coûts pour ces services, merci de bien vouloir contacter le service Nintendo conseils aux consommateurs, en composant le numéro de téléphone mentionné ci-dessus. Veuillez obtenir, préalablement à l'appel, l'autorisation de la personne à qui il sera facturé.

#### LOGICIELS OPÉRATIONNELS NINTENDO

Les Logiciels Opérationnels Nintendo sont uniquement destinés à être utilisés avec les consoles Nintendo et ne sont destinés à aucun autre usage. Vous ne devez pas copier, adapter, étudier par ingénierie inverse, décompiler, désassembler ou modifier les Logiciels Opérationnels Nintendo autrement que dans les limites expressément prévues par la loi applicable. Nintendo se réserve le droit d'utiliser des systèmes anti-copie et de prendre toute mesure nécessaire pour protéger ses droits relatifs aux Logiciels Opérationnels Nintendo.

#### SEULEMENT DEPUIS LA SUISSE DES PROBLÈMES D'INSTALLATION ?

#### SUPPORT TECHNIQUE SUISSE

En cas de problèmes d'installation et pour toute question technique, notre équipe de support se tient volontiers à ta disposition. Tu peux joindre l'équipe de support au numéro suivant :

> 062 387 98 39 Lu-Ve 08h30-12h00/13h00-17h00 support@waldmeier.ch

Trademarks are property of their respective owners. Nintendo 3DS is a trademark of Nintendo. © 2012 Nintendo. This product includes RSA BSAFE® Cryptographic software of EMC Corporation. RSA and BSAFE are registered trademarks or trademarks of EMC Corporation in the United States and other countries. ©2005 EMC Corporation. All rights reserved. SDHC Logo is a trademark of SD-3C, LLC. This product uses certain fonts provided by Fontworks Inc. This product uses the LC Font by Sharp Corporation. LCFONT, LC Font and the LC logo mark are trademarks of Sharp Corporation. This product includes speech rate conversion software developed by Toshiba corporation. Copyright © 2008 TOSHIBA CORPORATION Ubiquitous TCP/IP+SSL Copyright © 2001 – 2010 Ubiquitous Corp. Powered by Devicescape Software. Portions of this products are © 2003 – 2010 Devicescape Software, Inc. All rights reserved. Copyright © 2003 – 2010, Jouni Malinen <j@w1.fi> and contributors All Rights Reserved. WPA Supplicant licensed pursuant to BSD License.

Redistribution and use in source and binary forms, with or without modification, are permitted provided that the following conditions are met:

- 1. Redistributions of source code must retain the above copyright notice, this list of conditions and the following disclaimer.
- 2. Redistributions in binary form must reproduce the above copyright notice, this list of conditions and the following disclaimer in the documentation and / or other materials provided with the distribution.
- 3. Neither the name(s) of the above-listed copyright holder(s) nor the names of its contributors may be used to endorse or promote products derived from this software without specific prior written permission.

THIS SOFTWARE IS PROVIDED BY THE COPYRIGHT HOLDERS AND CONTRIBUTORS "AS IS" AND ANY EXPRESS OR IMPLIED WARRANTIES, INCLUDING, BUT NOT LIMITED TO, THE IMPLIED WARRANTIES OF MERCHANTABILITY AND FITNESS FOR A PARTICULAR PURPOSE ARE DISCLAIMED. IN NO EVENT SHALL THE COPY-RIGHT OWNER OR CONTRIBUTORS BE LIABLE FOR ANY DIRECT, INDIRECT, INCIDENTAL, SPECIAL, EXEMPLARY, OR CONSEQUENTIAL DAMAGES (INCLUDING, BUT NOT LIMITED TO, PROCUREMENT OF SUBSTITUTE GOODS OR SERVICES; LOSS OF USE, DATA, OR PROFITS; OR BUSINESS INTERRUPTION) HOWEVER CAUSED AND ON ANY THEORY OF LIABILITY, WHETHER IN CONTRACT, STRICT LIABILITY, OR TORT (INCLUDING NEGLIGENCE OR OTHERWISE) ARISING IN ANY WAY OUT OF THE USE OF THIS SOFTWARE, EVEN IF ADVISED OF THE POSSIBILITY OF SUCH DAMAGE.

This product includes software developed by the OpenSSL Project for use in the OpenSSL Toolkit. (http://www.openssl.org/). Copyright © 1998 – 2007 The OpenSSL Project. All rights reserved.

Redistribution and use in source and binary forms, with or without modification, are permitted provided that the following conditions are met:

- 1. Redistributions of source code must retain the above copyright notice, this list of conditions and the following disclaimer.
- 2. Redistributions in binary form must reproduce the above copyright notice, this list of conditions and the following disclaimer in the documentation and / or other materials provided with the distribution.
- 3. All advertising materials mentioning features or use of this software must display the following acknowledgment: "This product includes software developed by the OpenSSL Project for use in the OpenSSL Toolkit. (http://www.openssl.org/)"
- 4. The names "OpenSSL Toolkit" and "OpenSSL Project" must not be used to endorse or promote products derived from this software without prior written permission. For written permission, please contact openssl-core@openssl.org.
- 5. Products derived from this software may not be called "OpenSSL" nor may "OpenSSL" appear in their names without prior written permission of the OpenSSL Project.
- 6. Redistributions of any form whatsoever must retain the following acknowledgment:
- "This product includes software developed by the OpenSSL Project for use in the OpenSSL Toolkit (http://www.openssl.org/)"

THIS SOFTWARE IS PROVIDED BY THE OpenSSL PROJECT "AS IS" AND ANY EXPRESS OR IMPLIED WARRANTIES, INCLUDING, BUT NOT LIMITED TO, THE IMPLIED WARRANTIES OF MERCHANTABILITY AND FITNESS FOR A PARTICULAR PURPOSE ARE DISCLAIMED. IN NO EVENT SHALL THE OpenSSL PROJECT OR ITS CON-TRIBUTORS BE LIABLE FOR ANY DIRECT, INDIRECT, INCIDENTAL, SPECIAL, EXEMPLARY, OR CONSEQUENTIAL DAMAGES (INCLUDING, BUT NOT LIMITED TO, PRO-CUREMENT OF SUBSTITUTE GOODS OR SERVICES; LOSS OF USE, DATA, OR PROFITS; OR BUSINESS INTERRUPTION) HOWEVER CAUSED AND ON ANY THEORY OF LIABILITY, WHETHER IN CONTRACT, STRICT LIABILITY, OR TORT (INCLUDING NEGLIGENCE OR OTHERWISE) ARISING IN ANY WAY OUT OF THE USE OF THIS SOFT-WARE, EVEN IF ADVISED OF THE POSSIBILITY OF SUCH DAMAGE.

This product includes cryptographic software written by Eric Young. Copyright © 1995 – 1998 Eric Young (eay@cryptsoft.com).

All rights reserved

This package is an SSL implementation written by Eric Young (eay@cryptsoft.com).

The implementation was written so as to conform with Netscapes SSL.

This library is free for commercial and non-commercial use as long as the following conditions are aheared to. The following conditions apply to all code found in this distribution, be it the RC4, RSA, lhash, DES, etc., code; not just the SSL code. The SSL documentation included with this distribution is covered by the same copyright terms except that the holder is Tim Hudson (tjh@cryptsoft.com).

Copyright remains Eric Young's, and as such any Copyright notices in the code are not to be removed. If this package is used in a product, Eric Young should be given attribution as the author of the parts of the library used. This can be in the form of a textual message at program startup or in documentation (online or textual) provided with the package.

Redistribution and use in source and binary forms, with or without modification, are permitted provided that the following conditions are met: 1. Redistributions of source code must retain the copyright notice, this list of conditions and the following disclaimer.

- 
- 2. Redistributions in binary form must reproduce the above copyright notice, this list of conditions and the following disclaimer in the documentation and / or other materials provided with the distribution.
- 3. All advertising materials mentioning features or use of this software must display the following acknowledgement: "This product includes cryptographic software written by Eric Young (eay@cryptsoft.com)"
- The word 'cryptographic' can be left out if the rouines from the library being used are not cryptographic related :-).
- 4. If you include any Windows specific code (or a derivative thereof) from the apps directory (application code) you must include an acknowledgement: "This product includes software written by Tim Hudson (tjh@cryptsoft.com)"

THIS SOFTWARE IS PROVIDED BY ERIC YOUNG "AS IS" AND ANY EXPRESS OR IMPLIED WARRANTIES, INCLUDING, BUT NOT LIMITED TO, THE IMPLIED WARRANTIES OF MERCHANTABILITY AND FITNESS FOR A PARTICULAR PURPOSE ARE DISCLAIMED. IN NO EVENT SHALL THE AUTHOR OR CONTRIBUTORS BE LIABLE FOR ANY DIRECT, INDIRECT, INCIDENTAL, SPECIAL, EXEMPLARY, OR CONSEQUENTIAL DAMAGES (INCLUDING, BUT NOT LIMITED TO, PROCUREMENT OF SUBSTITUTE GOODS OR SERVICES; LOSS OF USE, DATA, OR PROFITS; OR BUSINESS INTERRUPTION) HOWEVER CAUSED AND ON ANY THEORY OF LIABILITY, WHETHER IN CONTRACT, STRICT LIABILITY, OR TORT (INCLUDING NEGLIGENCE OR OTHERWISE) ARISING IN ANY WAY OUT OF THE USE OF THIS SOFTWARE, EVEN IF ADVISED OF THE POSSIBILITY OF SUCH DAMAGE.

The licence and distribution terms for any publically available version or derivative of this code cannot be changed. i.e. this code cannot simply be copied. and put under another distribution licence [including the GNU Public Licence.]

"QR code reader" includes software deliverables of Information System Products Co., Ltd. and Institute of Super Compression Technologies, Inc. QR Code is a registered trademark of DENSO WAVE INCORPORATED in JAPAN and other countries.

 $\triangle$   $\cap$   $\subseteq$   $\subseteq$   $\triangle$  and AOSS™ are the trademarks of BUFFALO INC.

"Yahoo!" and the Yahoo! logo are registered trademarks of Yahoo! Inc. Google™ search is a trademark of Google Inc. This product contains NetFront Browser NX of ACCESS CO., LTD. ACCESS, ACCESS logo and NetFront are registered trademarks or trademarks of ACCESS CO., LTD. In the United States, Japan and / or other countries. © 2011 ACCESS CO., LTD. All rights reserved.

THIS PRODUCT IS LICENSED UNDER THE MPEG-4 SYSTEMS PATENT PORTFOLIO LICENSE FOR ENCODING IN COMPLIANCE WITH THE MPEG-4 SYSTEMS STAND-ARD. EXCEPT THAT AN ADDITIONAL LICENSE AND PAYMENT OF ROYALTIES ARE NECESSARY FOR ENCODING IN CONNECTION WITH (i) DATA STORED OR REPLI-CATED IN PHYSICAL MEDIA WHICH IS PAID FOR ON A TITLE BY TITLE BASIS AND / OR (ii) DATA WHICH IS PAID FOR ON A TITLE BY TITLE BASIS AND IS TRANS-MITTED TO AN END USER FOR PERMANENT STORAGE AND / OR USE. SUCH ADDITIONAL LICENSE MAY BE OBTAINED FROM MPEG LA, LLC. SEE <HTTP://WWW.MPEGLA.COM> FOR ADDITIONAL DETAILS.

The Wi-Fi CERTIFIED logo, Wi-Fi Protected Access® (WPA and WPA2), and the Wi-Fi Protected Setup icon are registered trademarks of the Wi-Fi Alliance.

![](_page_57_Picture_35.jpeg)

Les marques appartiennent à leurs propriétaires respectifs. Nintendo 3DS est une marque de Nintendo. © 2011 Nintendo. Ce produit inclut un logiciel de chiffrement RSA BSAFE® de EMC Corporation. RSA et BSAFE sont des marques ou des marques déposées de EMC Corporation aux États-Unis et dans d'autres pays. © 2005 EMC Corporation. Tous droits réservés. Le logo SDHC est une marque de SD-3C, LLC. Ce produit utilise certaines polices de caractères fournies par Fontworks Inc. Ce produit utilise la fonte LC de Sharp Corporation. LCFONT, LC Font et le logo LC sont des marques de commerce de Sharp Corporation. Ce produit comprend un logiciel de conversion de la vitesse de la parole développé par Toshiba corporation. Copyright © 2008 TOSHIBA CORPORATION Ubiquitous TCP / IP+SSL Copyright © 2001 – 2010 Ubiquitous Corp. Ce produit utilise des éléments fournis par Devicescape Software. Certains éléments de ce produit sont protégés par les droits d'auteur. © 2003 – 2010 Devicescape Software, Inc. Tous droits réservés. Copyright © 2003 – 2010, Jouni Malinen <j@w1.fi> et ses contributeurs. Tous droits réservés. Ce produit utilise wpa\_supplicant en conformité avec la licence BSD.

La redistribution et l'utilisation du code source ou binaire, modifié ou non, sont autorisées dans les conditions suivantes :

- 1. Les redistributions du code source doivent conserver la mention de droits d'auteur ci-dessus, la présente liste de conditions et la clause limitative de responsabilité figurant ci-après.
- 2. Les redistributions sous forme binaire doivent inclure la mention de droits d'auteur ci-dessus, la présente liste de conditions et la clause limitative de responsabilité figurant ci-après dans la documentation et/ou autres matériels distribués.
- 3. Les noms des titulaires de droits d'auteur mentionnées ci-dessus et des contributeurs ne doivent pas être utilisés pour soutenir ou promouvoir des produits dérivés de ce logiciel, sans autorisation écrite et préalable.

CE LOGICIEL EST FOURNI « EN L'ÉTAT » PAR LES DÉTENTEURS DES DROITS D'AUTEUR ET LEURS CONTRIBUTEURS, SANS GARANTIE D'AUCUNE SORTE, EXPRESSE OU IMPLICITE, NOTAMMENT MAIS NON LIMITATIVEMENT, LES GARANTIES IMPLICITES DE QUALITÉ MARCHANDE ET D'ADÉQUATION À UN USAGE PARTICULIER. LA RESPONSABILITÉ DES DÉTENTEURS DES DROITS D'AUTEUR OU DE LEURS CONTRIBUTEURS NE SAURAIT EN AUCUN CAS ÊTRE ENGAGÉE AU TITRE DE DOMMAGES DIRECTS, INDIRECTS, ACCESSOIRES, INCIDENTS, CONSÉCUTIFS OU AUTRES (Y COMPRIS NOTAMMENT LA FOURNITURE DE BIEN OU DE SERVICE DE REMPLACEMENT, TOUTE PRIVATION DE JOUISSANCE, PERTE DE DONNÉES OU DE BÉNÉFICES, TOUT MANQUE À GAGNER OU TOUTE INTERRUPTION D'ACTIVITÉ), QUELLE QU'EN SOIT LA CAUSE ET QUE LE FONDEMENT SOIT LA RESPONSABILITÉ CONTRACTUELLE, CIVILE QUI DÉLICTUELLE (Y COMPRIS POUR NÉGLIGENCE OU AUTRE CAUSE), RÉSULTANT DE L'UTILISATION DE CE LOGICIEL,MÊME DANS LE CAS OÙ L'UTILISATEUR AURAIT ÉTÉ PRÉVENU DE L'ÉVENTUALITÉ D'UN TEL DOMMAGE.

Ce produit utilise des éléments logiciels développés par l'OpenSSL Project dans le cadre de la boîte à outils OpenSSL Toolkit. (http://www.openssl.org/) Copyright © 1998 – 2007 The OpenSSL Project. Tous droits réservés.

La redistribution et l'utilisation du code source ou binaire, modifié ou non, sont autorisées dans les conditions suivantes :

- 1. Les redistributions du code source doivent conserver la mention de droits d'auteur ci-dessus, la présente liste de conditions et la clause limitative de responsabilité figurant ci-après.
- 2. Les redistributions sous forme binaire doivent inclure la mention de droits d'auteur ci-dessus, la présente liste de conditions et la clause limitative de responsabilité figurant ci-après dans la documentation et/ou autres matériels distribués.
- 3. Tout document publicitaire énonçant les caractéristiques ou les conditions d'utilisation de ce logiciel doit comporter la mention suivante : « Ce produit utilise des éléments logiciels développés par l'OpenSSL Project dans le cadre de la boîte à outils OpenSSL Toolkit (http://www.openssl.org/) ».
- 4. Les noms « OpenSSL Toolkit » et « OpenSSL Project » ne peuvent pas être utilisés pour soutenir ou promouvoir des produits dérivés de ce logiciel, sans autorisation écrite et préalable. Pour obtenir cette autorisation, veuillez contacter openssl-core@openssl.org.
- 5. Les produits dérivés de ce logiciel ne peuvent pas être appelés « OpenSSL » ou inclure la mention « OpenSSL » dans leur nom, sans autorisation écrite et préalable de l'Open SSL Project.
- 6. Les redistributions sous quelque forme que ce soit doivent conserver la mention suivante : « Ce produit utilise des éléments logiciels développés par l'OpenSSL Project dans le cadre de la boîte à outils OpenSSL Toolkit (http://www.openssl.org/) ».

CE LOGICIEL EST FOURNI « EN L'ÉTAT » PAR L'OPENSSL PROJECT, SANS GARANTIE D'AUCUNE SORTE, EXPRESSE OU IMPLICITE, NOTAMMENT MAIS NON LIMITATIVEMENT, LES GARANTIES IMPLICITES DE QUALITÉ MARCHANDE ET D'ADÉQUATION À UN USAGE PARTICULIER. LA RESPONSABILITÉ DE L'OPENSSL PROJECT OU DE SES CONTRIBUTEURS NE SAURAIT EN AUCUN CAS ÊTRE ENGAGÉE AU TITRE DE DOMMAGES DIRECTS, INDIRECTS, ACCESSOIRES, INCIDENTS, CONSÉCUTIFS OU AUTRES (Y COMPRIS NOTAMMENT LA FOURNITURE DE BIEN OU DE SERVICE DE REMPLACEMENT, TOUTE PRIVATION DE JOUISSANCE, PERTE DE DONNÉES OU DE BÉNÉFICES, TOUT MANQUE À GAGNER OU TOUTE INTERRUPTION D'ACTIVITÉ) QUELLE QU'EN SOIT LA CAUSE ET QUE LE FONDEMENT SOIT LA RESPONSABILITÉ CIVILE, CONTRACTUELLE, CIVILE OU DÉLICTUELLE (Y COMPRIS POUR NÉGLIGENCE OU AUTRE CAUSE), RÉSULTANT DE L'UTILISATION DE CE LOGICIEL, MÊME DANS LE CAS OÙ L'UTILISATEUR AURAIT ÉTÉ PRÉVENU DE L'ÉVENTUALITÉ D'UN TEL DOMMAGE.

Ce produit comprend un logiciel de cryptographie conçu par Eric Young. Copyright © 1995-1998 Eric Young (eay@cryptsoft.com). Tous droits réservés. Ce logiciel est une application SSL conçue par Eric Young (eay@cryptsoft.com). Elle a été réalisée conformément au protocole SSL de Netscape. Cette bibliothèque peut être utilisée à des fins commerciales et non commerciales tant que les conditions suivantes sont respectées. Ces conditions concernent tout code présent dans ce produit, c'est-à-dire non seulement le code SSL, mais également les codes RC4, RSA, Ihash, DES, etc. La documentation SSL afférente est protégée par les mêmes dispositions relatives aux droits d'auteur, mais ceux-ci sont détenus par Tim Hudson (tjh@cryptsoft.com).

Les droits d'auteur sont détenus par Eric Young, et à ce titre, aucune mention relative aux droits d'auteur incluse dans le code du logiciel ne peut être supprimée. Si ce logiciel est utilisé dans un produit. Eric Young doit être désigné comme l'auteur des éléments de la bibliothèque utilisés. Cette mention peut apparaître sous la forme d'un message texte au démarrage du programme ou dans la documentation (en ligne ou écrite) fournie avec le logiciel. La redistribution et l'utilisation du code source ou binaire, modifié ou non, sont autorisées dans les conditions suivantes :

- 1. Les redistributions du code source doivent conserver la mention de droits d'auteur, la présente liste de conditions et la clause limitative de responsabilité figurant ci-après.
- 2. Les redistributions sous forme binaire doivent reproduire dans tous les documents afférents au produit la mention de droits d'auteur ci-dessus, la présente liste de conditions et la clause limitative de responsabilité figurant ci-après et/ou autres matériels distribués.
- 3. Tout document publicitaire mentionnant les caractéristiques ou les conditions d'utilisation de ce logiciel doit comporter la mention suivante : « Ce produit comprend un logiciel de cryptographie conçu par Eric Young (eay@cryptsoft.com) ». Le terme « cryptographie » peut être omis si les sous-programmes issus de la bibliothèque ne sont pas liés à la cryptographie :-).
- 4. L'intégration de tout code spécifique à Windows (ou à un dérivé) à partir du répertoire apps (code d'application) doit entraîner l'ajout de la mention suivante : « Ce produit comprend un logiciel conçu par Tim Hudson (tjh@cryptsoft.com). »

CE LOGICIEL EST FOURNI « EN L'ÉTAT » PAR FRIC YOUNG, SANS GARANTIE D'AUCUNE SORTE, EXPRESSE OU IMPLICITE, NOTAMMENT MAIS NON LIMITATIVEMENT LES GARANTIES IMPLICITES DE QUALITÉ MARCHANDE ET D'ADÉQUATION À UN USAGE PARTICULIER. LA RESPONSABILITÉ DE L'AUTEUR OU DES CONTRIBUTEURS NE SAURAIT EN AUCUN CAS ÊTRE ENGAGÉE AU TITRE DE DOMMAGES DIRECTS, INDIRECTS, ACCESSOIRES, INCIDENTS, CONSÉCUTIFS OU AUTRES (Y COMPRIS NOTAMMENT TOUTE FOURNITURE DE BIEN OU DE SERVICE DE REMPLACEMENT, TOUTE PRIVATION DE JOUISSANCE, PERTE DE DONNÉES OU DE BÉNÉFICES, TOUT MANQUE À GAGNER OU TOUTE INTERRUPTION D'ACTIVITÉ) QUELLE QU'EN SOIT LA CAUSE ET QUE LE FONDEMENT SOIT LA RESPONSABILITÉ CONTRACTUELLE, CIVILE OU DÉLICTUELLE (Y COMPRIS POUR NÉGLIGENCE OU AUTRE CAUSE), RÉSULTANT DE L'UTILISATION DE CE LOGICIEL, MÊME DANS LE CAS OÙ L'UTILISATEUR AURAIT ÉTÉ PRÉVENU DE L'ÉVENTUALITÉ D'UN TEL DOMMAGE.

La licence et les conditions de distribution auxquelles sont soumis toute version publique ou tout dérivé du code de ce logiciel ne peuvent être modifiées. En d'autres termes, il est interdit de distribuer une copie du code de ce logiciel sous une autre licence, y compris la licence publique générale GNU.

Le lecteur de code QR (QR code reader) utilise des éléments logiciels appartenant aux entreprises Information Systems Products Co., Ltd. et Institute of Super Compression Technologies, Inc. QR Code est une marque déposée de DENSO WAVE INCORPORATED au Japon et dans d'autres pays.

AOSS™ et AOSS™ sont des marques de BUFFALO INC.

« Yahoo! » et le logo Yahoo! sont des marques déposées par Yahoo! Inc. Recherche Google™ est une marque déposée de Google Inc. Ce produit contient NetFront Browser NX de ACCESS CO., LTD. ACCESS, le logo ACCESS et NetFront sont des marques enregistrées ou déposées par ACCESS CO., LTD. aux États-Unis au Japon et/ou dans d'autres pays. © 2011 ACCESS CO., LTD. Tous droits réservés.

Windows et Windows Vista sont des marques déposées ou marques de Microsoft Corporation aux États-Unis et/ou dans d'autres pays.

CE PRODUIT EST COMMERCIALISÉ SOUS LA LICENCE MPEG-4 SYSTEMS PATENT PORTFOLIO POUR UN ENCODAGE EN CONFORMITÉ AVEC LA NORME MPEG-4 SYSTEMS STANDARD, MAIS UNE LICENCE SUPPLÉMENTAIRE ET LE PAIEMENT DE ROYALTIES SONT REQUIS POUR ENCODER (i) DES DONNÉES STOCKÉES ET DUPLIQUÉES SUR DES SUPPORTS PHYSIQUES QUI SONT PAYÉES SUR UNE BASE PAR TITRE ET/OU (ii) DES DONNÉES QUI SONT PAYÉES SUR UNE BASE PAR TITRE ET TRANSMISES À UN UTILISATEUR FINAL POUR UN STOCKAGE ET/OU UNE UTILISATION PERMANENTES. VOUS POUVEZ OBTENIR CETTE LICENCE SUPPLÉMENTAIRE AUPRÈS DE MPEG LA, LLC. POUR DES DÉTAILS SUPPLÉMENTAIRES, CONSULTEZ LE SITE HTTP://WWW.MPEGLA.COM.

Le logo Wi-Fi CERTIFIED, Wi-Fi Protected Access® (WPA et WPA2), et l'icône Wi-Fi Protected Setup sont des marques déposées de Wi-Fi Alliance.

![](_page_58_Picture_29.jpeg)

#### **DEUTSCHLAND**

Die Nintendo 3DS-Services werden betrieben von Nintendo of Europe GmbH, Nintendo Center, 63760 Grossostheim, Germany, E-Mail: info@nintendo.de, Telefon: +49 (0) 6026 950-0, Umsatzsteuer-Identifikationsnummer: DE 132095955, Eingetragen beim Amtsgericht Aschaffenburg HRB 4276, Geschäftsführer: Satoru Shibata.

Bei Fragen kontaktieren Sie bitte die deutsche Konsumentenberatung unter **01803-18 18 00 (0,09 €/Minute aus dem Festnetz, Mobilfunk max. 0,42 €/Minute)**

#### **ÖSTERREICH**

Die Nintendo 3DS-Services werden betrieben von Nintendo of Europe GmbH, Nintendo Center, 63760 Grossostheim, Germany, E-Mail: info@nintendo.de, Telefon: +49 (0) 6026 950-0, Umsatzsteuer-Identifikationsnummer: DE 132095955, Eingetragen beim Amtsgericht Aschaffenburg HRB 4276, Geschäftsführer: Satoru Shibata. Bei Fragen kontaktieren Sie uns unter support@nintendo-club.at, Telefon: 0043 662 87 63 48 (Ortstarif)

#### **SCHWEIZ**

Die Nintendo 3DS-Services werden betrieben von Nintendo of Europe GmbH, Nintendo Center, 63760 Grossostheim, Germany, E-Mail: info@nintendo.de, Telefon: +49 (0) 6026 950-0, Umsatzsteuer-Identifikationsnummer: DE 132095955, Eingetragen beim Amtsgericht Aschaffenburg HRB 4276, Geschäftsführer: Satoru Shibata. Bei Fragen kontaktieren Sie bitte die Konsumentenberatung unter support@waldmeier.ch, Telefon: 0041 623879839 (Ortstarif)

#### **LUXEMBURG / BELGIEN**

Die Nintendo 3DS-Services werden betrieben von Nintendo of Europe GmbH, Nintendo Center, 63760 Grossostheim, Germany, E-Mail: info@nintendo.de, Telefon: +49 (0) 6026 950-0, Umsatzsteuer-Identifikationsnummer: DE 132095955, Eingetragen beim Amtsgericht Aschaffenburg HRB 4276, Geschäftsführer: Satoru Shibata. Bei Fragen kontaktieren Sie Nintendo bitte per Telefon + 32 (0) 3/224.76.83 (0,45€ pro Minute) oder per Email contact@nintendo.be

#### **BELGIQUE / LUXEMBOURG**

Les services Nintendo 3DS sont gérés par Nintendo of Europe GmbH, Nintendo Center, 63760 Grossostheim, Allemagne. E-mail : info@nintendo.de, téléphone : +49 (0) 6026 950-0 N° T.V.A. : DE 132095955 Enregistré à Amtsgericht Aschaffenburg HRB 4276 Directeur général : Satoru Shibata.

Pour tout renseignement en langue française, contactez Nintendo par téléphone au 03/224.76.83 ou par e-mail : contact@nintendo.be

#### **FRANCE**

**440 441** Les services Nintendo 3DS sont gérés par Nintendo of Europe GmbH, Nintendo Center, 63760 Grossostheim, Allemagne. E-mail : info@nintendo.de, téléphone : +49 (0) 6026 950-0 N° T.V.A. : DE 132095955 Enregistré à Amtsgericht Aschaffenburg HRB 4276 Directeur général : Satoru Shibata. Pour tout renseignement, contactez S.O.S. NINTENDO par téléphone au 08 92 68 77 55 (0,34 euro/min plus surcoût éventuel selon opérateur).

#### **SUISSE**

Les services Nintendo 3DS sont gérés par Nintendo of Europe GmbH, Nintendo Center, 63760 Grossostheim, Allemagne. E-mail : info@nintendo.de, téléphone : +49 (0) 6026 950-0 N° T.V.A. : DE 132095955 Enregistré à Amtsgericht Aschaffenburg HRB 4276 Directeur général : Satoru Shibata. Pour tout renseignement en langue française, contactez-nous par téléphone au 0041 623879839 (prix d'un appel local) ou par e-mail : support@waldmeier.ch

#### **NEDERLAND**

De Nintendo 3DS-diensten worden beheerd door: Nintendo of Europe GmbH, Nintendo Center, 63760 Grossostheim, Duitsland, E-mail: info@nintendo.de, Telefoon: +49 (0) 6026 950-0, BTW-nummer: DE 132095955, Geregistreerd bij Amtsgericht Aschaffenburg HRB 4276, Uitvoerend directeur: Satoru Shibata. Neem contact op met de Nintendo Helpdesk voor hulp in je eigen taal Telefoon: 0909-0490444 (€ 0,45 per minuut) E-mailadres: contact@nintendo.nl

#### **VLAAMS**

De Nintendo 3DS-diensten worden beheerd door Nintendo of Europe GmbH, Nintendo Center, 63760 Grossostheim, Duitsland, E-mail: info@nintendo.de, Telefoon: +49 (0) 6026 950-0, BTW-nummer: DE 132095955, Eingetragen beim Amtsgericht Aschaffenburg HRB 4276, Geschäftsführer: Satoru Shibata. Neem contact op met de Nintendo Helpdesk voor hulp in je eigen taal. Telefoon: 03/224.76.83 E-mail: contact@nintendo.be

#### **РОССИЙСКАЯ ФЕДЕРАЦИЯ**

Сервисы Nintendo 3DS предоставляются компанией Nintendo of Europe GmbH Адрес: Nintendo Center, 63760 Grossostheim, Germany Адрес электронной почты: info@nintendo.de, телефон: +49 (0) 6026 950-0 Номер НДС: DE 132095955 Компания зарегистрирована в местном суде города Ашаффенбург, HRB 4276 Директор: Сатору Шибата. Телефон сервисного центра Nintendo для поддержки на русском языке +7 (495) 287-77-97 (Звонки со стационарных телефонов на территории России оплачиваются по стандартному внутреннему тарифу, предлагаемому провайдером используемой клиентом сети. Плата за звонки с мобильных телефонов может отличаться. Звонки клиентов из других стран оплачиваются по международному тарифу, предлагаемому провайдером сети, используемой для осуществления международной связи.) Адрес электронной почты: support@nintendo.ru

![](_page_60_Picture_0.jpeg)

Nintendo of Europe ("Nintendo") und seine Produkte entsprechen den geltenden Richtlinien und Bestimmungen der Europäischen Union, von denen viele den Schutz unserer Umwelt sowie den Schutz der Gesundheit und Sicherheit des Verbrauchers hinsichtlich der Herstellung, Bereitstellung und Verwendung von Nintendo-Produkten regeln. Eine Zusammenfassung der geltenden Richtlinien und Bestimmungen der EU sowie Maßnahmen zu deren Einhaltung durch Nintendo können auf der Website von Nintendo of Europe eingesehen werden: http://www.nintendo-europe.com/

Nintendo of Europe (« Nintendo ») et ses produits sont en conformité avec toutes les directives et règlements de l'Union européenne, relatifs pour nombre d'entre eux à la protection de l'environnement, de la santé et de la sécurité du consommateur, à l'égard de la fabrication, de l'approvisionnement et de l'utilisation des produits Nintendo. Un bref résumé des principales directives et règlements applicables et de la manière dont Nintendo est en conformité avec chacun d'entre eux est disponible sur le site Nintendo : http://www.nintendo-europe.com/

Nintendo of Europe ("Nintendo") en haar producten voldoen aan de van toepassing zijnde richtlijnen en regelgeving van de Europese Unie. Veel hiervan heeft betrekking op de bescherming van het milieu en de gezondheid en veiligheid van consumenten, bij de productie, distributie en het gebruik van Nintendo-producten. Kijk op de website van Nintendo of Europe voor een korte samenvatting van de belangrijkste relevante richtlijnen en regelgeving van de EU, en de manier waarop Nintendo die naleeft: http://www.nintendo-europe.com/

Компания Nintendo of Europe («Nintendo») и ее продукты соответствуют всем применимым директивам и регламентам Европейского Союза, многие из которых направлены на защиту окружающей среды, а также здоровья и безопасности потребителей в том, что касается произволства, поставки и использования пролуктов Nintendo. Краткое изложение применимых лиректив и регламентов ЕС и мер по их соблюдению компанией Nintendo можно найти на веб-сайте Nintendo of Furone

http://www.nintendo-europe.com/

Срок службы товара в соответствии с пунктом 2 статьи 5 Фелерального закона РФ «Озашите прав потребителей» от 07.02.1992 N 2300-1 составляет 5 лет с 31 лекабря гола изготовления. Гол изготовления систем ы Nintendo 3DS можно найти в верхнем правом углу, если вы поднимете крышку батареи.

#### **DECLARATION OF CONFORMITY / DÉCLARATION DE CONFORMITÉ**

Hiermit erklärt Nintendo, dass sich "Nintendo 3DS XL" in Übereinstimmung mit den grundlegenden Anforderungen und den übrigen einschlägigen Bestimmungen der Richtlinie 1999/5/EG befindet. Sie finden diese Konformitätserklärung auch auf unserer Internet-Seite: **http://docs.nintendo-europe.com**

Par la présente Nintendo déclare que la console « Nintendo 3DS XI » est conforme aux exigences essentielles et aux autres dispositions pertinentes de la directive 1999/5/CE. Cette déclaration de conformité est accessible sur notre site Internet. Veuillez visiter le site http://docs.nintendo-europe.com Hiermee verklaart Nintendo dat "Nintendo 3DS XL" in overeenstemming is met de essentiële eisen en andere relevante bepalingen van richtliin 1999/5/EG. Deze verklaring is terug te vinden op onze website: http://docs.nintendo-europe.com

Компания Nintendo настоящим заявляет, что «Nintendo 3DS XL» удовлетворяет всем основным требованиям и другим действующим положениям Директивы 1999/5/ЕС, Настоящее Заявление о соответствии опубликовано на веб-сайте нашей компании. Посетите ʘʜʗʨʖʠʩ**http://docs.nintendo-europe.com**

#### **Patent Information**

European Registered Design: 1249155; 1249163; 1249171; 1249684; 1249700; 1249718; 1249726; 1249742; 1259212; 1268114. Other Patents Pending.